Вінницький національний технічний університет (повне найменування вищого навчального закладу) Факультет Інформаційних електронних систем (новне найменування інституту, назва факультету (відділення)) Кафедра Інформаційних радіоелектронних технологій і систем (повна назва кафедри (предметної, циклової комісії))

### **БАКАЛАВРСЬКА ДИПЛОМНА РОБОТА**

#### **на тему: «ІР камера відеонагляду на модулі Е8Р32-САМ»**

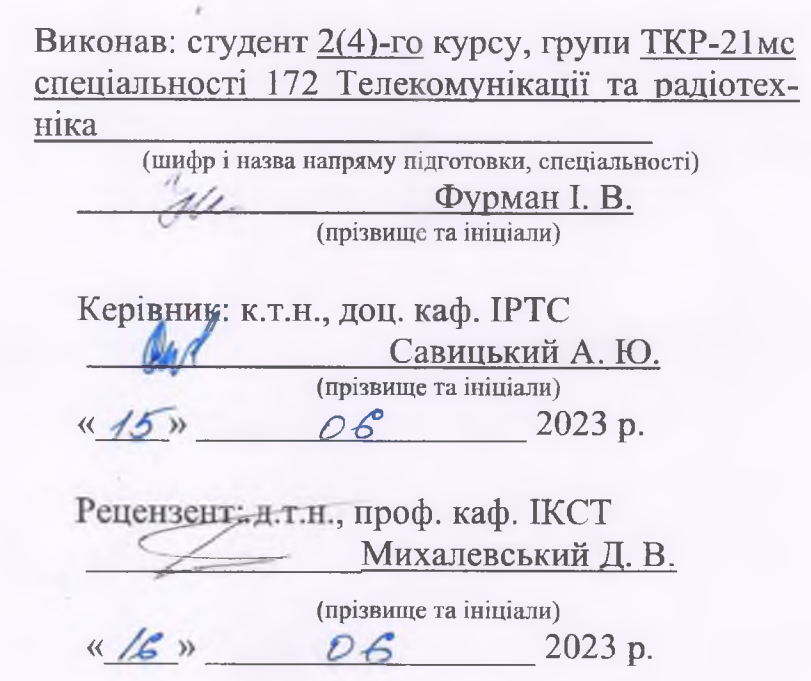

**\**

t

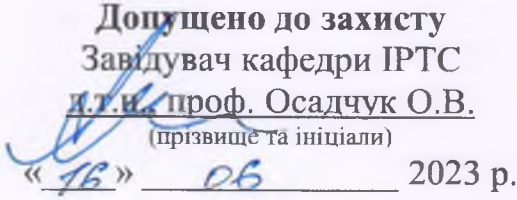

Вінниця ВНТУ - 2023 рік

Вінницький національний технічний університет Факультет Інформаційних електронних систем\_\_\_\_\_\_\_\_\_\_\_\_\_\_\_ Кафедра Інформаційних радіоелектронних технологій і систем Рівень вишої освіти перший (бакалаврський) Галузь знань - 17 Електроніка та телекомунікації Спеціальність - 172 - Телекомунікації та радіотехніка Освітньо-професійна програма - Радіотехніка

> **ЗАТВЕРДЖУЮ Завідувач кафедри ІРТС** д.т.н., проф. Осадчук О.В.

<u>И С 21.03. 2023</u> року

## **ЗАВДАННЯ НА БАКАЛАВРСЬКУ ДИПЛОМНУ РОБОТУ СТУДЕНТУ**

Фурману Ігорю Вікторовичу (прізвище, ім 'я, по батькові) 1. Тема роботи. ІР камера відеонагляду на модулі ESP32-CAM керівник роботи к.т.н., доц. каф. ІРТС Савицький А. Ю. затверджені наказом вищого навчального закладу від "20"03 2022 року № 67 2. Строк подання студентом роботи 16 06 2023 року

3. Вихідні дані до роботи: поле зору камери 25°, кут огляду по діагоналі внаслідок обертання 115°, Wi-Fi 802.1 lb/g/n до 150 Мб/с, частота кадрів 32fps, напруга живлення: 5 В, робоча температура -30°С~70°С

4. Зміст текстової частини: Вступ. Архітектура та апаратура засобів ІР відеонагляду. Розрахунок технології виготовлення ІР камери відеонагляду на модулі esp32-cam. Моделювання ІР камери відеонагляду на esp32-cam. Охорона праці. Висновки. Список використаних джерел. Додатки.

5. Перелік ілюстративного матеріалу (з точним зазначенням обов'язкових креслень):

Структурна схема ІР камери відеонагляду на модулі ESP32-CAM Алгоритм роботи ІР камери відеонагляду на модулі ESP32-CAM

Схема електрична принципова та перелік елементів

Кресленик друкованої плати

Складальний кресленик та специфікація

## 6. Консультанти розділів роботи

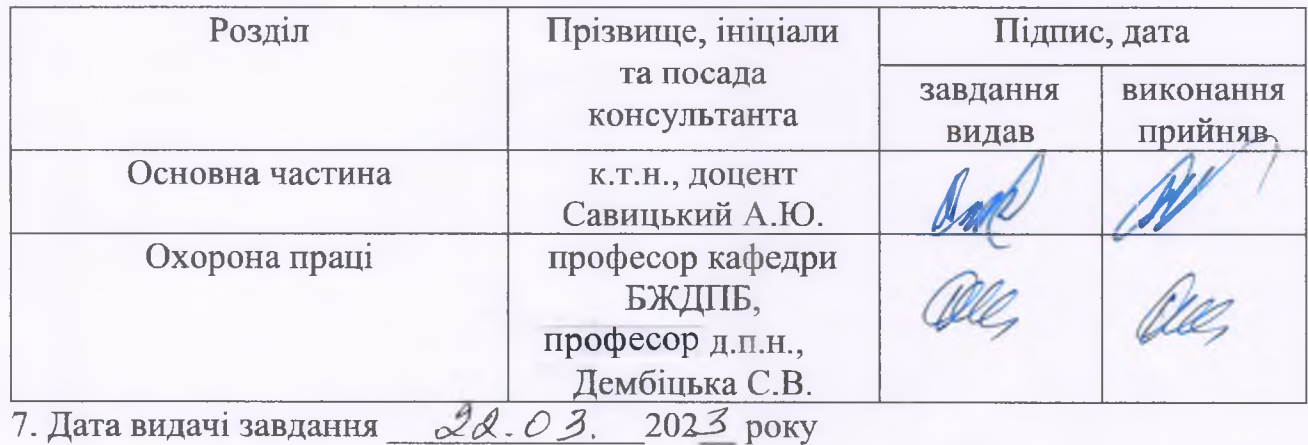

# КАЛЕНДАРНИЙ ПЛАН

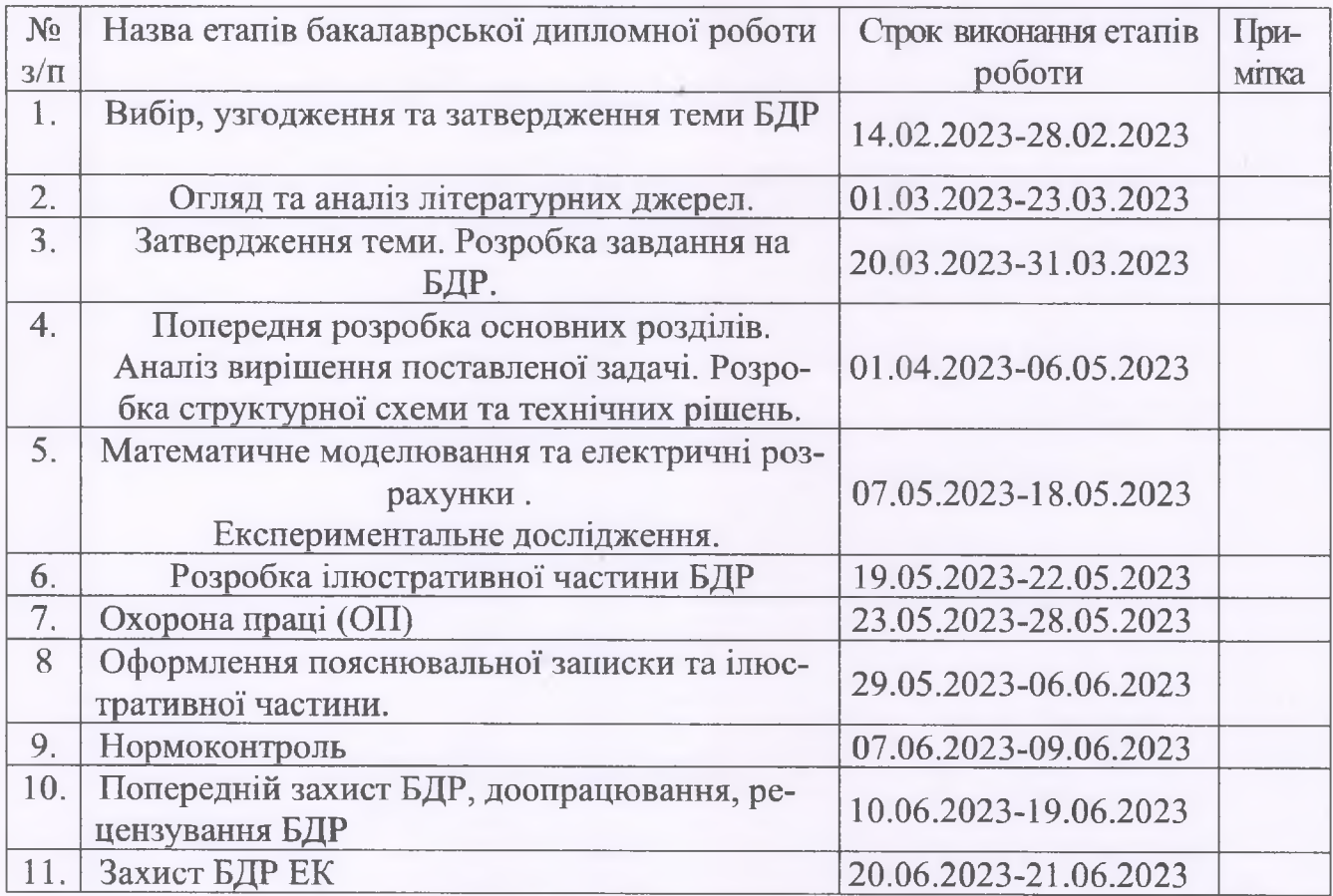

Студент\_\_\_\_\_\_\_

Фурман І.В.

Керівник роботи *Juff* 

( підпис )

 $\frac{\lambda}{\alpha}$ 

Савицький А. Ю.

#### **АНОТАЦІЯ**

УДК 621.371

Фурман І. В. IP камера відеонагляду на модулі ESP32-CAM. Бакалаврська дипломна робота зі спеціальності 172 - Телекомунікації та радіотехніка, освітня програма – Радіотехніка. Вінниця: ВНТУ, 2023. 80 с.

Укр. мовою. Бібліограф.: 24 назв; рис.: 45; табл. 15.

Бакалаврська дипломна робота присвячена теоретичному вивченню та експериментальному дослідженню IP камери відеонагляду на модулі ESP32-CAM. В даній роботі розглянута архітектура та апаратура засобів IP відеонагляду, а також розроблено структурну схему пристрою, вибрана сучасна елементна база, виконаний електричний розрахунок та розрахунок надійності з застосуванням прикладного програмного забезпечення.

У бакалаврській дипломній роботі здійснено розрахунок технології виготовлення ІР камери відеонагляду на модулі ESP32-CAM, в якому були вибрані методи регулювання та вимірювальної апаратури, розроблений технологічний процес регулювання та настройки та розглянути основні несправності та методи їх усунення.

Для перевірки працездатності пристрою було проведено моделювання ІР камери.

Також в бакалаврській дипломній роботі були проведені розрахунки для розділу охорони праці.

Ключові слова: IP камера, ESP32-CAM, відеонагляд, Wi-Fi, кроковий двигун, локальна мережа.

#### **ABSTRACT**

Furman I. V. IP video surveillance camera on the ESP32-CAM module. Bachelor's qualification work in the speciality 172 - Telecommunications and Radioengineering, educational program – Radio-engineering. Vinnitsa: VNTU, 2023. 80 p.

In the Ukrainian language. Refs.: 24 titles. Figs.: 42. Tables: 15.

The bachelor's thesis is devoted to the theoretical study and experimental research of an IP video surveillance camera on the ESP32-CAM module. In this work, the feasibility study is considered, as well as the structural diagram of the device is developed, a modern element base is selected, and electrical calculation and reliability calculations are performed using application software.

The bachelor's thesis calculated the technology of manufacturing a video surveillance camera on the ESP32-CAM module, in which the methods of adjustment and measuring equipment were selected, the technological process of adjustment and adjustment was developed, and the main malfunctions and methods of their elimination were considered.

To test the device's performance, the IP camera was simulated.

Also in the bachelor's diploma work, calculations were made for labour protection.

Keywords: IP camera, ESP32-CAM, video surveillance, Wi-Fi, stepper motor, local network.

## **ЗМІСТ**

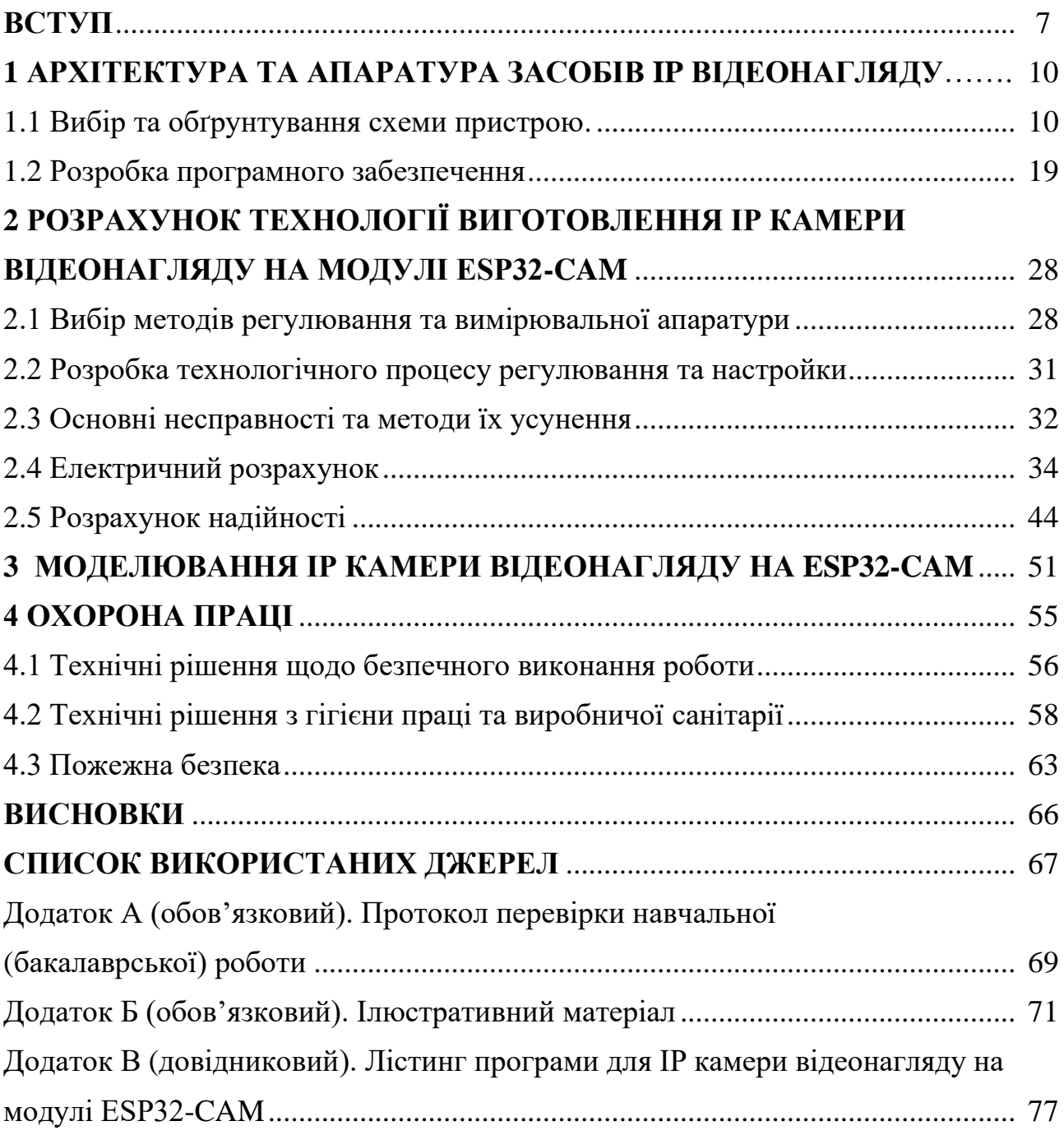

#### **ВСТУП**

#### *Актуальність теми.*

На сьогодні актуальною науковою та інженерно-конструкторською задачею є розробка систем автоматизованого керування та обслуговування приміщень як технологічного так і житлового призначення. Однією з функцій, що має виконувати така система, є охоронна функція, що має адекватно спрацьовувати під час несанкціонованого проникнення у приміщення. Одним з напрямків охоронної діяльності є відеонагляд і відеофіксація.

Існує велика кількість видів засобів відеофіксації, які відрізняються між собою технічними можливостями і вартістю, в них входять аналогові та цифрові відеокамери, відеореєстратори, системи бездротового відеонагляду та багато іншого. Залежно від технічних можливостей та вартості, вибір конкретного засобу може бути важливим фактором для побудови ефективної системи відеофіксації та забезпечення безпеки приміщення. Одним із найбільш поширених видів відеокамер є IP камери, які пропонують значну кількість переваг у порівнянні зі звичайними аналоговими камерами, такими як висока якість зображення, можливість віддаленого керування та моніторингу за допомогою Інтернету, інтеграція з іншими системами безпеки та інші.

IP камери відеонагляду на модулях ESP32-CAM стали все більш популярними в наш час. Це пов'язано з тим, що вони забезпечують ефективний спосіб віддаленого відеонагляду та контролю, що важливо як для домашнього використання, так і для бізнесу та промисловості. Зокрема, такі камери дозволяють віддалено стежити за процесами на виробництві, контролювати безпеку на об'єктах, вести спостереження за домашніми тваринами та дітьми, а також захищати приватні території від злочинних посягань [1].

Україна не є винятком із загального тренду на використання IP камер відеонагляду. Застосування таких камер допомагає забезпечити безпеку і контроль на об'єктах різного призначення, таких як магазини, офіси, склади, приватні будинки, а також на вулицях міст. Проте, відсутність доступних та ефективних

рішень з виготовлення власних IP камер знижує шанси на розвиток вітчизняного виробництва та впровадження відповідних технологій у різних сферах економіки та побуту.

#### *Аналіз останніх досліджень.*

Дослідження в галузі IP камер відеонагляду на модулі ESP32-CAM показують, що ця технологія стає все більш популярною в різних сферах, таких як безпека, моніторинг виробництва, відеоконтроль над автомобілями та багато іншого.

Багато досліджень в цій області зосереджені на розробці та вдосконаленні програмного забезпечення, що дозволяє отримувати відео з IP камер та зберігати його на хмарних сервісах. Дослідження також присвячені зниженню енергоспоживання IP камер та вдосконаленню їхньої безпеки, в тому числі захисту від злому та зловживання.

Є дослідження, присвячені розробці систем відеонагляду на основі модулів ESP32-CAM, які дозволяють створювати багатофункціональні системи зі звуковим сигналом, розпізнаванням обличчя та іншими додатковими можливостями.

*Метою роботи* є дослідження та оптимізація системи відеофіксації з метою покращення її ефективності, підвищення надійності та забезпечення якісного зображення [2].

#### *Основними задачами дослідження* **є:**

- дослідження можливостей модуля ESP32-CAM та його використання у системі відеонагляду;

- розробка програмного забезпечення для збору, обробки та передачі відеоданих з IP камери на ESP32-CAM;

- тестування розробленого програмного забезпечення та його оцінка.

*Об'єктом дослідження* є процес захоплення відеосигналу, подальше перетворення відеосигналу в цифровий сигнал (аналогово-цифрове перетворення) і подальше кодування та стиснення цифрового відеосигналу для передачі через мережу для подальшого відтворення зображення на відповідному пристрої чи екрані.

*Предметом дослідження* є параметри та характеристики IP камери відеонагляду на модулі ESP32-CAM.

#### *Новизна отриманих результатів.*

1. Запропоновано новий метод приєднання камери відеонагляду до системи шляхом додавання можливості обертання камери. Це технічне удосконалення системи відеонагляду, що сприяє більш гнучкому спостереженню і відстеженню об'єктів.

2. Доведено технічні переваги використання даної модифікованої камери в системах відеонагляду. Це включає покращену можливість спостереження, більш точну і деталізовану реєстрацію подій та збереження відеозаписів, що сприяє підвищенню рівня безпеки та забезпеченню прав приватної власності на охоронюваних об'єктах.

#### **1 АРХІТЕКТУРА ТА АПАРАТУРА ЗАСОБІВ IP ВІДЕОНАГЛЯДУ**

IP відеоспостереження містить пристрої, які працюють на основі стандартної мережевої архітектури - локальної мережі Ethernet. Локальна мережа Ethernet є стандартом організації локальних обчислювальних систем і використовується для об'єднання пристроїв, які знаходяться поблизу один від одного, наприклад, в одному будинку, групі офісів або групі будівель.

Бездротове IP відеоспостереження стає все більш популярним завдяки широкому використанню технологій передачі даних, таких як Wi-Fi, Bluetooth і Wi-MAX. Для використання бездротового мережевого відеоспостереження користувачам потрібно мати покриття бездротового інтернету Wi-Fi на об'єкті. IP відеокамери можна підключати безпосередньо через модем або адаптер. Також IP відеоспостереження можна реалізувати за допомогою мобільних мереж зв'язку. Це дозволяє здійснювати віддалений моніторинг об'єкта з будь-якої точки світу, що є надзвичайно зручним для власників бізнесу, які здійснюють діяльність на відстані від об'єкта або для тих, хто має декілька об'єктів на різних територіях [3].

Ця IP камера відеонагляду є відмінним варіантом для підприємств, які потребують точного обліку продукції. Завдяки функції знімання з камери, пристрій допоможе вести облік продукції, що значно полегшить процес. Крім того, камеру можна використовувати для відеонагляду в приміщенні без "сліпих зон" завдяки можливості обертання камери на двигуні. Це наддасть користувачам більше інформації зображення камери, що буде корисно тим, хто бажає підвищити рівень безпеки та охопити більшу територію для відеонагляду.

Зважаючи на все це тема бакалаврської дипломної роботи є актуальною та знайде попит серед різних споживачів.

#### 1.1 Вибір та обґрунтування схеми пристрою

Метою цього розділу є забезпечення оптимального вибору схеми, яка задовольняє потреби пристрою і забезпечує його ефективну роботу з урахуванням обґрунтованих вибіркових критеріїв.

1.1.1 Розробка структурної схеми

IP камера, що розробляється, повинна стежити за приміщенням або територією. Завдяки тому, що камера може обертатись, вона має більший огляд.

Для синтезу структурної схеми даного пристрою використовуються всі пункти технічного завдання:

Оскільки розробляється IP камера, то потрібно забезпечити:

- 1) напруга живлення драйверу 5В;
- 2) напруга живлення ESP32-CAM 5В;
- 3) робоча температура:  $-30^{\circ}$ С $\sim$  70 $^{\circ}$ С;
- 4) максимальна потужність на канал 50Вт.

Прилад побудований на модулі ESP32-CAM, в якому є Wi-Fi модуль, який передає інформацію з камери на Wi-Fi мережу, цим керує влаштований мікроконтролер в модуль ESP32-CAM, також він керує кроковим двигуном через драйвер. В результаті IP камера набуває вигляду, який зображений в Додатку Б.

Технічної конструкції модуля ESP32-CAM використовується для зчитування даних з камери та передачі отриманої інформації до вказаної IP адреси в Інтернеті.

Для керування кроковим двигуном необхідно використовувати драйвер на мікросхемі ULN2003, оскільки пряме підключення до ESP32-CAM може призвести до перевантаження інтерфейсу через велику потужність крокового двигуна.

1.1.2 Вибір мікроконтролера та огляд його архітектури

Розробка структурної схеми, також як і принципіальної схеми, починається з розробки аналогово-цифрового перетворювача, який є її основою. Досить доцільно використовувати мікроконтролер, який широко застосовується в цифровій техніці. Цей метод дозволяє отримати високу точність не прикладаючи надмірно високі вимоги до стабільності компонентів.

Для даного пристрою обрано готовий модуль-платформу ESP32-CAM. ESP32-CAM - це модуль, який призначений для підключення камери OV2640 з чіпом ESP32-S, яка підключається до виділеного для неї роз'єму на мікроконтролері. Окрім модуля камери OV2640 та кількох GPIO для підключення зовнішніх пристроїв, також присутній роз'єм для карт пам'яті microSD. Цей роз'єм є корисним для зберігання зображень, знятих камерою, або для зберігання інших файлів. ESP32-CAM має зовнішній вигляд відповідно до рисунка 1.2. [4]

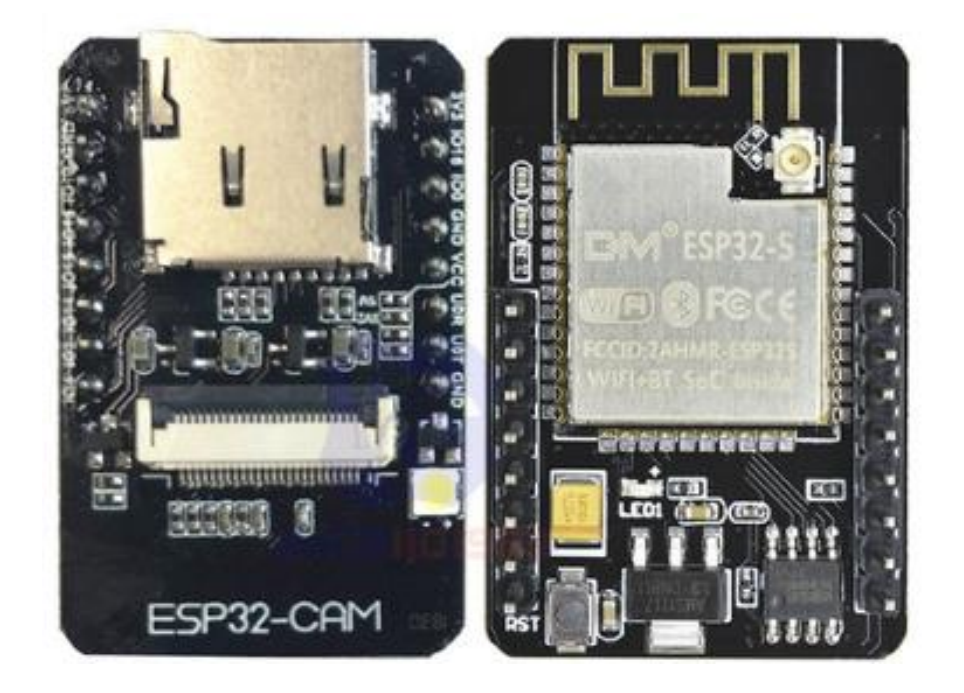

Рисунок 1.1 – Зовнішній вигляд плати ESP32-CAM

Технічні характеристики плати ESP32-CAM: [5]

1) Розмір плати становить 40.5x27x4.5 мм;

2) Модуль ESP32-S має підтримку WiFi 802.11 b/g/n та Bluetooth 4.2 LE, обладнаний PCB антеною, роз'ємом u.FL і 32 Мбіт SPI флешпам'ять;

3) PSRAM 4 Мбіт;

4) Наявний роз'єм для мікро SD-карти до 4 Гб для зберігання даних;

5) Підтримувані формати зображень включають JPEG (тільки для OV2640), BMP і відтінки сірого;

6) Максимальна потужність на канал становить 50Вт;

7) Діапазон робочих температур плати -30°C~70°C;

8) Deep-sleep – 6 мА  $(a)$  5 В мінімум;

9) Modem-sleep – 20 мА  $\omega$  5 В мінімум.

В комплекті з ESP32-CAM є камера OV2640, яка використовується для отримання зображення.

Технічні характеристики камери OV2640 плати ESP32-CAM:

- 1) Розмір оптичного сенсора: 1/6";
- 2) Фоточутливий масив: 640x480;
- 3) Поле зору: 25°;
- 4) Відношення сигнал-шум: 46 дБ;
- 5) Динамічний діапазон: 52 дБ;
- 6) Чутливість: 1,3 В/(люкс-сек);
- 7) Область пікселів: 3,6 мкмx 3,6 мкм;
- 8) Максимальна частота кадрів: 30 fpsVGA;
- 9) Напруга: 1,7-3,0 В;
- 10) Енергоспоживання: 60 мВт/5 fpsVGA;
- 11) Робоча температура: -30°С ~ 70°С.

Більш детальну схему виводів та їх опис зображено на рисунку 1.3.

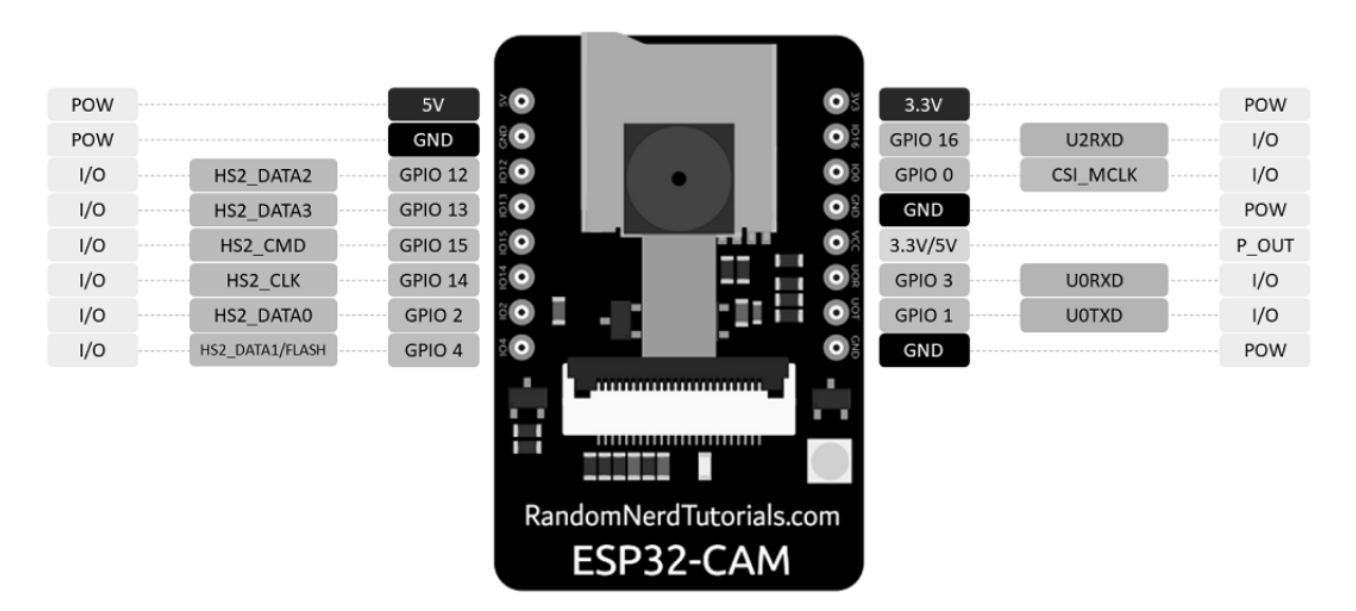

Рисунок 1.2 – Зображення та призначення всіх виводів ESP32-CAM

На рисунку 1.3. наведено функціональну схему модуля платформи ESP32- CAM.

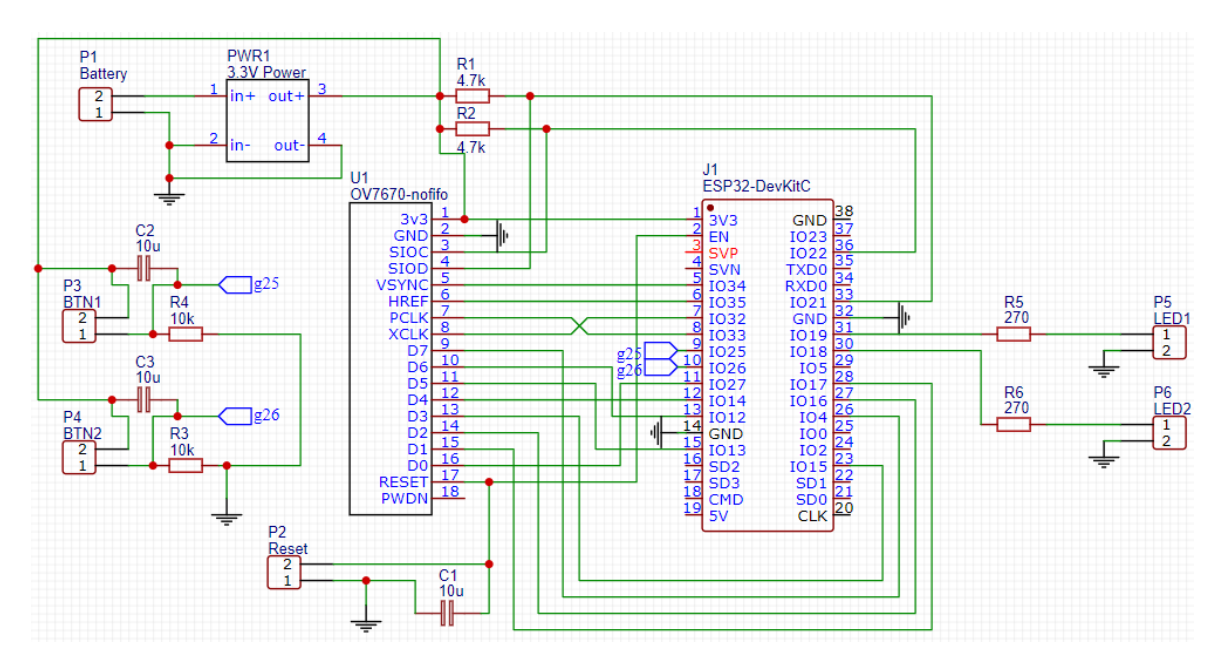

Рисунок 1.3 – Функціональна схема ESP32-CAM

В результаті було розроблено принципову схему та на її основі створено складальне креслення та креслення друкованої плати, що зображено в ілюстративних матеріалах (Додаток Б).

## 1.1.3 Вибір електродвигуна

Електричний двигун, або електродвигун, здатний перетворювати електричну енергію на механічну для приведення різного роду машин та механізмів у рух. Завдяки компактним розмірам та високій точності позиціювання, для обертання камери було використано кроковий двигун.

Крокові двигуни забезпечують точне регулювання кута повороту та швидкості з використанням імпульсних сигналів. Їх компактний корпус дозволяє створювати високий крутний момент, що робить їх ідеальними для швидкого прискорення та реагування. Крокові двигуни можуть утримувати своє положення на зупинці завдяки механічній конструкції. Для керування кроковим двигуном використовують драйвер, який перетворює імпульсні сигнали на рух двигуна.

Кожен цикл увімкнення / вимкнення зараховується як один імпульс. Команда з одним імпульсом змушує вихідний вал двигуна повертатися на один крок. Рівні сигналу, що відповідають умовам увімкнення та вимкнення напруги, позначаються як "H" та "L" відповідно.

Величина обертання крокового двигуна пропорційна кількості імпульсних сигналів (числа імпульсів), поданих на драйвер. Зв'язок обертання крокового двигуна (кута повороту вихідного вала двигуна) і числа імпульсів виражається на рисунку 1.5. [6]

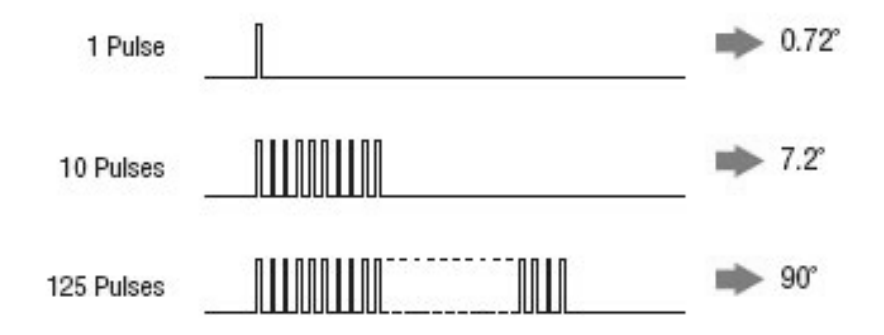

Рисунок 1.5 – Пропорційність величини обертання та імпульсних сигналів

Для даного приладу можна використати кроковий двигун на 5В тому, що подібна напруга подається на ESP32-CAM і не буде необхідності використовувати додатковий регулятор напруги. Найпоширенішим з двигунів з такою напругою є 28BYJ-48. Цей двигун має в цілому чотири котушки. Один кінець усіх котушок підключений до дроту + 5 В (червоний), а інший кінець кожної котушки витягується у вигляді дротових кольорів відповідно помаранчевого, рожевого, жовтого та синього кольорів.

Технічні характеристики крокового двигуна 28BYJ-48: [7]

- 1) Котушка: однополюсна 5 свинцева котушка.
- 2) Номінальна напруга: 5 В постійного струму.
- 3) Кількість фаз: 4.
- 4) Кут кроку: 5.625 ° / 64.
- 5) Втягуючий крутний момент: 300 gf.cm.
- 6) Ізольована потужність: VAC/1mA/1s.

Щоб зрозуміти, як змусити цей двигун обертатися, слід ознайомитись зі схемою котушок на рисунку 1.6

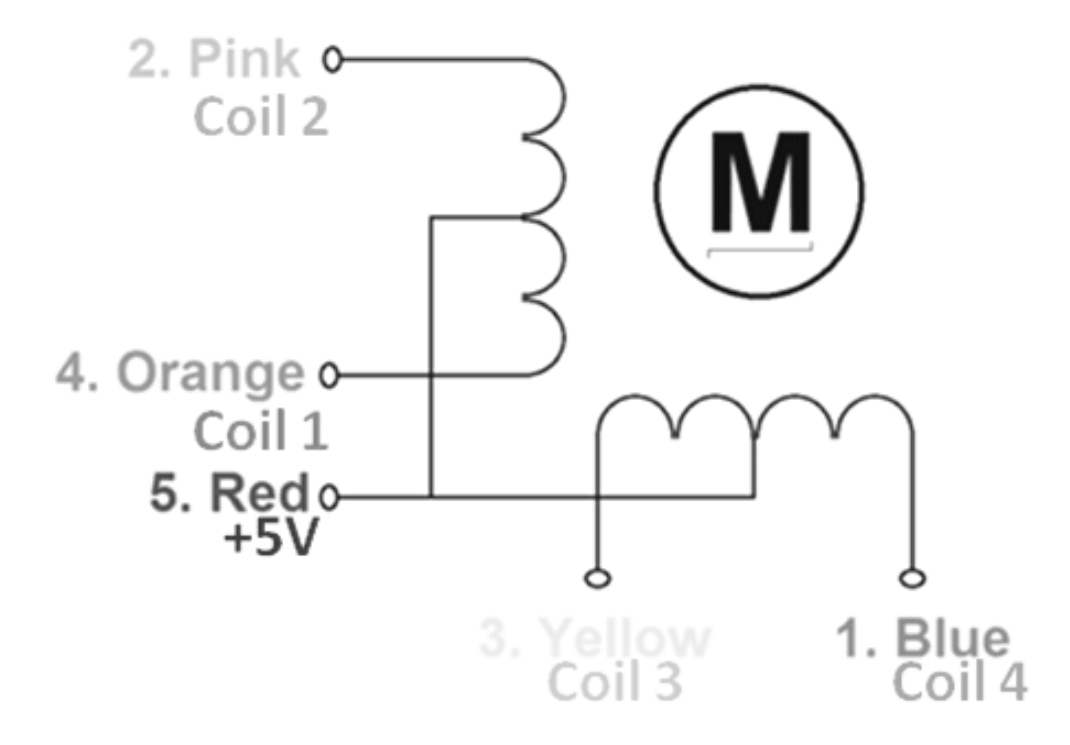

Рисунок 1.6 – Схема котушок крокового двигуна

У двигуні чотири котушки, і один кінець всієї котушки прив'язаний до + 5 В (червоний), а інші кінці (помаранчевий, рожевий, жовтий та синій) виведені як дроти. Червоний провід завжди забезпечується постійною напругою + 5 В, і ця напруга + 5В буде знаходитися поперек (під напругою) котушки, лише якщо інший кінець котушки заземлений. Кроковий двигун можна змусити обертатись лише за умови, що котушки живляться (заземлюються) у логічній послідовності. Цю логічну послідовність можна запрограмувати за допомогою мікроконтролера або за допомогою проєктування цифрової схеми. Котушка утримується на рівні + 5 В, оскільки обидва кінці котушки знаходяться на рівні + 5 В (червоний та інший кінець), котушка не буде під напругою. Подібним чином "0" означає, що котушка тримається на землі, тепер один кінець буде + 5 В, а другий заземлений, щоб котушка отримувала напругу [7].

1.1.4 Вибір драйверу електродвигуна.

Драйвер буде керувати струмовими навантаженнями за допомогою цифрових логічних схем. В даному приладі використовуємо схему ULN2003, вона є однією з найбільш часто використовуваних мікросхем драйверів двигуна.

Характеристики ULN2003:

1) Містить 7 пар Дарлінгтона з високовольтними та сильними струмами.

2) Кожна пара призначена для 50 В та 500 мА.

3) Вхідні висновки можуть спрацьовувати на +5В.

4) Всі 7 вихідних штифтів можна під'єднати для приводу навантажень до 3,5А.

5) Можна безпосередньо керувати логічними пристроями, такими як Digital Gates, Arduino, PIC тощо.

6) Доступний у 16-контактних пакетах DIP, TSSOP, SOIC.

На цій мікросхемі можна побудувати драйвер, через який буде здійснюватися керування кроковим двигуном.

На платі розташований п'яти контактний роз'єм для підключення до крокового двигуна і чотири світлодіоди – світлодіодна індикація включення обмоток. Також розташований конденсатор, який фільтрує живлення, щоб не було імпульсних шумів, бо вони впливають на роботу мікросхеми та через це може подаватись не правильна команда. Підключення драйверу до двигуна зображено на рисунку 1.7

Характеристики драйверу на базі ULN2003: [8]

- 1) Діапазон напруги живлення двигуна від 5 до 12В;
- 2) Присутність 4 фаз для виведення сигналів;
- 3) Максимальний струм для бази (управління) складає 25 мА;
- 4) Напруга керування становить 5В;
- 5) Номінальний струм колектора одного ключа дорівнює 0,5А;
- 6) Наявність індикації для відображення стану фаз;
- 7) Наявність захисних діодів на виходах.

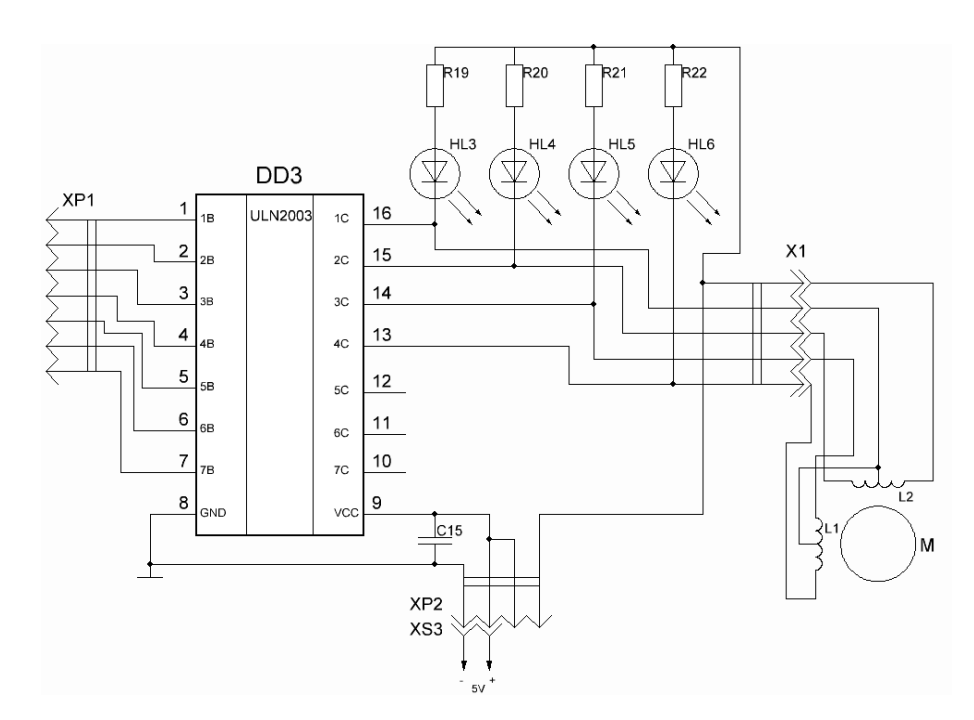

Рисунок 1.7 – Принципова схема драйверу підключеного до двигуна

## 1.1.5 Розробка функціональної схеми

Потрібно обрати порти для керування кроковим двигуном, це можуть бути будь-які цифрові піни. Для керування двигуном були обрані піни 3, 4, 5 та 6. Керування двигуном буде відбуватись через драйвер, для цього підключається кроковий двигун до п'яти контактного роз'єму на драйвері. Оскільки необхідна напруга для живлення ESP32-CAM та драйверу для крокового двигуна однакова, то їх можна об'єднати. Отримана функціональна схема наведена на рисунку 1.8.

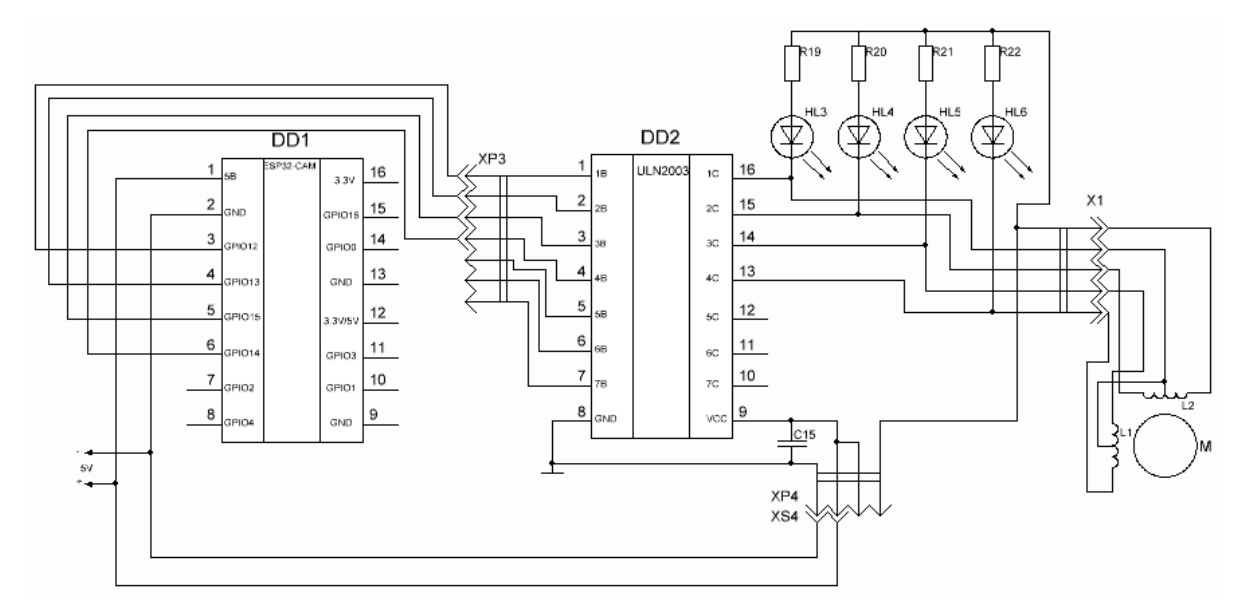

Рисунок 1.8 – Функціональна схема IP камери

#### 1.2 Розробка програмного забезпечення

Метою цього розділу є забезпечення ефективної та надійної роботи пристрою шляхом розробки якісного програмного забезпечення, що відповідає вимогам функціональності та стандартам якості. Це потрібно, для того, щоб мікроконтролер виконував поставлене завдання [9].

1.2.1 Розробка алгоритму роботи

Модуль ESP32 має керувати двома процесами, обертанням двигуна та передачею інформації з камери. Передача інформації здійснюється локальною мережею для цього прилад потрібно підключити Wi-Fi. Далі мікропроцесор має бути цикл зчитування інформації з камери та передача її локальною мережею х. При керуванні двигуном потрібно врахувати, те що він обертається у двох напрямках з певним циклом, для цього в параметрах двигуна має бути заданий час руху двигуна в одному напрямку, після закінчення цього часу, напрямок має змінитись і ця дія має бути зацикленою, зміна напрямку реалізовується в коді за допомогою бібліотеки «stepper.h» і має такий вигляд:

myStepper.step(stepsPerRevolution); delay $(500)$ ; myStepper.step(-stepsPerRevolution);

delay(500);

Алгоритм роботи запропонованої системи зображений на рисунку 1.10 та має таку послідовність:

1) запуск програми;

2) запуск крокового двигуна та підключення до Wi-Fi (при відсутності підключення до Wi-Fi, повторюється під'єднання поки не з'явиться зв'язок з мережею Wi-Fi);

3) цикл зчитування інформації з камери та передачі інформації локальною мережею. Одночасно з цим відбувається рух крокового двигуна в одному напрямку за заданими параметрами швидкості та часу руху в одному напрямку.

4) зміна напрямку руху двигуна, повторення параметрів швидкості та часу руху в одному напрямку з пункту 3.

Візуалізація цього алгоритму зображена в Додатку Б.

#### 1.2.2 Вибір та обґрунтування середовища розробки

Нині існує безліч платформ та середовищ для розробки програмного забезпечення для ESP32-CAM. Однією з таких платформ є Arduino IDE, яка підтримує ESP32 Arduino Core. Крім того, доступні такі середовища, як Espressif IoT Development Framework, ESP-IDF Visual Studio Code Extension, ESP-IDF Eclipse Plugin та PlatformIO.

PlatformIO - це екосистема для розробки вбудованих пристроїв, що підтримує безліч платформ, включаючи Arduino і ESP32. Для IDE використовується Visual Studio Code або Atom. Інсталяція та налаштування PlatformIO дуже проста - після встановлення редактора коду необхідно вибрати PlatformIO зі списку плагінів і встановити його. Кожен проєкт PlatformIO містить файл конфігурації з ім'ям platformio.ini в кореневому каталозі проєкту. Цей файл має розділи, кожен з яких позначений [заголовком], і пари «ключ/значення» всередині розділів. Рядки, що починаються з символу крапка з комою «;» ігноруються і можуть використовуватися для коментарів. Параметри з декількома значеннями можна вказати двома способами:

1) поділ значення за допомогою «,» (кома + пробіл);

2) багатостроковий формат, де кожен новий рядок починається як мінімум з двох прогалин.

Є два варіанти фреймворків для розробки: Arduino та ESP-IDF. Якщо обрати Arduino, можна скористатися описаними раніше перевагами розробки.

Espressif розробила власний фреймворк для розробки Інтернету речей (IoT) для ESP32, відомий як ESP-IDF. Цей фреймворк доступний на платформі Github. Він володіє високоякісною документацією та багато прикладів, які можна використовувати як основу для розробки.

Крім того, для ESP-IDF доступна зручна функція автодоповнення коду в середовищі розробки Visual Studio Code Extension, що дозволяє уникнути постійного користування довідником по командах та методах Arduino. Засіб Analog Plotter є ще однією корисною функцією, яка дозволяє візуалізувати дані, що надходять в COM-порт від Arduino, що може бути корисним для відображення показань датчиків. Однак, на відміну від ESP-IDF, Arduino є безкоштовним середовищем розробки.

B4R, або "Basic for Arduino". Це середовище розробки цікаве тим, що використовує мову Basic замість С. Воно також підтримує функцію автодоповнення коду. Крім того, вона повністю безкоштовна.

ESP-IDF Eclipse Plugin. Плагін досить непогано інтегрований в середу розробки і, автоматизує левову частку функціонала. Але, на жаль, не без ложки дьогтю. В Eclipse версіях пізніше 2019-09 в ESP-IDF проєктах в Windows досі присутня несправність з індексуванням вихідних файлів.

ESP-IDF Visual Studio Code Extension. Як і PlatformIO, він легко встановлюється з розділу розширень. Установка і настройка ESP-IDF фреймворку в цьому розширенні представлена як меню onboarding, про що також йдеться в описі. Завантаження і установка всіх компонентів відбувається автоматично в процесі проходження етапів меню.

Arduino IDE - це інструментарій, що дозволяє вирішувати різноманітні творчі завдання, пов'язані з програмуванням і моделюванням, базуючись лише на знаннях C++. Інтерфейс середовища досить простий в освоєнні, адже основою його є мова C++. Це середовище має підтримку усіх плат та додаткових модулів, зокрема ESP32-CAM, який є дуже важливим для нас.

Використовуючи Arduino IDE, можна легко знайти навчальні матеріали та відео, що дозволять вивчити роботу з цими платами та різними модулями, тому це є доцільним вибором [10].

#### 1.2.3 Розробка програмного забезпечення

Розглянемо процес створення програми у середовищі Arduino IDE. Запустимо програму Arduino IDE. Для створення проєкту потрібно вибрати Файл> Новий (або клавіші Ctrl+N) на рисунку 1.9

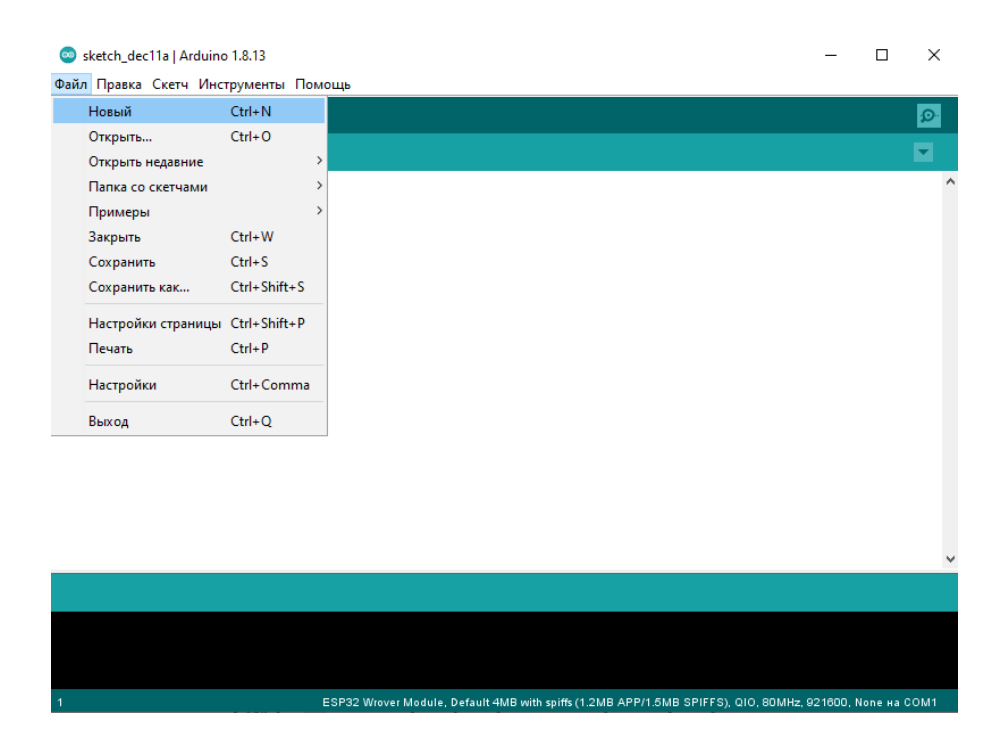

Рисунок 1.9 – Вікно провідника створення проєктів

Оскільки використовується ESP32-CAM потрібно завантажити посилання на пакет плат. Для цього нам потрібно зайти в Настройки на як зображено на рисунку 1.10>ввести додаткове посилання, як на рисунку 1.11

| Sketch_dec11a   Arduino 1.8.13       |              | □                                                                                                    | $\times$            |
|--------------------------------------|--------------|----------------------------------------------------------------------------------------------------|---------------------|
| Файл Правка Скетч Инструменты Помощь |              |                                                                                                    |                     |
| Новый                                | $Ctrl + N$   |                                                                                                    | $\mathbf{Q}$        |
| Открыть                              | $Ctrl + O$   |                                                                                                    |                     |
| Открыть недавние                     |              | $\,$                                                                                                    | Σ,                  |
| Папка со скетчами                    |              | $\rightarrow$                                                                                           | $\hat{\phantom{a}}$ |
| Примеры                              |              | $\rightarrow$                                                                                           |                     |
| Закрыть                              | $Ctrl + W$   |                                                                                                    |                     |
| Сохранить                            | $Ctrl + S$   |                                                                                                    |                     |
| Сохранить как                        | Ctrl+Shift+S |                                                                                                    |                     |
| Настройки страницы Ctrl+Shift+P      |              |                                                                                                    |                     |
| Печать                               | $Ctrl + P$   |                                                                                                    |                     |
| Настройки                            | Ctrl+Comma   |                                                                                                    |                     |
| Выход                                | $Ctrl + Q$   |                                                                                                    |                     |
|                                      |              |                                                                                                    |                     |
|                                      |              |                                                                                                    |                     |
|                                      |              |                                                                                                    |                     |
|                                      |              |                                                                                                    |                     |
|                                      |              |                                                                                                    | $\checkmark$        |
|                                      |              |                                                                                                    |                     |
|                                      |              |                                                                                                    |                     |
|                                      |              |                                                                                                    |                     |
|                                      |              |                                                                                                    |                     |
|                                      |              | ESP32 Wrover Module, Default 4MB with spiffs (1.2MB APP/1.5MB SPIFFS), QIO, 80MHz, 921600, None на COM1 |                     |

Рисунок 1.10 – Вікно провідника налаштування

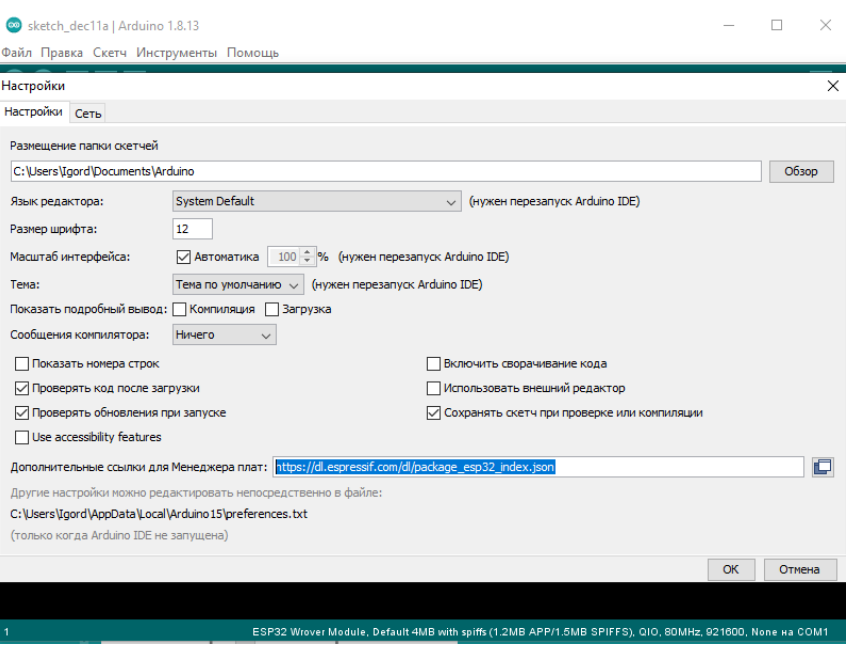

Рисунок 1.11 – Посилання на пакет плат

Далі нам потрібно завантажити пакет плат. Для цього заходимо в Інструменти>Плата>Менеджер плат, як зображено на рисунку 1.12 та завантажуємо пакет ESP32 як зображено на рисунку 1.13

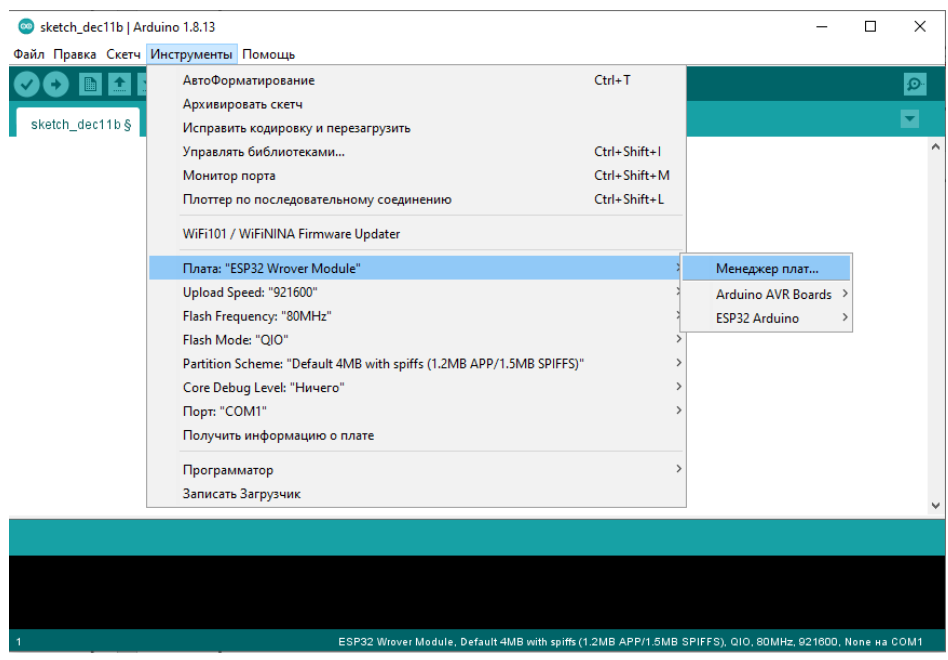

Рисунок 1.12 – Шлях до завантаження пакета плат

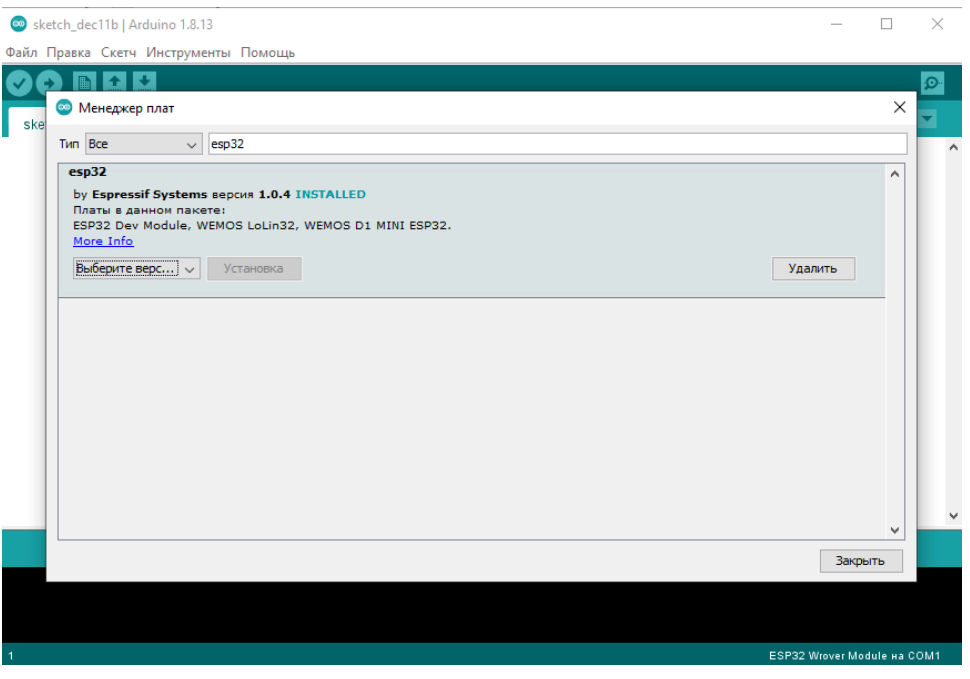

Рисунок 1.13 – Завантажений пакет плат

Далі вибираємо тип плати, як зображено на рисунку 1.14. У списку, що випадає: Інструменти>Плата>ESP Wrover Module.

| sketch oct18a   Arduino 1.8.13                         |                                                                                                    |                                          |                                                             |                                                                                                    |  | п           | $\times$                      |
|--------------------------------------------------------|----------------------------------------------------------------------------------------------------|------------------------------------------|-------------------------------------------------------------|----------------------------------------------------------------------------------------------------|--|-------------|-------------------------------|
| Файл Правка Скетч Инструменты Помощь<br>sketch_oct18a§ | АвтоФорматирование<br>Архивировать скетч<br>Исправить кодировку и перезагрузить<br>Управлять библиотеками<br>Монитор порта<br>Плоттер по последовательному соединению Ctrl+Shift+L<br>WiFi101 / WiFiNINA Firmware Updater | $Ctrl+T$<br>Ctrl+Shift+I<br>Ctrl+Shift+M | dht.cpp<br>binary.h                                         | Δ<br><b>ESP32 Dev Module</b><br><b>ESP32 Wrover Module</b><br><b>ESP32 Pico Kit</b><br><b>TinyPICO</b><br><b>MagicBit</b><br><b>Turta IoT Node</b><br>TTGO LoRa32-OLED V1<br><b>TTGO T1</b>                                                                          |  |             | $\mathbf{Q}$<br>◛<br>$\wedge$ |
|                                                        | Плата: "Arduino Uno"<br>Порт<br>Получить информацию о плате<br>Программатор: "AVRISP mkll"<br>Записать Загрузчик                                                                                                    | $\mathcal{E}$                            | Менеджер плат<br><b>Arduino AVR Boards</b><br>ESP32 Arduino | XinaBox CW02<br>SparkFun ESP32 Thing<br>u-blox NINA-W10 series (ESP32)<br><b>Widora AIR</b><br>Electronic SweetPeas - ESP320<br>Nano32<br><b>LOLIN D32</b><br><b>LOLIN D32 PRO</b><br><b>WEMOS LOLIN32</b><br>Dongsen Tech Pocket 32<br>WeMos WiFi&Bluetooth Battery |  |             |                               |
|                                                        |                                                                                                    |                                          |                                                             | ESPea32<br>Noduino Quantum<br>Node32s<br>Hornbill ESP32 Dev<br>Hornbill ESP32 Minima<br>en en la especie                                                                                                    |  | Arduino Uno |                               |

Рисунок 1.14 – Вибір типу плати

Після проведення налаштування можна розпочинати написання так званого скетчу, що зображено на рисунку 1.15. Також потрібно вказати інформацію про мережу Wi-Fi замість "\*\*\*\*\*\*\*\*\*" в коді:

const char\* ssid = "\*\*\*\*\*\*\*\*\*\*"; const char\* password =  $"********"$ ;

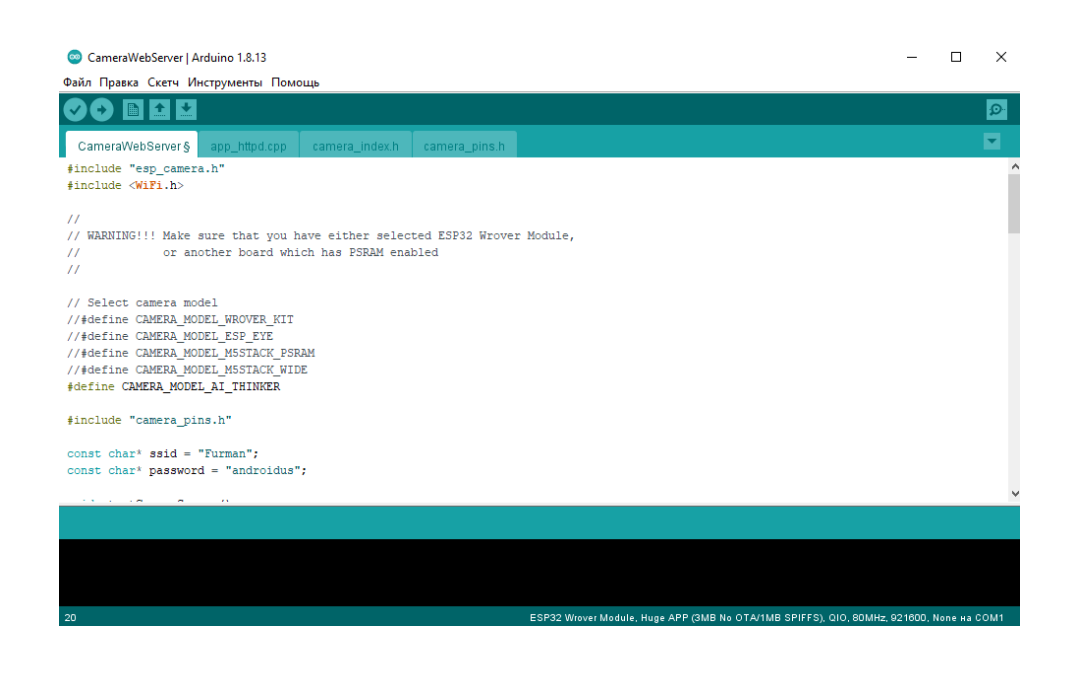

Рисунок 1.15 – Написаний код в програмі

Оскільки використовується кроковий двигун 28BYJ-48, то потрібно реалізувати різні функції, це все потребує установки спеціальних бібліотек для коректної роботи.

Бібліотека - це набір функцій, призначених для того, щоб максимально спростити роботу з різними датчиками, ЖК екранами, модулями та ін. Наприклад, вбудована бібліотека Wire для взаємодії по лінії I2C. Існують сотні додаткових бібліотек, які можна звантажити в Інтернеті. Стандартні бібліотеки Arduino, ESP32 і ряд найбільш часто використовуваних додаткових бібліотек перераховані в довідці. Але перед тим, як використовувати додаткові бібліотеки, необхідно спершу встановити їх.

Для установки бібліотек потрібно у списку, що випадає: Скетч> Під'єднати бібліотеку потрібно обрати нам бібліотеку для реалізації конкретної функції або для роботи конкретно модуля-датчика, що зображено на рисунку 1.16.

Оскільки всі потрібні нам бібліотеки було попередньо звантажено з глобальної мережі Інтернет, вони були вставлені в теку зі скетчем та задані таким чином, а саме «stepper.h».

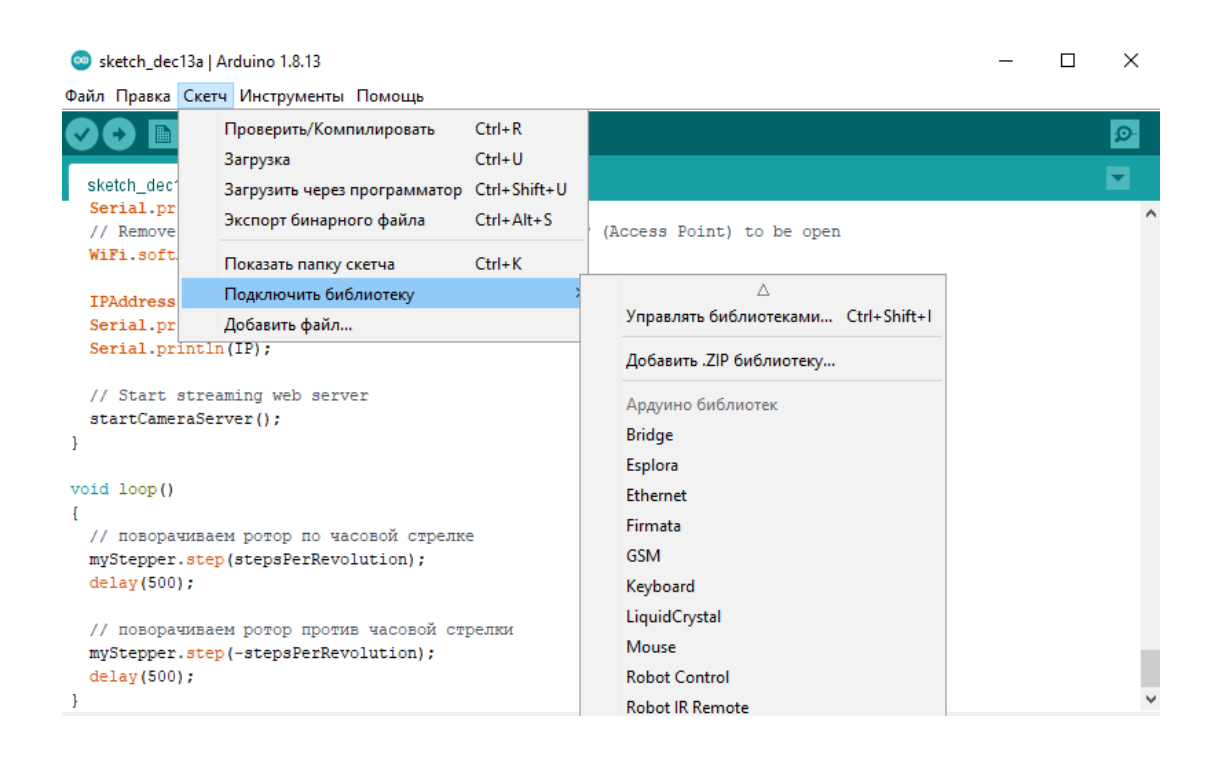

Рисунок 1.16 – Встановлення бібліотеки

Далі потрібно скомпілювати прошивку, для цього обрати у списку, що випадає: Скетч>Перевірити/Компілювати, в разі вдалої компіляції побачимо, що написано «Компіляція завершена» та відповідну інформацію про це у вікні Arduino IDE, яке зображено на рисунку 1.17.

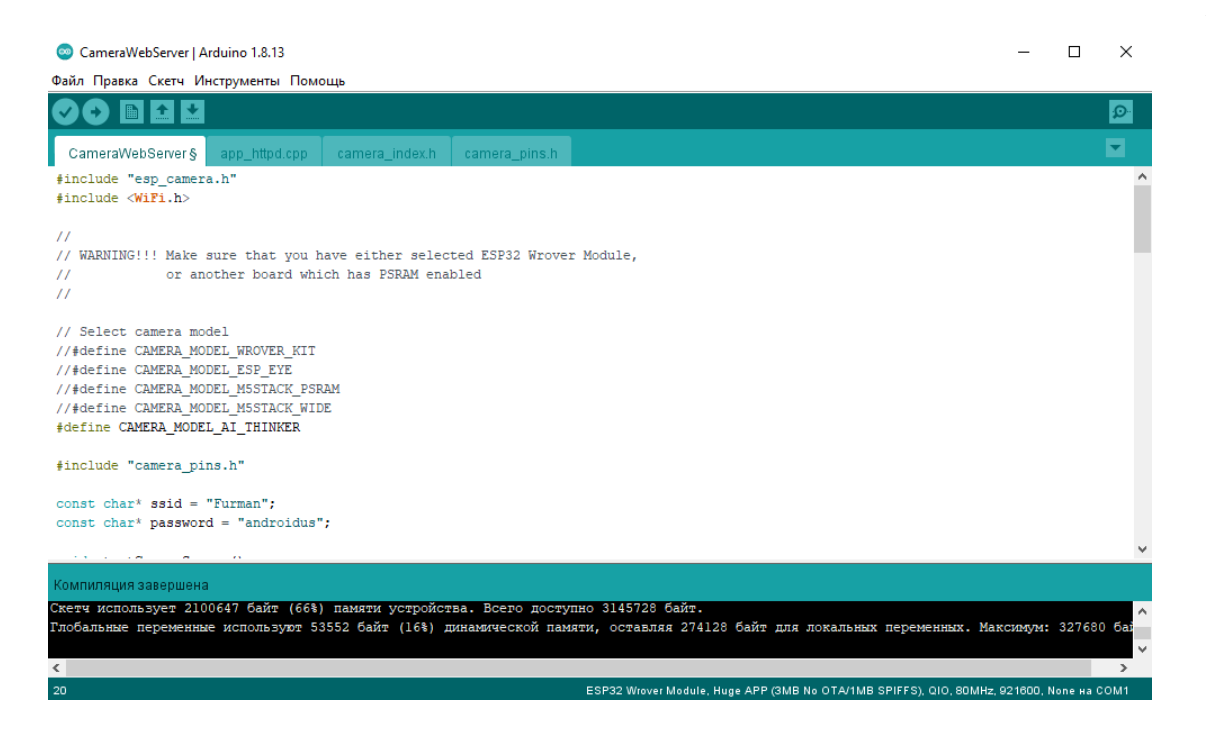

Рисунок 1.17 – Вікно з завершеною компіляцією

Коли виконали успішну компіляцію, Під'єднати ESP32-CAM через програматор FTDI до комп'ютера та у вікні, що випадає: Інструменти>Порт обираємо порт по якому під'єднана плата та нажимаємо «Завантажити» в пункті меню «Скетч», після цього почнеться завантаження прошивки в ESP32-CAM [11].

Програма написана на мові C/C++ в програмному середовищі Arduino IDE. Лістінг програми наведений в додатку В.

Далі, коли відома архітектура та апаратура засобів IP відеонагляду, можна на її основі провести розрахунок технології виготовлення приладу.

## **2 РОЗРАХУНОК ТЕХНОЛОГІЇ ВИГОТОВЛЕННЯ ІР КАМЕРИ**

2.1 Вибір методів регулювання та вимірювальної апаратури

Для розробки технологічного процесу регулювання потрібно застосовувати безпосередні методи регулювання, які включають вимірювання та досягнення певних відомих електричних характеристик пристрою.

Для застосування даного методу передбачається вибрати такі вимірювальні прилади: [13]

1) цифровий мультиметр True RMS;

2) осцилограф С1-118;

3) персональний комп'ютер з програмним забезпеченням Arduino IDE.

Для налагодження роботи розроблюваної IP камери необхідно встановити правильні параметри, оскільки невідповідність цих параметрів може призвести до некоректної роботи камери або її виходу з ладу.

Дані вимірювальних приладів, які використовувались для регулювання IP камери наведенні і таблиці 2.1.

| Показники приладу            | Одиниці вимірювання             |  |  |
|------------------------------|---------------------------------|--|--|
|                              |                                 |  |  |
| Цифровий мультиметр True RMS |                                 |  |  |
| Постійна напруга, В          | $0, 1 \cdot 10^{-3} \dots 1000$ |  |  |
| Постійний струм, А           | $0,1.10^{-6}20$                 |  |  |
| Змінна напруга, В            | 0, 6700                         |  |  |
| Опір, Ом                     | $0,66 \cdot 10^6$               |  |  |
| Габарити, мм                 | 190X89X50                       |  |  |
| Маса, кг                     | 0,380                           |  |  |
| Програма Arduino IDE         |                                 |  |  |
| Функціональні можливості     | Програмування модулів ESP32     |  |  |

Таблиця 2.1 – Прилади для регулювання IP камери та їх параметри

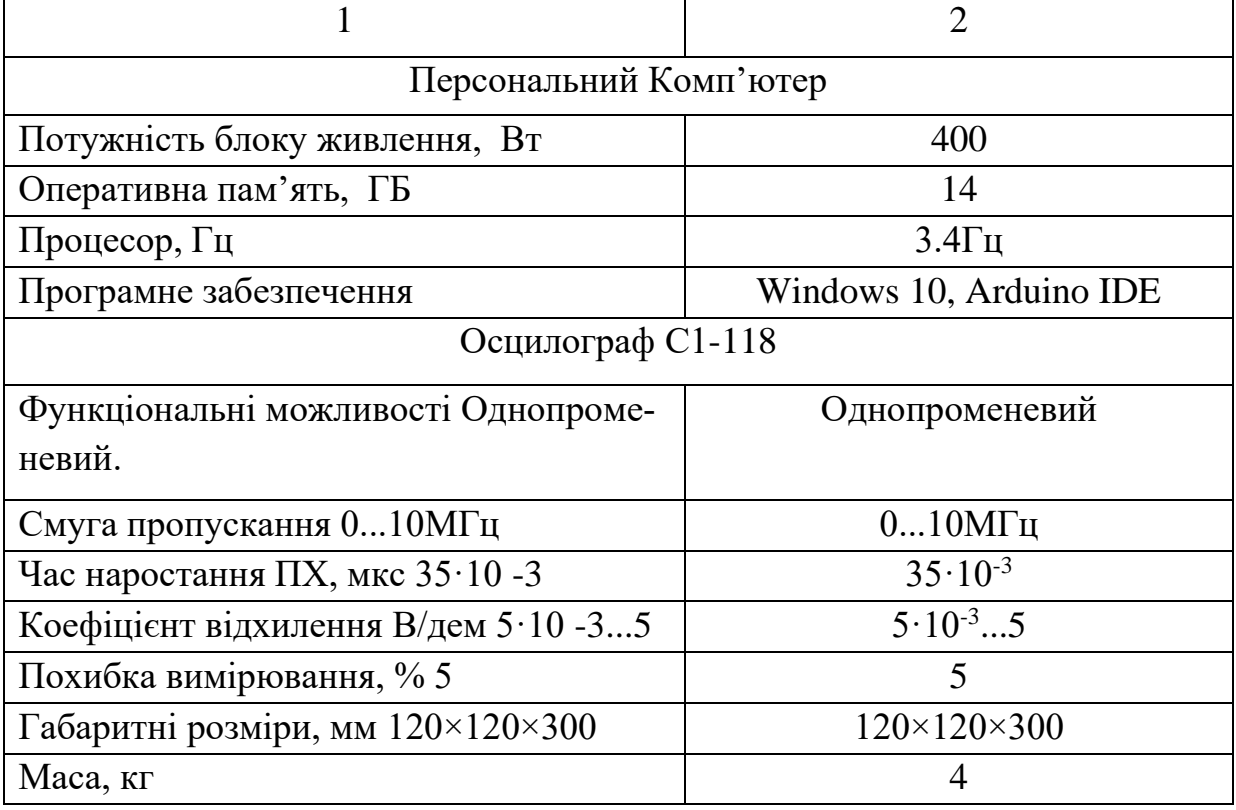

Продовження таблиці 2.1 Прилади для регулювання IP камери та їх параметри

Використання програми і персонального комп'ютера може бути необхідним у разі:

- 1) некоректні кути нахилу сервоприводів;
- 2) некоректна робота модулів та платформи ESP32-CAM;
- 3) помилка в коді.

Мультиметром можна перевірити і визначити такі несправності:

1) некоректна робота пристрою, перевірка напруги живлення;

2) некоректна робота крокового двигуна, перевірити вихідну напругу регулятора напруги;

Осцилограф слугує для виявлення керуючих імпульсів і імпульсів у шині даних, наприклад:

1) некоректне відображення інформації, перевірка імпульсів опитування та імпульсів формування.

2.2 Розробка технологічного процесу регулювання та настройки

Технологічний процес регулювання є одним зі складних та відповідальних етапів виготовлення пристрою. Він вимагає високої кваліфікації регулювальника, вміння та дотримання правил користування вимірювальною апаратурою, розуміння порядку роботи даного приладу, користування допоміжною технічною документацією.

Технологічний процес регулювання IP камери відонагляду на модулі ESP32-CAM складається з трьох частин:

1) підготовка – проводиться зовнішній огляд, збірка 3D-деталей та монтажу, правильність встановлення радіоелементів на платі, їх кріплення, відсутність замикання проводів та провідників друкованої плати, якість чистки плати від флюсу;

2) основна – проводиться безпосереднє регулювання пристрою;

3) завершальна – проводиться остаточна перевірка електричних параметрів.

Перелік засобів вимірювання, інструментів та матеріалів приведені в таблиці 2.2. Технологічний процес регулювання пристрою наведений в таблиці 2.3.

| Умовне по-<br>значення | Найменування                  | Позначення              | Кількість | Примітка             |
|------------------------|-------------------------------|-------------------------|-----------|----------------------|
| P <sub>1</sub>         | Цифровий муль-<br>тиметр      | A830L                   |           |                      |
| G1                     | Програма, ПК, ка-<br>бель USB | Програма<br>Arduino IDE |           |                      |
| Y <sub>1</sub>         | Осцилограф                    | $C1-118$                | 1         |                      |
| W1                     | Кабель                        | 4851350-08              |           | Для осцило-<br>графа |
|                        | Паяльна станція               | Lukey $852D+$           |           |                      |
|                        | Припій                        | 40                      | $16r$ .   |                      |
|                        | Каніфоль                      |                         | $10r$ .   |                      |

Таблиця 2.2 – Перелік приладів, інструментів та матеріалів

Таблиця 2.3 – Технологічний процес регулювання пристрою

| Вид роботи                               | Прилади та ін- | Примітка |
|------------------------------------------|----------------|----------|
|                                          | струменти      |          |
| 1 Підготовка                             |                |          |
| 1.1 Включити комп'ютер, запустити        | Персональний   |          |
| програму Arduino IDE.exe.                | комп'ютер,     |          |
|                                          | програма       |          |
|                                          | Arduino IDE    |          |
| 1.2 Відкрити код в Arduino IDE. Компі-   | Персональний   |          |
| лювати скетч.                            | комп'ютер      |          |
| 1.3 Під'єднати ESP32-CAM до програ-      | <b>USB TTL</b> |          |
| матора FTDI                              | UART, дроти    |          |
|                                          | сполучні 6 шт. |          |
| 1.4 Під'єднати програматор FTDI до       |                |          |
| комп'ютера за допомогою кабелю. У ві-    | Кабель USB     |          |
| кні програми вибрати плату ESP Wrover    | Type-A - USB   |          |
| Module, згенерувати бінарний файл і за-  | Type-A         |          |
| вантажити його в ESP32-CAM.              |                |          |
| 1.5 Від'єднати кабель                    |                |          |
| 1.6 Перевірити якість монтажу на відсу-  |                |          |
| тність коротких замикань, правильність   | Візуально      |          |
| встановлення модулю та елементів.        | A830L          |          |
| 1.7 Наочно перевірити чи повністю ви-    |                |          |
| мита плата від флюсу та чи не присутні   | Візуально      |          |
| частинки інших предметів, що можуть      |                |          |
| спричинити замикання.                    |                |          |
| 1.8 Перевірити наявність сигналів на лі- | A830L,         |          |
| нії I2C.                                 | $C1-118$       |          |
| 2 Основна                                |                |          |
| 2.1 Включити пристрій, та перевірити     |                |          |
| чи він працює.                           | Візуально      |          |
| 2.2 Відрегулювати та перевірити кут на-  | Персональний   |          |
| хилу крокового двигуна. В коді вказано   | комп'ютер,     |          |
| де можна регулювати швидкість, напря-    | програма       |          |
| мок обертання та кількість кроків в се-  | Arduino IDE    |          |
| кунду.                                   |                |          |
|                                          | Візуально      |          |

Продовження таблиці 2.3 Технологічний процес регулювання пристрою

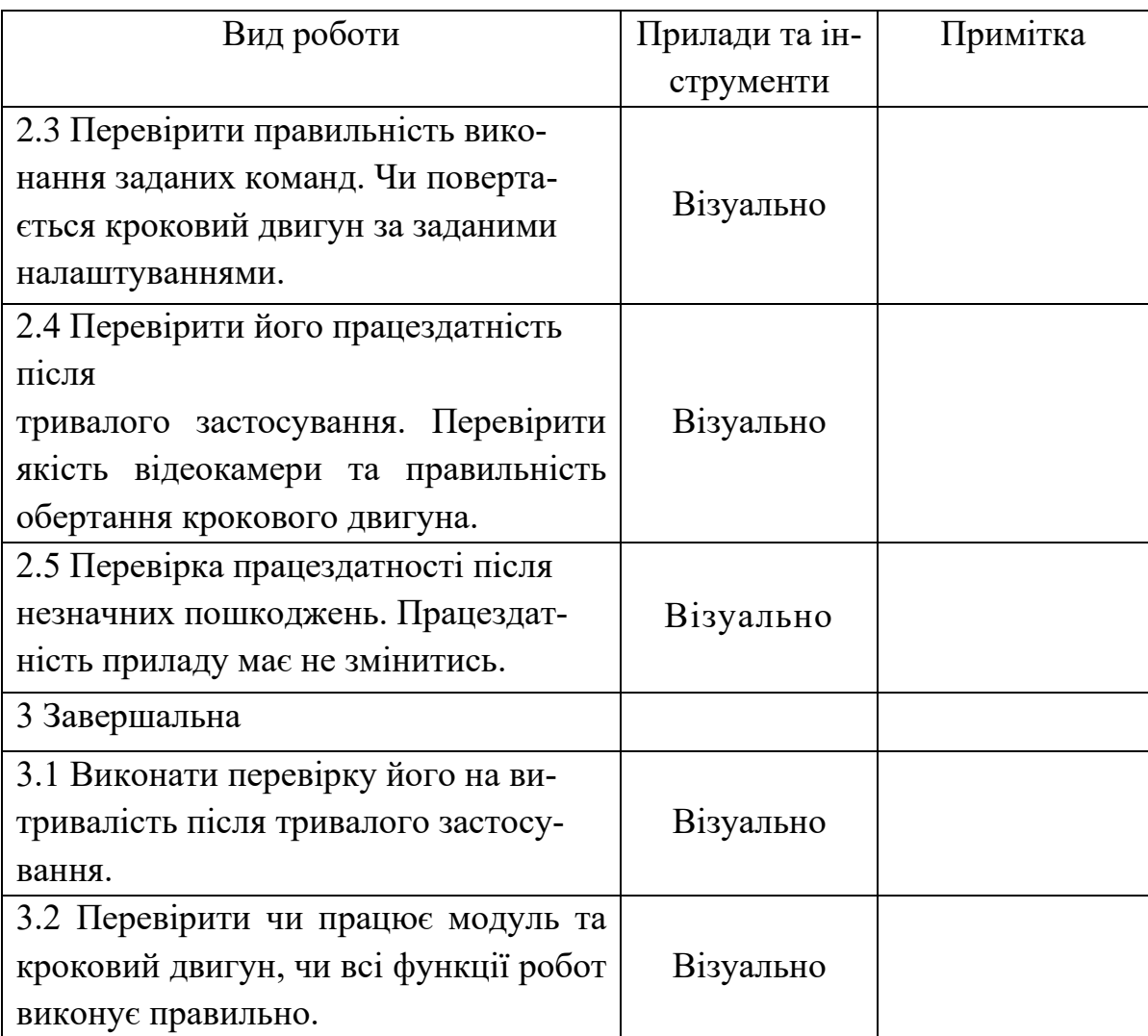

## 2.3 Основні несправності та методи їх усунення

У пошуку несправностей існує кілька методів, таких як зовнішній огляд, використання методу виключення, заміна окремих елементів і вузлів, а також порівняння як методи. В цьому випадку ми розглядатимемо основні несправності, що можуть виникнути під час налаштування IP камери. Основні несправності IP камери відеонагляду наведені в таблиці 2.4.

Характер несправності Причини несправності Спосіб усунення 1 2 3 Немає живлення Несправність модуля A1 Заміна A1 Несправність ULN2003 Заміна ULN2003 Можливе КЗ Знайти мультиметром та усунути Невідповідне виконання команд заданих оператором Програмна помилка Виправити та перезаписати код в модуль А1 Несправність модуля A1 | Заміна A1 Можливе КЗ Знайти мультиметром та усунути Відсутність зв'язку з приладом Велика відстань між приладом та Wi-Fi роутеру Розмістити прилад в межах роботи Wi-Fi роутера Програмна помилка Виправити та перезаписати код в модуль А1 Несправність модуля A1 | Заміна A1 Помилка при введеній інформації про Wi-Fi мережу Перевірити та ввести правильні дані Wi-Fi мережі Некоректна робота крокового двигуна Несправність крокового двигуна M1 Заміна крокового двигуна M1 Програмна помилка Виправити та перезаписати код в модуль А1 Невірний кут нахилу крокового двигуна Налаштувати кут нахилу крокового двигуна у Arduino IDE Несправність модуля A1 Заміна A1 Несправність ULN2003 Заміна ULN2003 Відсутнє зображення з камери Програмна помилка Виправити та перезаписати код в модуль А1 Несправність камери Заміна камери Несправність модуля A1 Заміна A1 Несправність ULN2003 Заміна ULN2003

Таблиця 2.4 – Основні несправності IP камери відеонагляду

В результаті були визначені методи регулювання та вимірювальна апаратура, розроблено технологічний процес регулювання та настройки, а також виявлені та усунені основні несправності. Далі можна перейти до моделювання приладу.

2.4 Електричні розрахунки

У даному розділі потрібно провести детальний аналіз та оцінку електричних параметрів, пов'язаних з живленням та друкованою платою.

2.4.1 Електричний розрахунок схеми живлення

В даній частині потрібно провести розрахунок електричної схеми живлення, який є важливим етапом при проєктуванні системи керування кроковими двигунами. Ефективне живлення є ключовим фактором для забезпечення стабільної та точної роботи крокових двигунів, особливо вимогливих в застосуваннях.

Схема драйверу використовується для керування кроковими двигунами на мікросхемі ULN200. Він може дозволяти збільшувати струм, що проходить через кроковий двигун, для забезпечення більш точного керування рухом крокового двигуна. Схема драйверу зображена на рисунку 2.1.

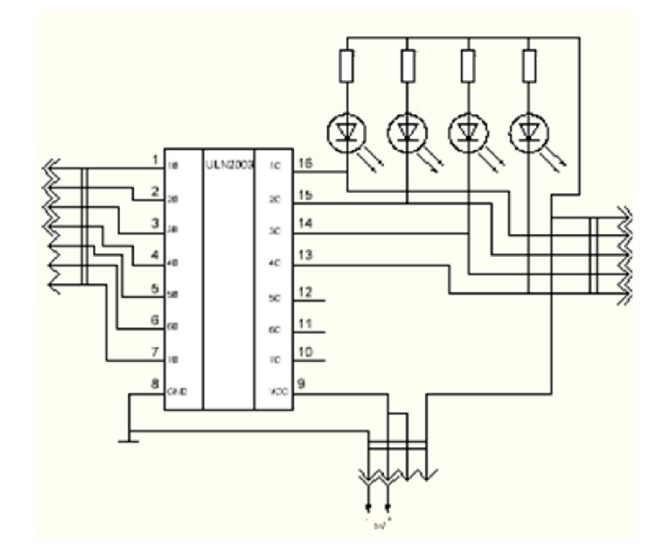

Рисунок 2.1 - Принципова схема драйверу

Таке ввімкнення операційного підсилювача дає змогу отримати неінвертуючий підсилювач. Резистори R1, R2, R3 і R4 використовуються для обмеження струму, що проходить через крокові двигуни, можна визначити опір виходу каналу драйвера ULN2003 згідно з законом Ома (2.1).

$$
R = V/I = 5 B / 0.5 A = 10 OM
$$
 (2.1)

35

Таким чином, при струмі виходу 1,2 А, використовуючи закон Ома, можна визначити, що на виході каналу драйвера ULN2003 буде випромінюватись потужність (2.2).

$$
P = I2 * R = 1.2 A * 1.2 A * 10 OM = 14.4 BT.
$$
 (2.2)

Крім того, для забезпечення стабільної роботи драйвера ULN2003 можна використовувати конденсатори з різною ємністю, залежно від вимог щодо стабільності напруги живлення. Для прикладу, якщо використовувати керамічний конденсатор ємністю 0,1 мкФ, то час зарядки конденсатора можна обчислити за формулою (2.3).

$$
t = R * C = 10 \text{ Om} * 0.1 \text{ mK}\Phi = 1 \text{ mKc}
$$
 (2.3)

Це значить, що при зміні напруги на вході драйвера ULN2003, конденсатор забезпечить певний рівень стабільності напруги на виході протягом часу зарядки t.

Для перевірки відповідності параметрів і працездатності розрахованої схеми, змоделюємо її за допомогою програми Proteus (Рисунок 2.2).

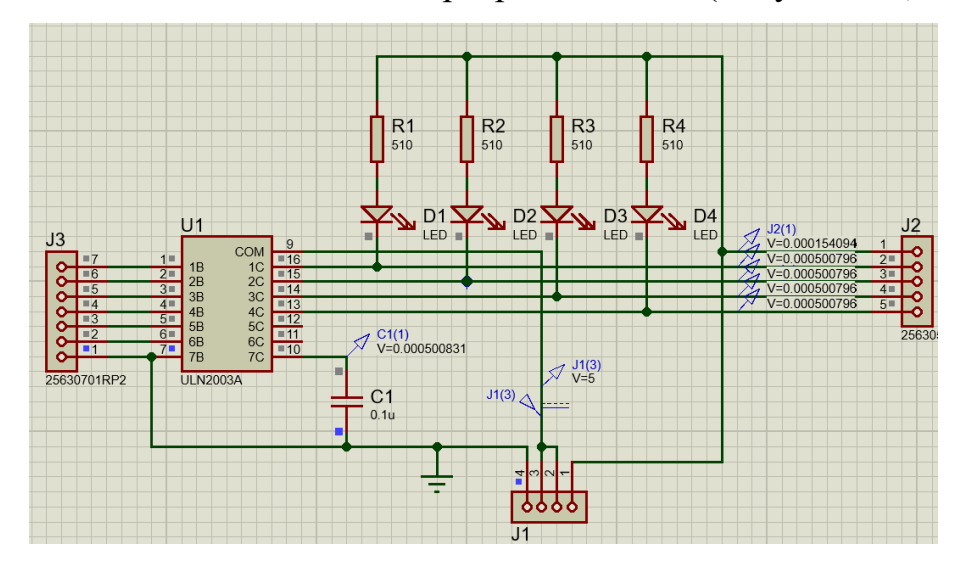

Рисунок 2.2 - Схема підсилювача на ОП в програмі Proteus

З рисунка видно що конденсатор забезпечить певний рівень стабільності напруги в розмірі 5В.

2.4.2 Електричний розрахунок друкованої плати

Коли проєктуються друковані плати, часто потрібно розрахувати ті чи інші електричні властивості об'єктів плати і вплив їх механічних розмірностей на поведінку і цілісність електричних сигналів.

Ще буває потрібно по відомому значенню струмів і напруг обчислити мінімально допустимі відстані між провідниками, ширину доріжок і температуру нагрівання шарів міді.

Для розв'язання подібних питань зручно використовувати утиліту Saturn PCB Design Toolkit, що працює в середовищі Windows, яка має 18 вкладок, які призначені для різних видів розрахунків.

За результатами розрахунків буде створена друкована плата.

1) Розрахунок властивостей перехідного отвору (Via Properties), зображено на рисунку 2.3 та в таблиці 2.5.

| Вхідні параметри:                                 | Початкові дані:         |  |  |
|---------------------------------------------------|-------------------------|--|--|
| Temp Rise (температура)                           | $30^{\circ}$ C          |  |  |
| Material (матеріал)                               | FR 4 STD (склотексто-   |  |  |
|                                                   | $\overline{\text{J11}}$ |  |  |
| Layers (кількість шарів)                          | 2                       |  |  |
| Via Hole Diameter (діаметр перехідного отвору),   | 0,6                     |  |  |
| MM                                                |                         |  |  |
| Via Height (висота отвору), мм                    | 1,6                     |  |  |
| Via Plating Thickness (товщина металізованих сті- | 0,02                    |  |  |
| нок), мм                                          |                         |  |  |
| Вихідні параметри:                                | Результати розрахунків: |  |  |
| Via DC Resistance (опір отвору), Ohms             | 0.00089                 |  |  |
| Via Impedance (індуктивність отвору), nH          | 1.0775                  |  |  |
| Power Dissipation (розсіювана потужність), Watts  | 0.00653                 |  |  |
| Conductor Cross Section (площа поперечного пе-    | 0.0390                  |  |  |
| рерізу перехідного отвору), Sq.mm                 |                         |  |  |
| Via Current (Струм перехідного отвору), Amps      | 2.7094                  |  |  |

Таблиця 2.5 – Результати розрахунку перехідного отвору (рис. 2.3)
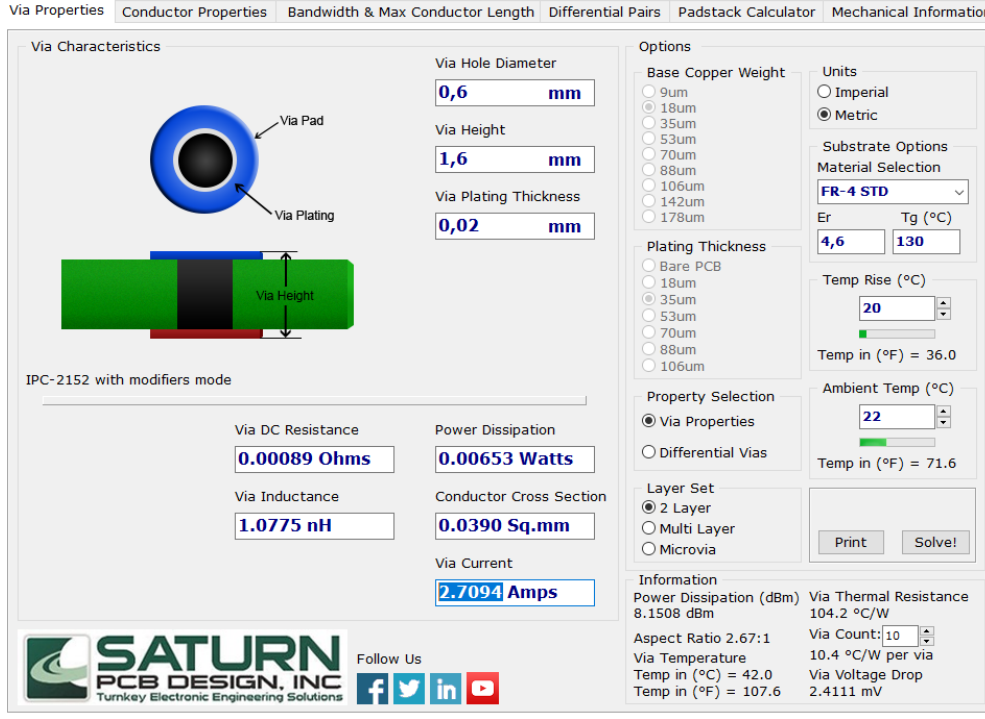

Рисунок 2.3 – Результати розрахунку перехідного отвору друкованої плати

1) Розрахунок властивостей друкованого, що зображено на рисунку 2.4 та в таблиці 2.6.

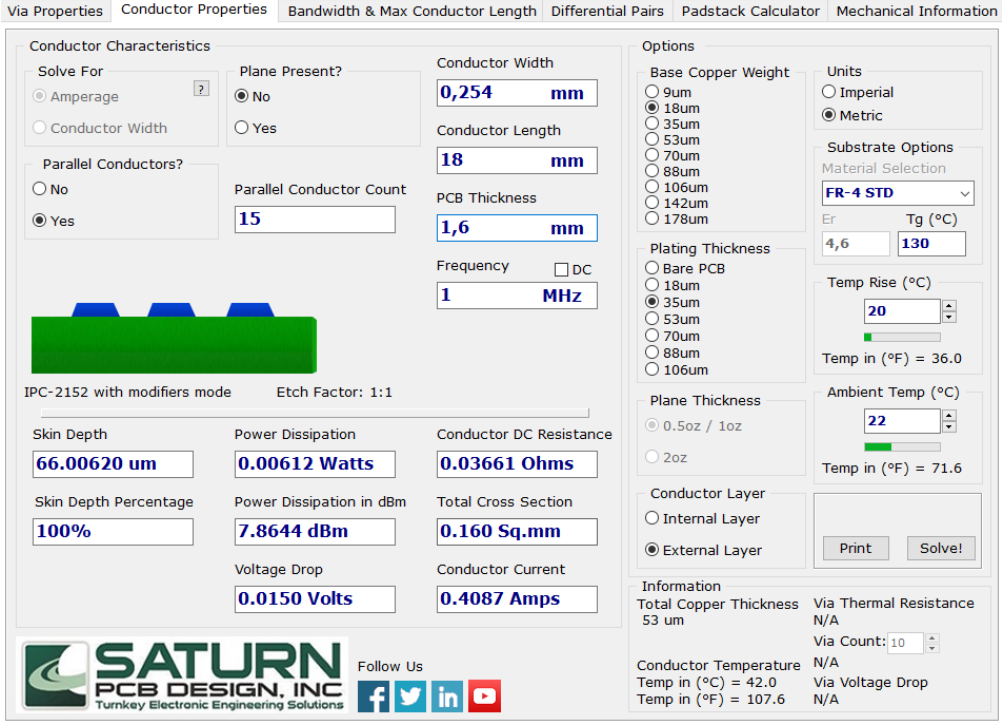

Рисунок 2.4 – Результати розрахунку друкованого провідника друкованої плати

Таблиця 2.6 – Результати розрахунку друкованого провідника, що зображено на

рисунку 2.4

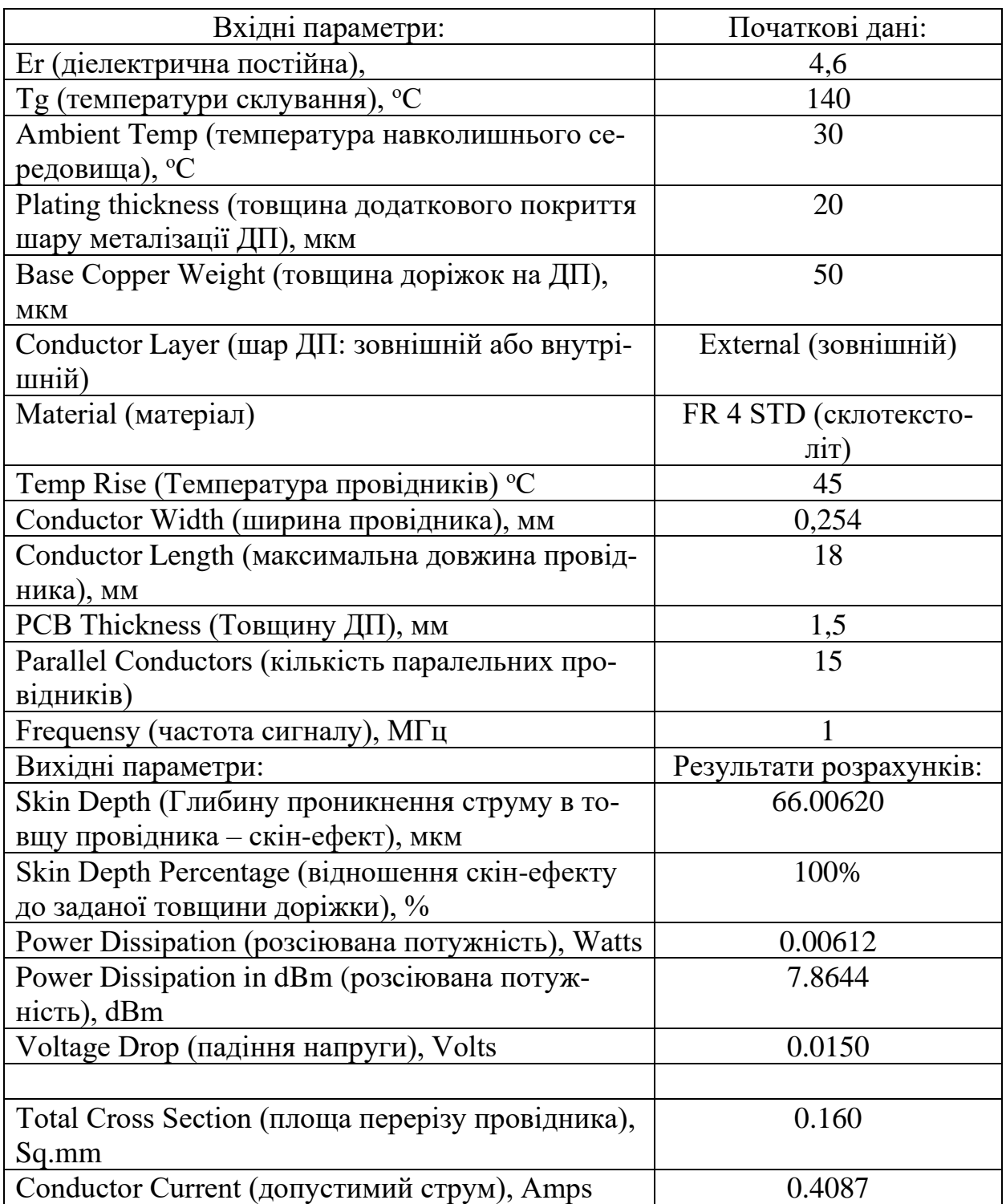

2) Розрахунок імпедансу диференціальних пар (Дозволяє на підставі розмірностей провідників і заданого матеріалу підкладки друкованої плати розрахувати імпеданс як диференціальної пари (Zdifferential), так і одиничного провідника в ній (Zo), дані виведені в таблиці 2.7

Таблиця 2.7 – Результати розрахунку імпедансу диференціальних пар, що зо-

бражено на рисунку 2.5

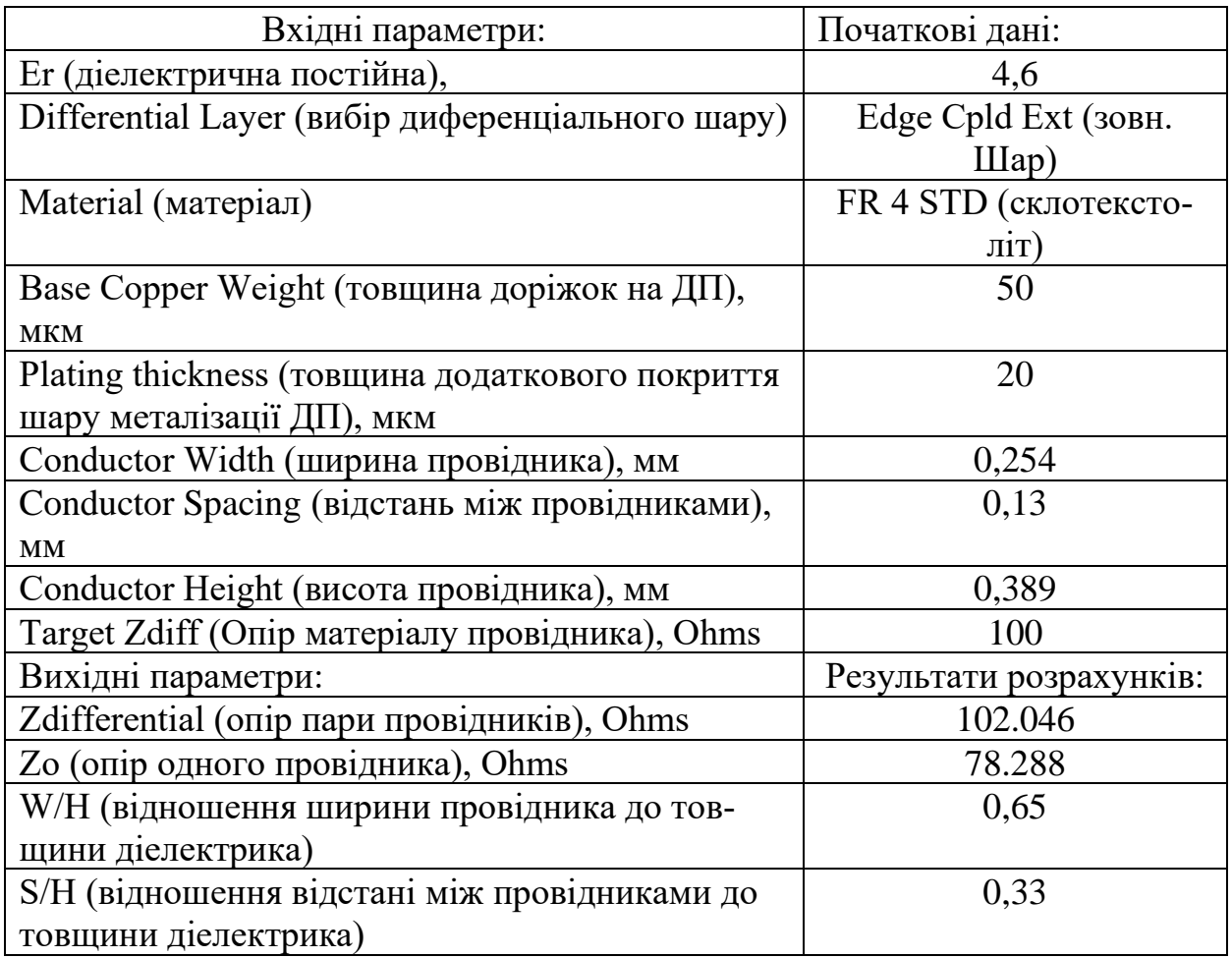

Формули, що використовуються в програмі Saturn\_PCB\_Toolkit справедливі, якщо ці значення не виходять за межі  $0,1 \le W/H \le 3,0$  і  $0,2 \le S/H \le 3,0$ .

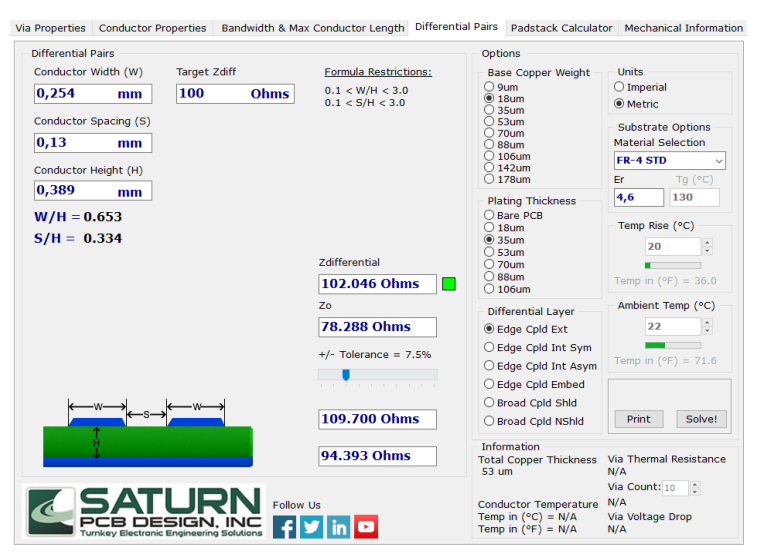

Рисунок 2.5 – Результати розрахунку імпедансу диференціальних пар друкова-

3) Розрахунок імпедансу провідника в залежності від частоти сигналу (Такий тип розрахунку використовується для проєктування НВЧ пристроїв) (Conductor Impedances), дані виведені в таблиці 2.8.

Таблиця 2.8 – Результати розрахунку імпедансу провідника що зображено на рисунку 2.6

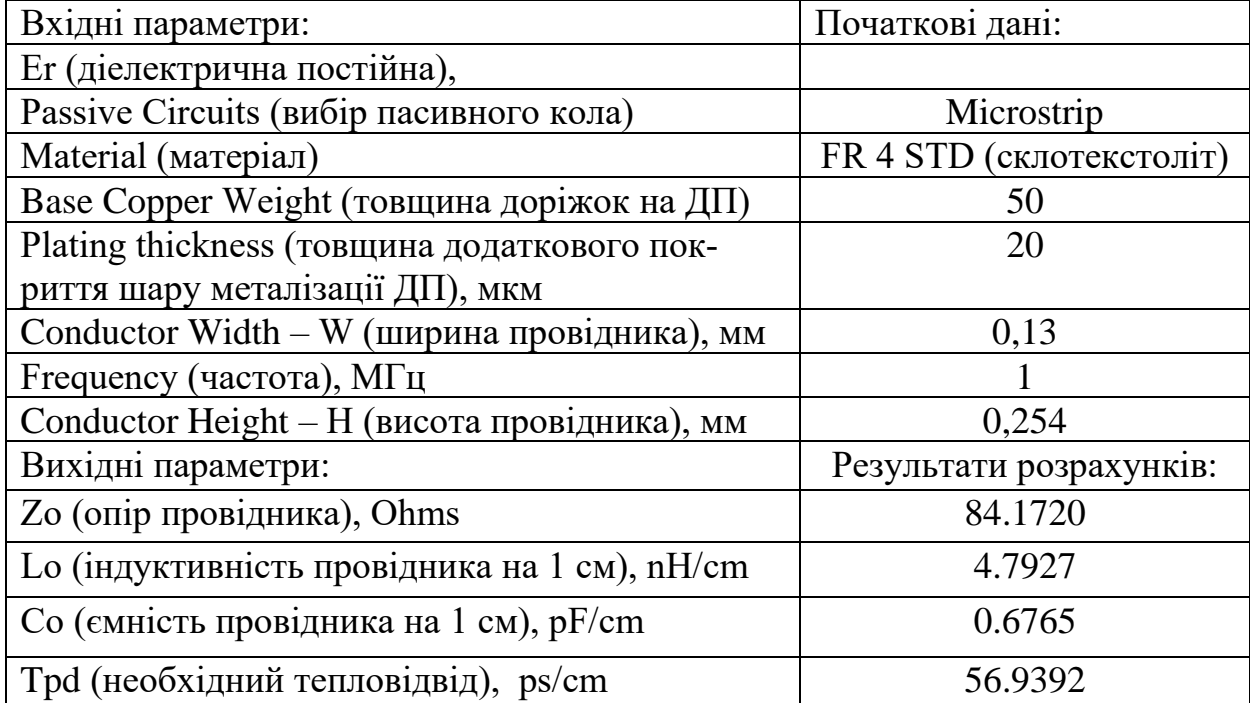

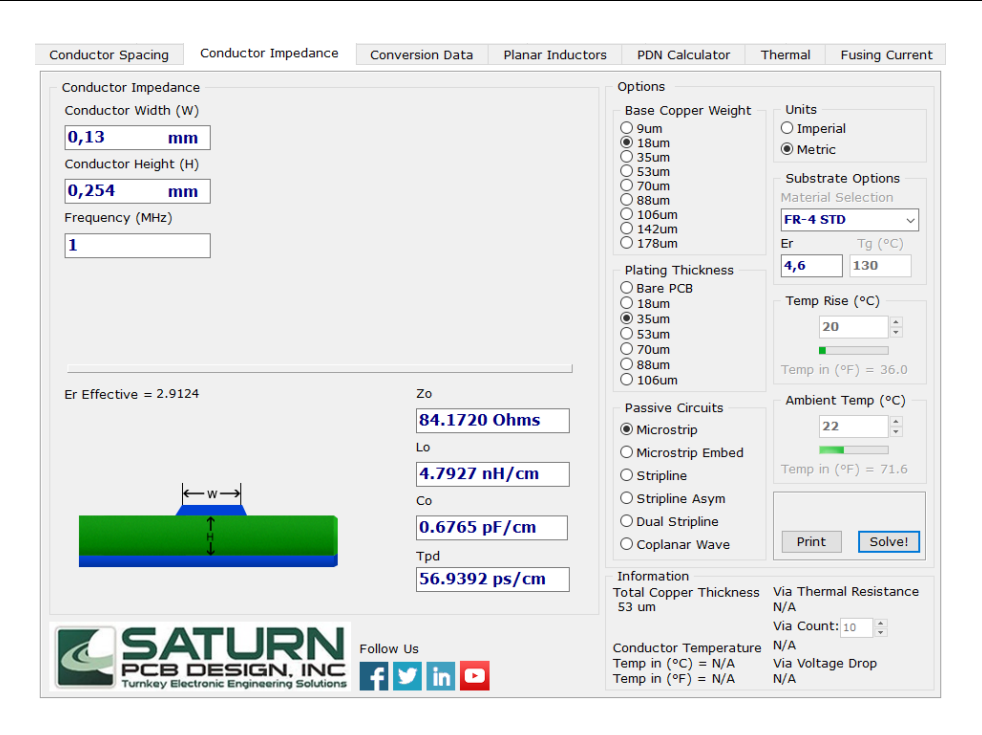

Рисунок 2.6 – Результати розрахунку імпедансу зовнішнього провідника ДП

4) Розрахунок мінімальної відстані між провідниками ДП (Conductor Spacing), дані виведені в таблиці 2.9.

Таблиця 2.9 – Результати розрахунку мінімальної відстані між провідниками, що зображено на рисунку 2.7

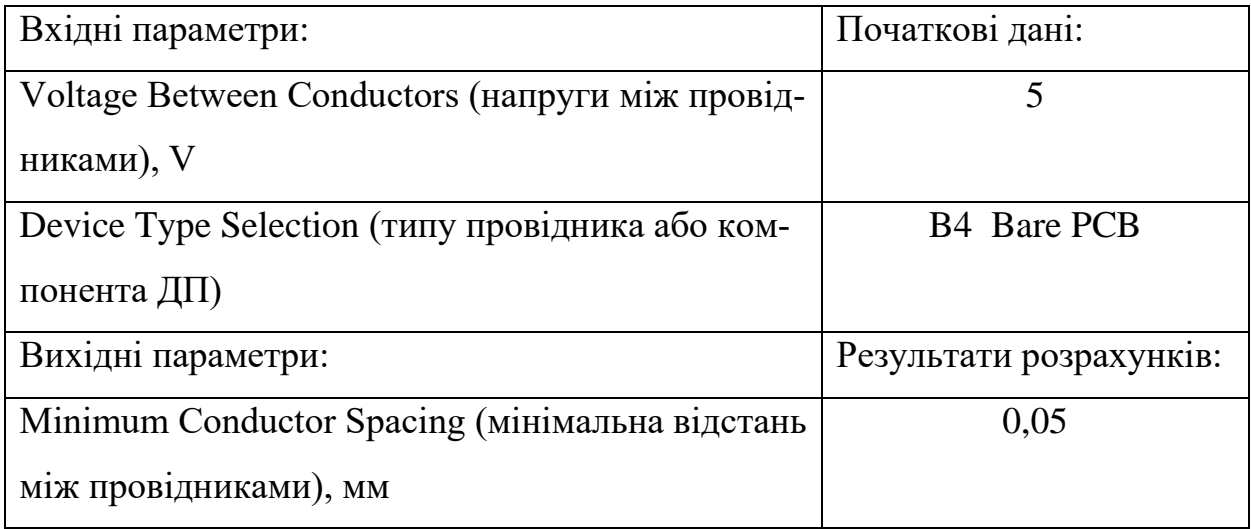

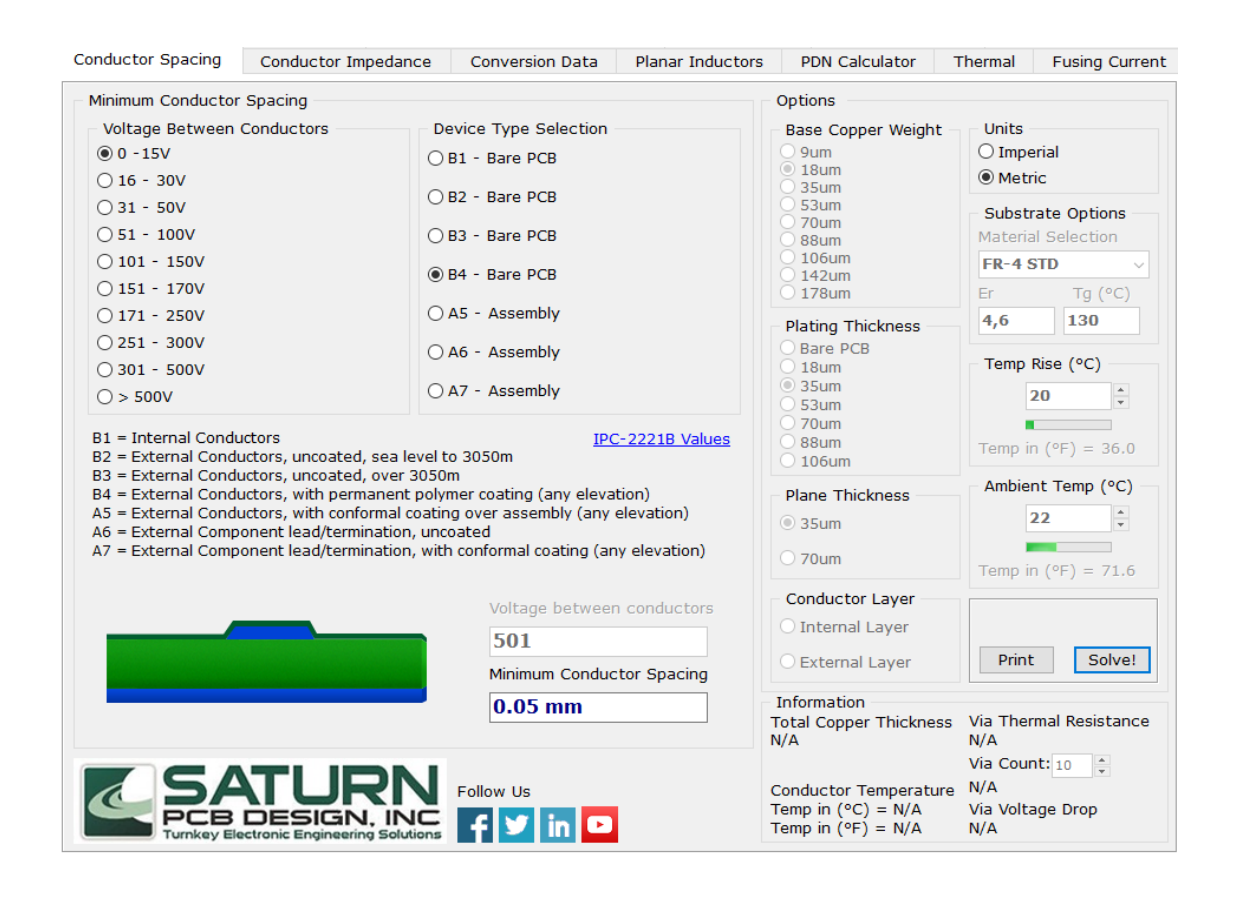

Рисунок 2.7 – Результати розрахунку мінімальної відстані між провідниками

На рисунку 2.7 введено наступні позначення:

B1 – внутрішні провідники;

B2 – зовнішні непокриті провідники при використанні плати на висоті до 3050 метрів над рівнем моря;

B3 – зовнішні непокриті провідники при використанні плати вище 3050 метрів над рівнем моря;

B4 – зовнішні провідники з постійним полімерним покриттям;

A5 – зовнішні провідники, зібрана плата захищена конформним покриттям;

A6 – зовнішні висновки компонентів, плата не покрита захисним шаром;

A7 – зовнішні висновки компонентів, зібрана плата захищена конформним покриттям.

5) Розрахунок імпедансу силової мережі провідників на ДП (Plane Calculator) дані виведені в таблиці 2.10.

Таблиця 2.10 – Результати розрахунку силової мережі провідників що зображено на рисунку 2.8

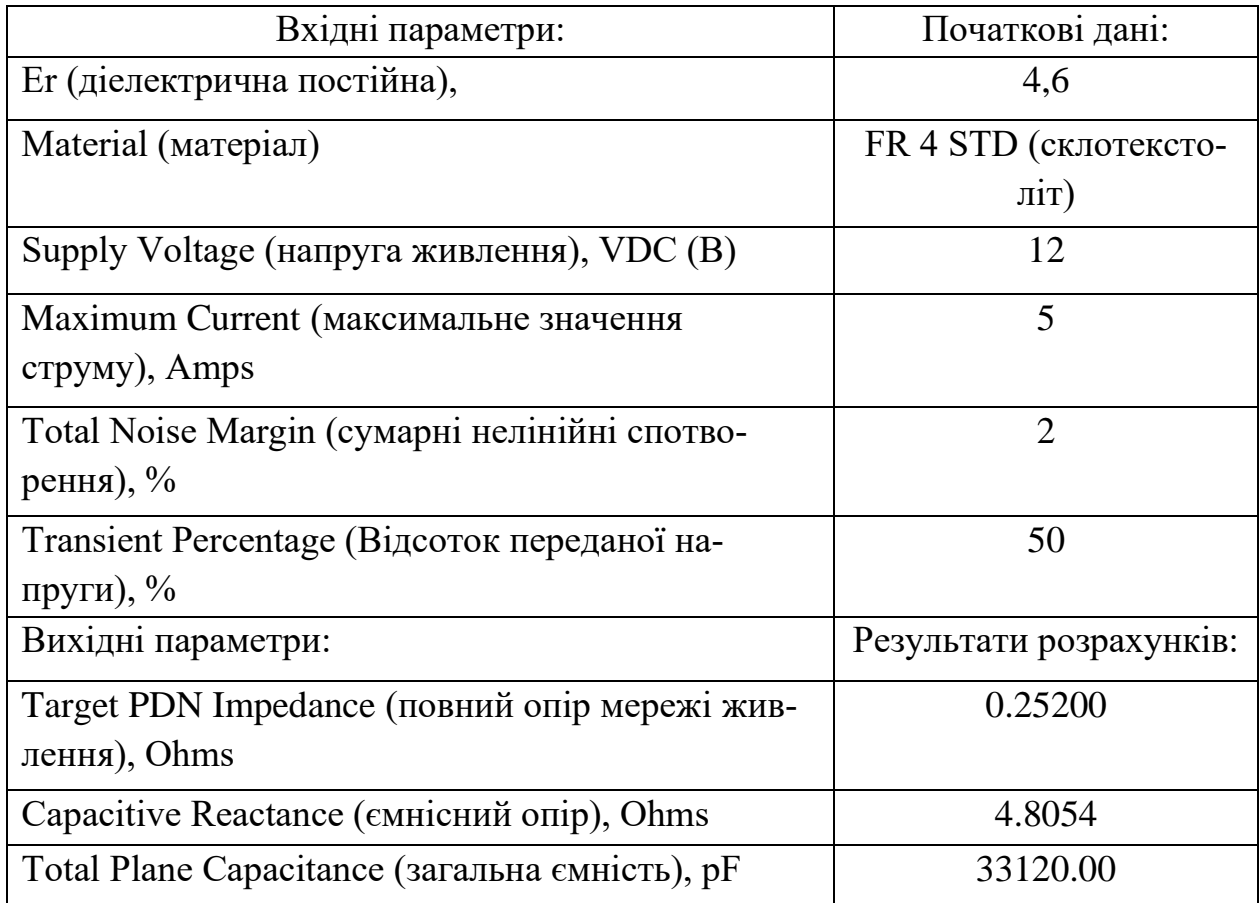

42

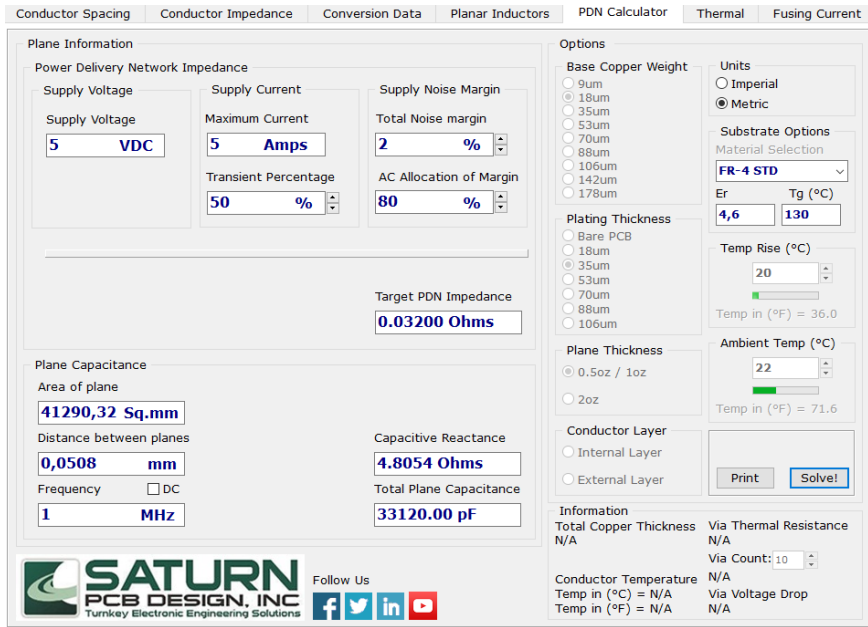

Рисунок 2.8 – Результати розрахунку силової мережі провідників

За результатами розрахунків проведемо трасування друкованої плати в середовищі Protheus, результат зображений на рисунку 2.9. Отже, після проведення електричного розрахунку плати, спроєктована друкована плата підходить по всім параметрам.

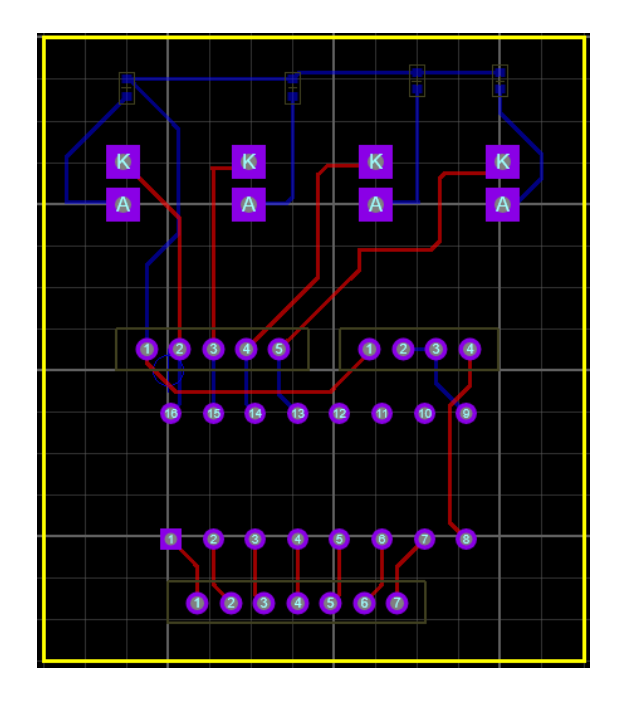

Рисунок 2.9 – Трасування друкованої плати в середовищі Protheus

Розрахунок надійності проводиться з метою визначення середнього часу роботи пристрою до відмови та ймовірності безвідмовної роботи пристрою до певного моменту часу.

Надійність технічних об'єктів полягає в їх здатності зберігати значення всіх параметрів протягом тривалого періоду часу, необхідного для успішного виконання технічних функцій у визначених умовах застосування. Під технічними об'єктами розуміються різноманітні пристрої, механізми, прилади, комплекси обладнання, будівельні конструкції та інші технічні системи.

Раптові відмови виникають раптово та приводять до повно втрати працездатності вузла, а при відсутності дублювання, i всього пристрою. Причинами таких відмов можуть слугувати невірні умови експлуатації (підвищена вологість, напруга живлення i т.д.). Також до цього можуть призвести дефекти самих радіоелементів (мікро тріщини, дефекти напівпровідників).

Поступові відмови настають в наслідок процесів старіння, зносу радіоелементів, чи інших вузлів пристрою. Відмова наступає тоді, коли зміна того чи іншого параметру виходить за допустимі межі. Значно скоротити такі відмови можна розрахувавши час безвідмовної роботи пристрою, та спланувавши після цього терміни проведення профілактичних ремонтів та оглядів пристрою [12].

Під інтенсивністю відмов λ(t) розуміють відношення кількості відмовлених елементів за певний період часу до середньої кількості працездатних елементів у цей час, розраховується за формулою (2.4).

$$
\lambda(t) = \frac{n(t)}{N(t)\Delta t} \tag{2.4}
$$

де n(t) – число елементів, що відмовили;

При λ(t)=const ймовірність безвідмовної роботи виробу дорівнює:  $P(t)=e^{-\lambda t}$ ,

Таким чином, знаючи інтенсивність відмов елементів як функцію часу, можна визначити ймовірність безвідмовної роботи протягом часу t.

Під середнім часом безвідмовної роботи Tcp розуміється математичне очікування часу роботи системи до відмови, розраховується за формулою (2.5).

$$
T_{cp} = \frac{\sum_{i=1}^{N} t_i}{N_0}
$$
 (2.5)

де N0 - число елементів, що випробуються;

tі- час справної роботи виробу.

Для розрахунку ймовірність безвідмовної роботи використаємо інтерактивну систему основних конструкторсько-технологічних розрахунків РЕЗ (ІСОКТР РЕЗ) яка покликана допомогти у вирішенні основних завдань конструкторсько-технологічного проєктування студентам радіотехнічних спеціальностей будь-якого ВНЗ. Програма працює з браузером тому для роботи з програмою необхідно мати підключення до мережі інтернет і браузер MS Internet Explorer.

Робота з програмою для розрахунку надійності ІСОКТР, зображена на рисунках 2.10-2.14, в якій отримані результати розрахунку зображенні на рисунках 2.15 та 2.16.

# Розрахунок надійності вузлів та блоків РЕМ

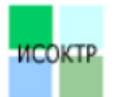

- Орієнтовний розрахунок надійності
- Остаточний розрахунок надійності

Надійність Технологічність | Тепловий розрахунок Вібростійкість FAQ | Відгук Рисунок 2.10 – Початкове вікно програми ІСОКТР для розрахунку надійності

# Орієнтовний розрахунок надійності вузлів та блоків РЕМ

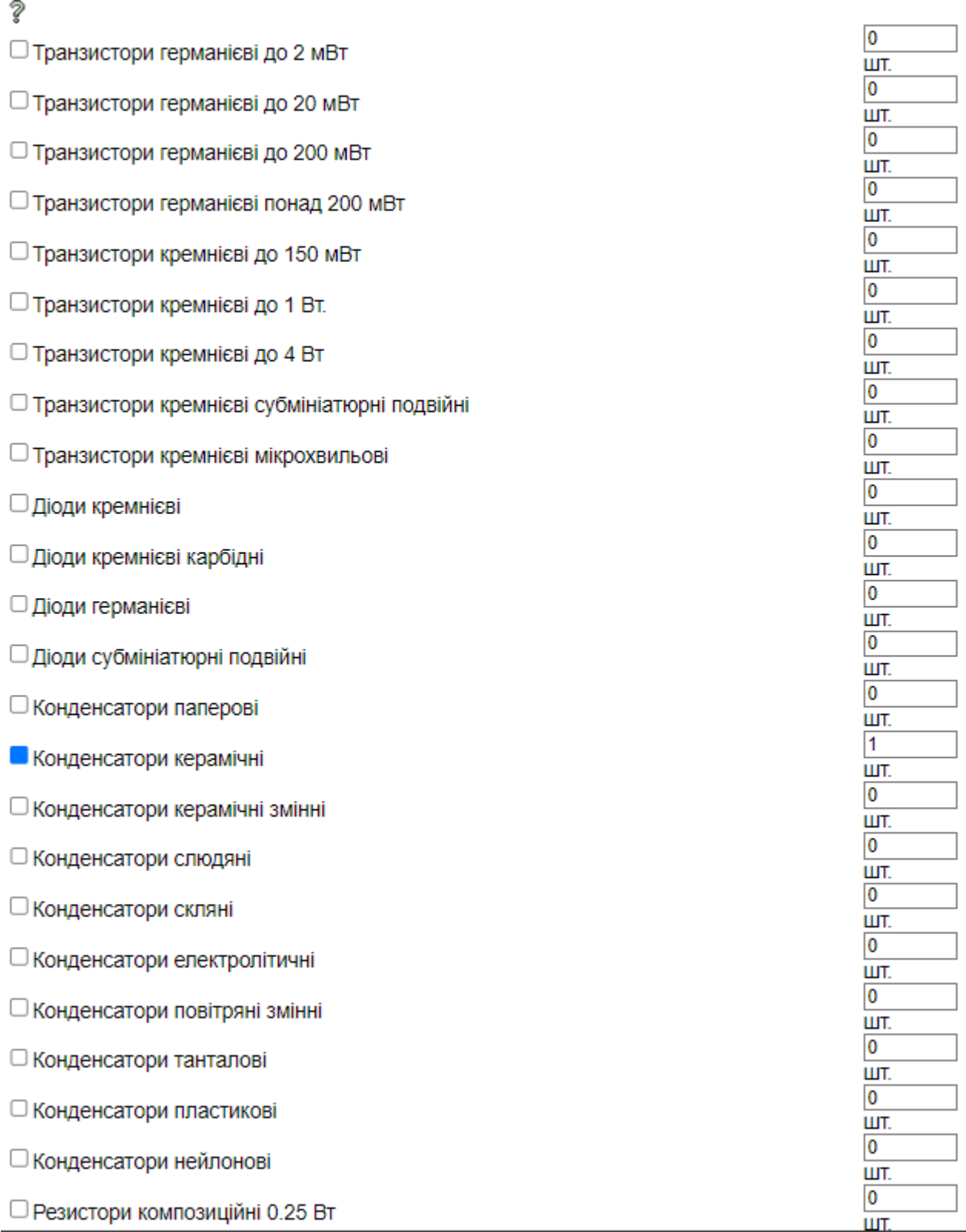

Рисунок 2.11 – Інтерфейс програми ІСОКТР для розрахунку надійності (форма для заповнення інформації по радіоелементах)

## довження)

Рисунок 2.12 – Інтерфейс програми ІСОКТР для розрахунку надійності (про-

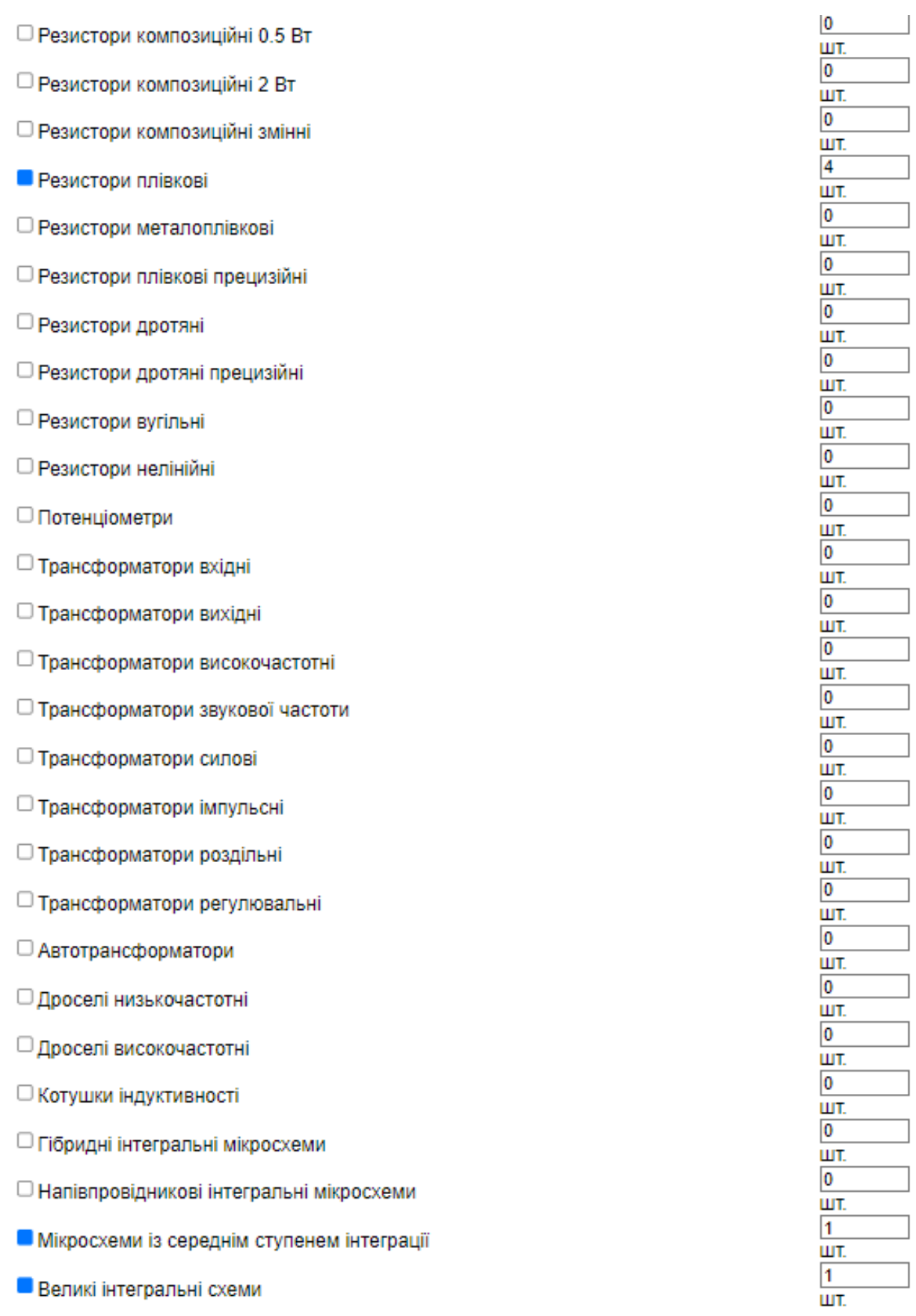

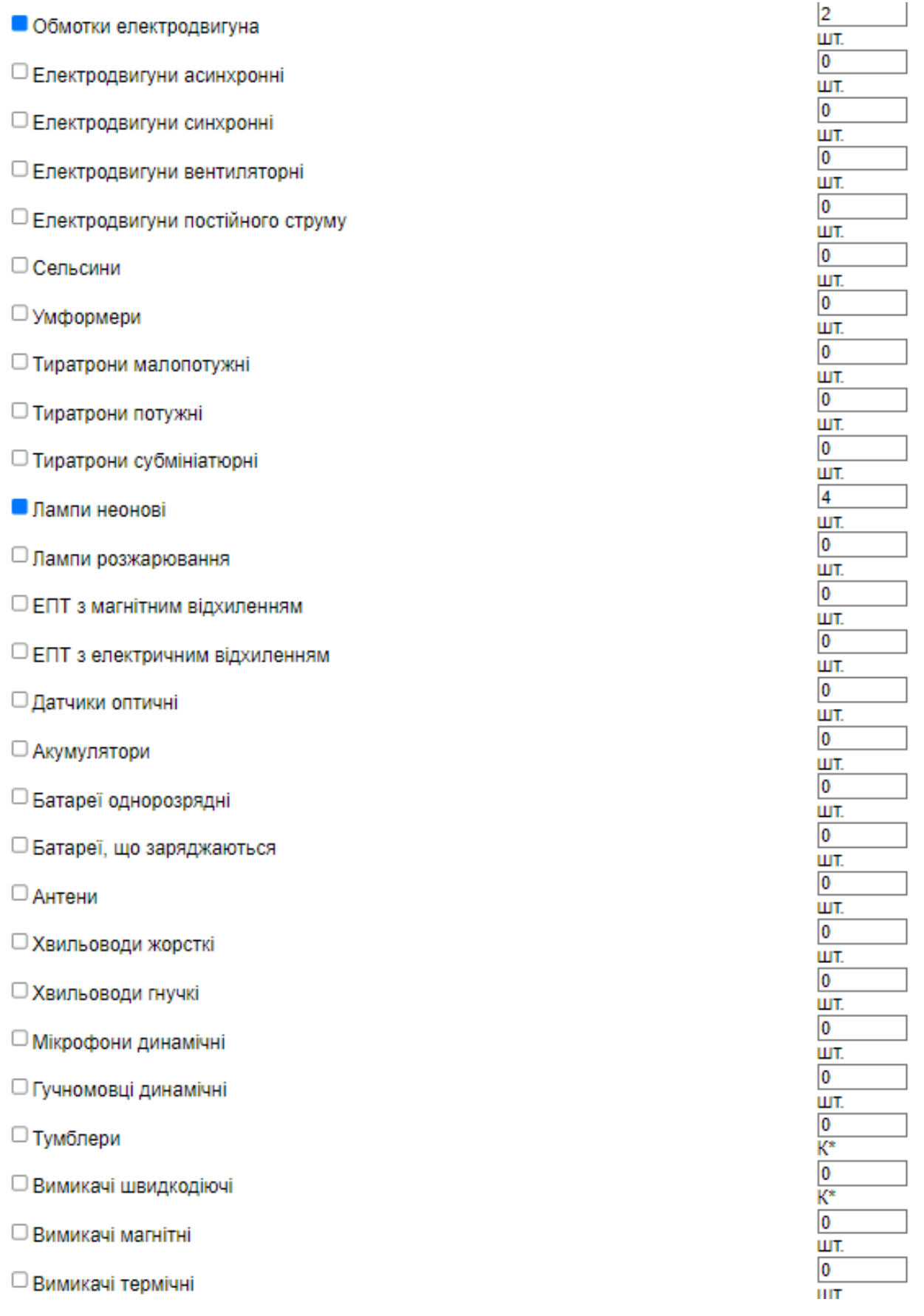

Рисунок 2.13 – Інтерфейс програми ІСОКТР для розрахунку надійності (про-

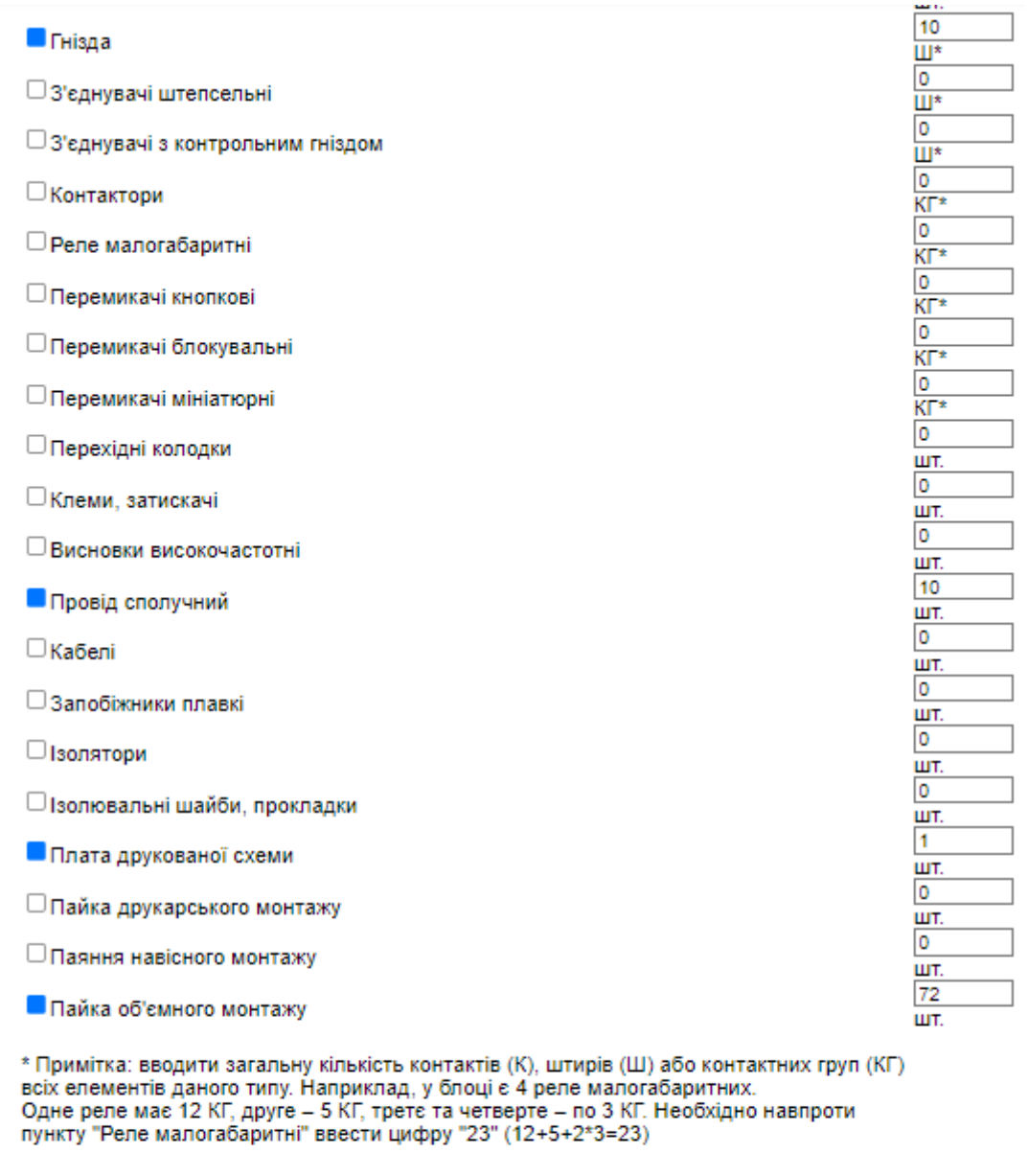

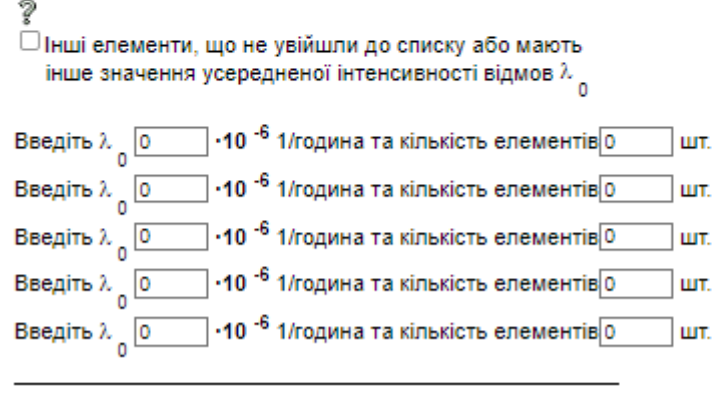

 $\sqrt[2]{\text{Beq}}$ іть значення t $\sqrt[1000000]{\text{ro}}$ годин

Рисунок 2.14 – Інтерфейс програми ІСОКТР для розрахунку надійності (про-

довження)

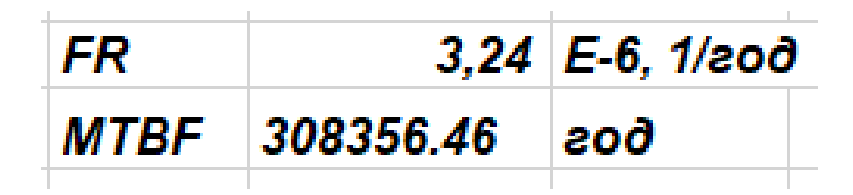

Рисунок 2.15 – Отримані результати розрахунку надійності

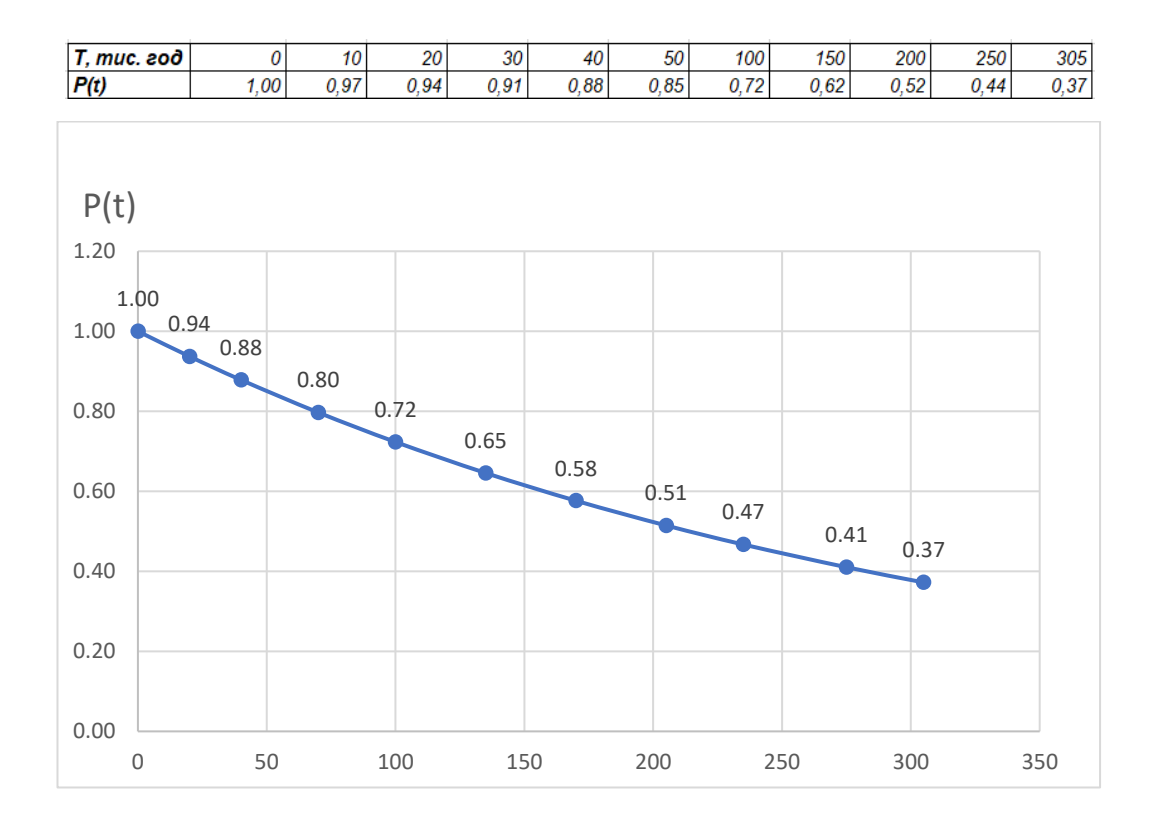

Рисунок 2.16 – Графік ймовірності безвідмовної роботи пристрою

З результатів розрахунку видно що інтенсивність відмови приладу приблизно  $\lambda = 3,24 \cdot 10^{-6}$  1/год, а час безвідмовної роботи приблизно Т<sub>ср</sub>= 308356 год.

Тепер, після того, як були зроблені всі необхідні розрахунки, можна перейти до моделювання приладу.

## **3 МОДЕЛЮВАННЯ ІР КАМЕРИ ВІДЕОНАГЛЯДУ НА ESP32-CAM**

В даній частині потрібно провести експериментальне моделювання роботи ІР камери відеонагляду на модулі ESP32-CAM з підключенням камери до Wi-fi мережі та отримання зображення з камери.

Щоб отримати зображення з камери потрібно підключити її до Wi-fi мережі та отримати IP адресу камери.

Після підключення модуля ESP32-CAM до персонального комп'ютера, операційна система автоматично встановить йому номер СОМ порту (в цьому випадку СОМ3), який необхідно вказати у середовищі Arduino IDE перед початком програмування модуля скетчем, що наведений у додатку В. Необхідно переконатись, що у середовищі Arduino IDE вибрана плата ESP2 Wrover Module та зразу під цим пунктом виставити швидкість завантаження 115200 як показано на рисунку 3.1.

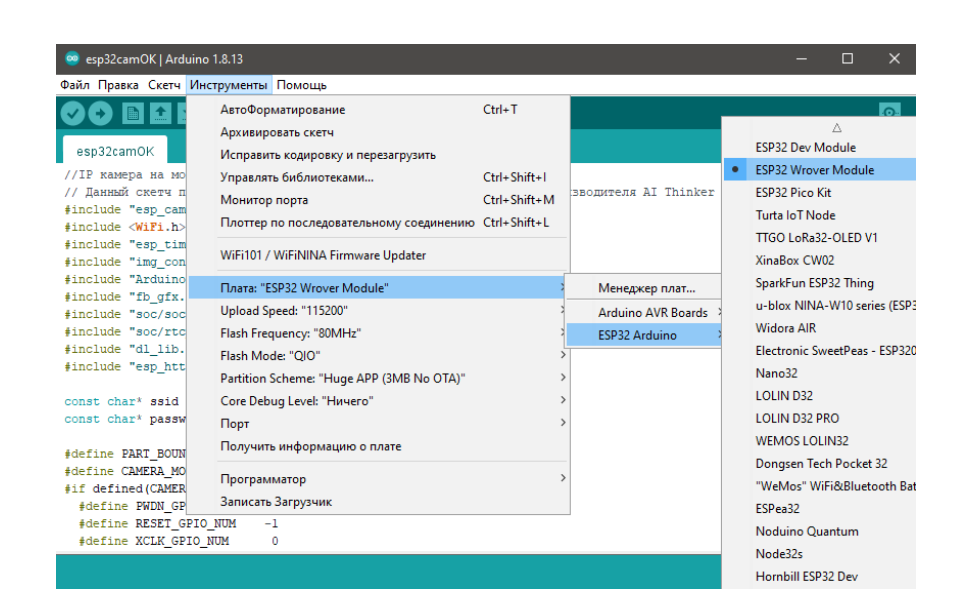

Рисунок 3.1 – Вибір плати Wrover Module

Також потрібно вказати схему розділення Huge APP (3MB No OTA), як зображено на рисунку 3.2. Після чого можна записувати код на ESP32-CAM через програматор для цього потрібно з'єднати GPIO і GND порти. Після завершення запису коду потрібно роз'єднати GPIO та GND і натиснути RESET.

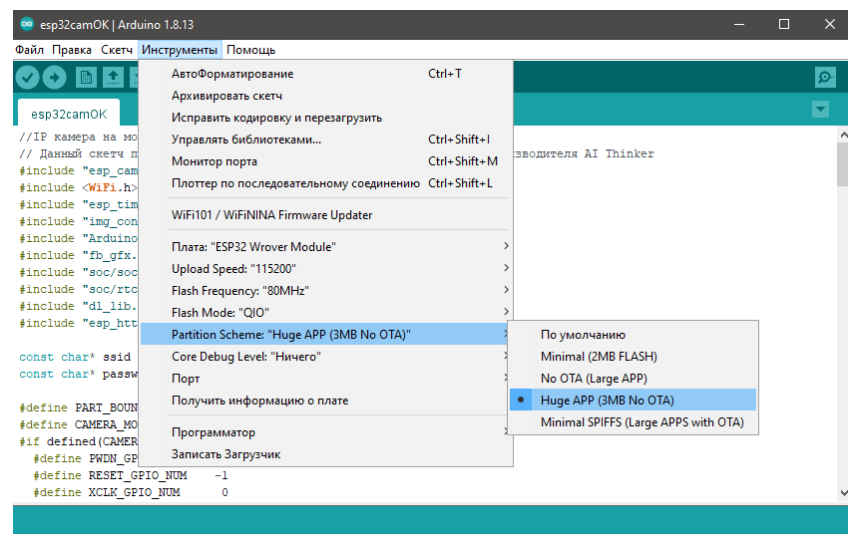

Рисунок 3.2 – Вибір схеми розділення, створення та написання скетчу IP камери

При перезапуску прошитого приладу, в меню порту виведеться інформації про успішне підключення до Wi-Fi мережі та ІР адресу 192.168.0.105 власної точки доступу, що зображено на рисунку 3.3. Потрібно ввести даний IP адрес в браузер, можна з телефону та з комп'ютера. Після чого в браузері комп'ютера буде виведена трансляція камери, що можна побачити на рисунку 3.4, та в браузері телефону, що зображено рисунку 3.5.

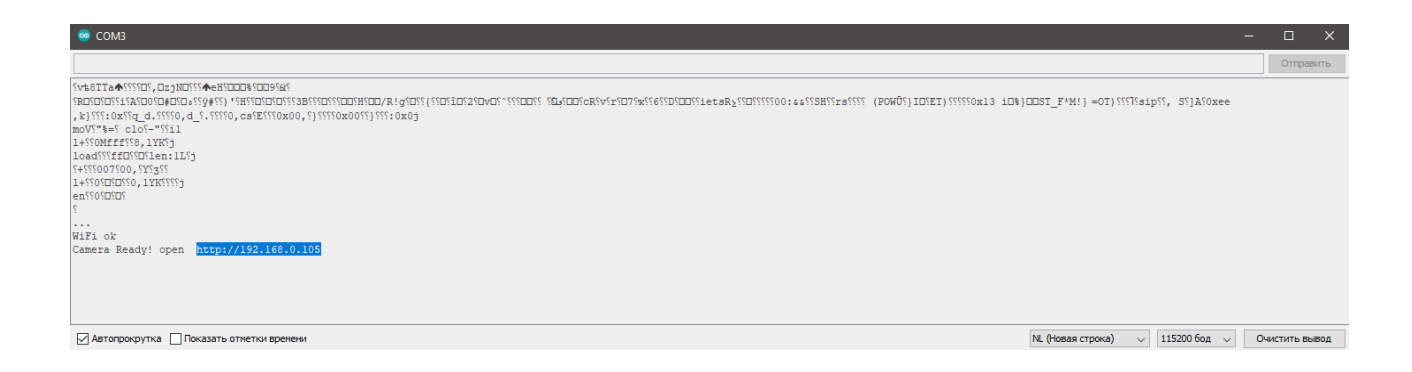

Рисунок 3.3 – Виведення на екран локального Wi-Fi та IP адреси

## 52

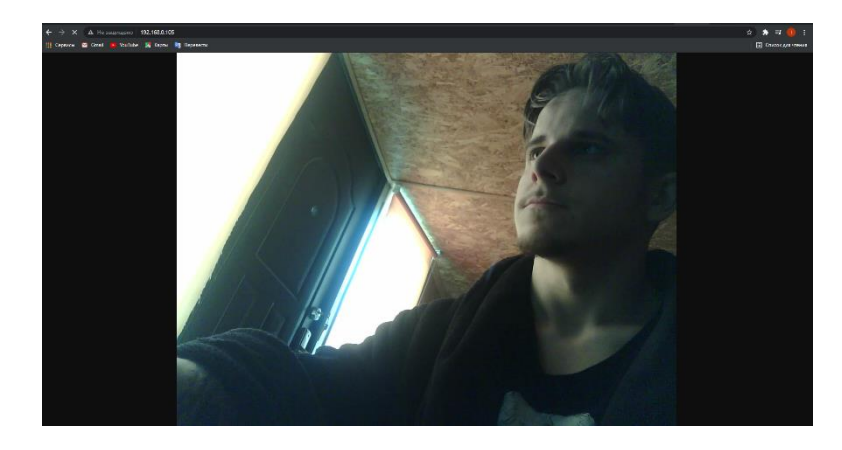

Рисунок 3.4 – При вводі локальної IP адреси (192.168.0.105) в браузер комп'ютера потрапляємо на трансляцію камери

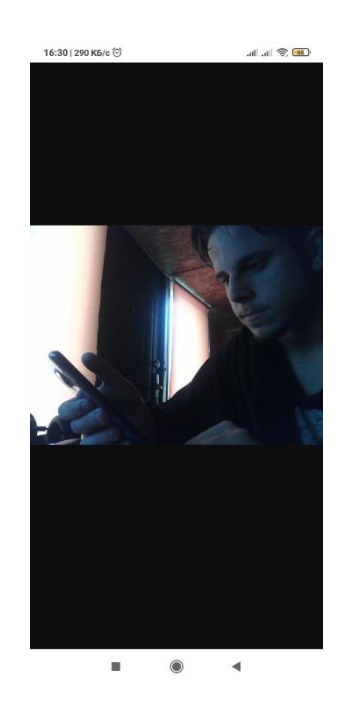

Рисунок 3.5 – При вводі локальної IP адреси (192.168.0.105) в браузер телефону потрапляємо на трансляцію камери

Для моделювання роботи з програмами та налаштування була обрана програма ImWatcher в цілях автоматизованого створення фото. Для цього її потрібно додати до програми та налаштувати. Для того, щоб додати камеру, потрібно ввести її IP адресу в програму після чого її можна налаштувати, вказавши дію збереження зображення та інтервал між дією, відповідно до рисунка 3.6.

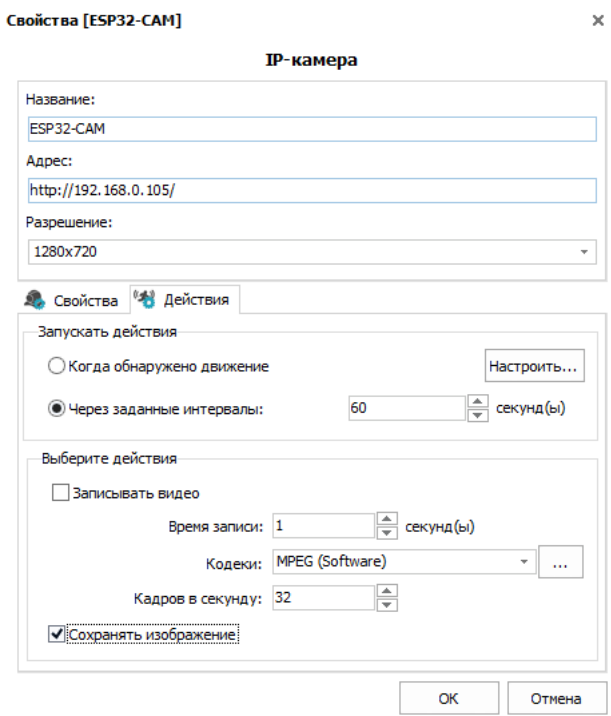

Рисунок 3.6 – Введення IP адреси (192.168.0.105) в програму та її налаштування.

Після налаштування можна почати моніторинг, програма буде показувати трансляцію та автоматично зберігати зображення за заданим інтервалом у вказану теку, як зображено на рисунку 3.7.

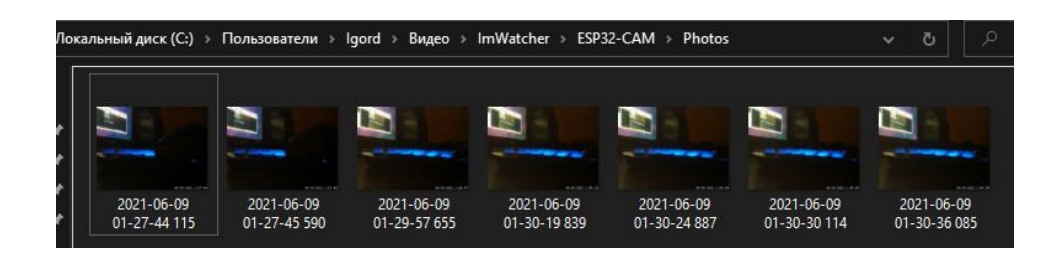

Рисунок 3.7 – Автоматично збережені зображення з камери

За результатами моделювання, переконались в працездатності підключення Wi-Fi мережі, передачі зображення з камери в браузер комп'ютера, телефону та програми.

#### **4 ОХОРОНА ПРАЦІ**

В сучасний час, проблеми охорони праці вирішуються на національному рівні, в рамках держави. Основна увага приділяється усуненню шкідливого впливу технологічних процесів на здоров'я людини шляхом поліпшення умов праці на виробництві.

Предметом проєктування є розробка IP камери на модулі ESP32-CAM, що використовує комп'ютерне проєктування та моделювання. Ця камера відіграє важливу роль в галузі відеонагляду, забезпечуючи високу якість зображення та передачу даних по мережі.

В характеристиці об'єкта проєктування акцентується увага на параметрах та елементах, що впливають на розробку рішень з охорони праці. Аналізуються потенційні небезпечні та шкідливі виробничі фактори, які можуть призвести до травм або ушкодження здоров'я працівників. Застосовується методика, включаючи використання наказу 21.05.2007 N 246 [14] для аналізу цих факторів та розгляду методів управління їх безпекою.

В приміщенні, де проводилася моделювання та розробка IP камери на модулі ESP32-CAM, виявлено наступні шкідливі та потенційно небезпечні чинники:

- екстремальні температурні умови в робочій зоні;
- недостатнє освітлення на робочому місці;
- високий рівень шуму на місці праці;
- відсутність або недостатність природного світла;
- фізичне перенавантаження (статичне);

психоемоційне перенавантаження (надмірне напруження аналізаторів, емоційні навантаження).

Наступні розділи детально розглянуть вищезазначені аспекти охорони праці, пов'язані з об'єктом проєктування. Такий підхід допоможе розробити ефективні рішення з охорони праці, забезпечуючи безпеку та здоров'я працівників, а також дотримання відповідних норм та стандартів.

## 4.1 Технічні рішення з безпечного виконання роботи

#### 4.1.1 Обладнання приміщення та робочого місця

Оптимальне розташування всіх компонентів робочого місця і врахування антропометричних, фізичних і психологічних вимог є важливими. Крім того, характер роботи також має велике значення. При організації простору для розробки робочого місця мають бути враховані наступні ключові умови: оптимальне розташування обладнання, яке входить до складу робочого місця, і достатній робочий простір, що дозволяє виконувати всі необхідні рухи і переміщення.

Приміщення, де розташоване робоче місце, має загальну площу 35,64 м 2 . і стелю висотою 3 м. У цьому приміщенні розташовано чотири робочі місця з комп'ютерами. Кожне з цих робочих місць складається з робочого столу площею 1,3 м2, стільця та персонального комп'ютера, який включає монітор, системний блок, клавіатуру та мишу.

При розташуванні компонентів робочого місця користувача ПК важливо враховувати наступне:

В користувача повинна бути забезпечена комфортна робоча поза;

Необхідно забезпечити достатньо простору для користувача;

− Оптимальні характеристики робочого крісла;

Елементи робочого місця повинні бути розташовані таким чином, щоб користувач міг легко оглядати їх;

Додаткова можливість регулювання елементів робочого місця;

Документація та матеріали, які використовує користувач, повинні бути зручно розміщені.

Площа приміщення, що припадає на кожного працівника, становить 8,91 кв. м, а об'єм повітря в робочій зоні - 35,64 куб. м. Знайдені значення відповідають встановленим вимогам, оскільки площа одного робочого місця для працівника, що використовує комп'ютер, не повинна бути меншою за 6 кв. м, а об'єм менший за 20 куб. м [15].

Основними складовими робочого місця розробника є крісло та скло. Сидяче положення є основним робочим станом, який допомагає знизити стомлення працівника. Ефективне планування робочого місця передбачає чіткий порядок і постійність розташування предметів, робочих засобів і документів. Предмети, які використовуються найчастіше, повинні бути розташовані в зоні легкого доступу всередині робочого простору.

Для забезпечення комфорту під час роботи необхідно дотримуватися наступних вимог до столу:

− Поверхня столу повинна мати властивості, що уникають появи відблисків у полі зору, забезпечуючи комфортне сприйняття робочого середовища;

− Вибір висоти столу має забезпечувати вільне сидіння в зручній позі і можливість спиратися на підлокітники за необхідності;

− Конструкція стола має бути з наявністю висувних шухляд, не менше трьох, для зручного зберігання документації та канцелярських приладь;

− Нижня частина столу повинна бути спеціально сконструйована, щоб дослідник міг комфортно сидіти, не відчуваючи дискомфорту через обтискання ніг;

−Рекомендована висота робочої поверхні столу має знаходитися в діапазоні 680-760 мм. Висота поверхні, на яку розміщується клавіатура, рекомендується близько 650 мм [16].

4.1.2 Електробезпека приміщення

Приміщення в яких використовуються персональні комп'ютери, належать до приміщень, які не є особливо небезпечними електричним струмом. Вимоги з електробезпеки та пожежної безпеки для таких приміщень полягають у належній відповідності ПК, обладнання, проводів та кабелів вимогам безпеки та наявності пристроїв захисту від короткого замикання.

Лінії електричної мережі ПК у приміщенні реалізовані як окрема групова трипровідна мережа, використовуючи фазовий, нульовий робочий та нульовий захисний провідники. При цьому площа перерізу нульового робочого та нульового захисного провідників повинна бути не меншою за площу перерізу фазового провідника. Напруга в цій мережі складає 220 В (фазна напруга (фаза - "нуль") - 220 В Категорія умов з приводу небезпеки електротравматизму вважається без підвищеної небезпеки [17].

Мережі для під'єднання ПК мають електричні з'єднання та розетки, які, Крім фазових та нульових контактів робочих провідників, ці пристрої також мають особливі контакти для з'єднання нульового захисного провідника, який під' єднується перед ними. Важливо дотримуватись зворотного порядку відключення мережі.

Мережі штепсельних з'єднань та електричних розеток виконані за основною схемою, по 3-6 в одному ланцюжку. Оскільки вони розташовані вздовж стін, проводи прокладені по підлозі в металевих трубах і гнучких металевих каналах. Металеві трубки і гнучкі металеві канали заземлені.

Для забезпечення безпеки від електротравм в приміщенні вживаються такі заходи:

- Використання захисних пристроїв (автоматичні вимикачі, RCD);
- Правильна установка та обслуговування електрообладнання;
- Безпечна організація робочого простору;
- Правильне використання розеток та електричних приладів;
- Правила особистої безпеки (навчання персоналу правилам безпеки).

4.2 Технічні рішення з гігієни праці та виробничої санітарії

Технічні рішення з гігієни праці та виробничої санітарії відіграють важливу роль у забезпеченні безпеки та здоров'я працівників. Ці рішення орієнтовані на створення оптимальних умов праці, зниження впливу шкідливих факторів та покращення санітарно-гігієнічних умов у виробничих приміщеннях.

4.2.1 Мікроклімат

Регулювання мікроклімату виробничих приміщень залежить від теплових властивостей самого приміщення, ступеня складності виконуваних робіт та сезонного періоду.

Відповідно до ДСН 3.3.6.042-99 [18], мікроклімат виробничих приміщень визначає умови внутрішнього середовища, що впливають на тепловий обмін працюючих. Ці умови залежать від температури, вологості, швидкості руху повітря, температури поверхонь та інтенсивності опромінення.

Мікроклімат регулюється залежно від характеристик приміщення, категорії робіт та сезону.

Дослідження IP камери на модулі ESP32-CAM відноситься до категорії 1 а. [19].

Допустимі параметри мікроклімату для категорії 1а наведені в табл. 4.1.

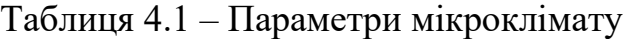

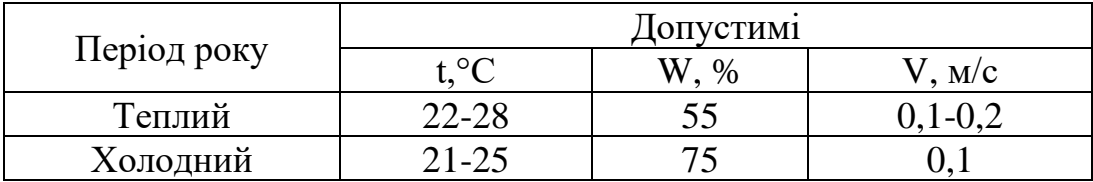

Для забезпечення необхідних за нормативами параметрів мікроклімату здійснюється: Вентиляція приміщення, регулювання опалення та кондиціонування повітря.

### 4.2.2 Склад повітря робочої зони

В сучасній техніці застосовується безліч речовин, які можуть потрапляти в повітря і становити небезпеку здоров'ю людей. Токсичні речовини - речовини, що при взаємодії з організмом людини через порушення технологічного процесу спричиняють професійні захворювання, промислові травми або відхилення у стані здоров'я.

Токсичні речовини у робочій зоні поширюються у вигляді парів, газів та пилу. Вплив на організм людини залежить від хімічного складу, розміру, форми частинок та їх кількості. Найнебезпечнішими є фінодисперсний пил (розміром < 5 мкм) та гострокрайовий пил, які глибоко проникають в легені.

В приміщенні, де проводяться дослідження властивостей IP камери на модулі ESP32-CAM, може відбуватися збільшена концентрація пилу та озону. Гранично допустимі концентрації шкідливих речовин, які присутні в даному приміщенні (відповідно до ДСН 3.3.6.042-99 [18]), перелічені у таблиці 4.2.

Таблиця 4.2 – ГДК шкідливих речовин у повітрі

|                 | $\Gamma\mu K$ , мг/м <sup>3</sup> | $\Gamma\mu K$ , мг/м <sup>3</sup> | Клас небез- |  |
|-----------------|-----------------------------------|-----------------------------------|-------------|--|
| Назва речовини  | Максимально ра-<br>зова           | Середньо до-<br>бова              | печності    |  |
| Пил нетоксичний | 0,5                               | 0,15                              |             |  |
| Озон            | 0.16                              | 0.03                              |             |  |

Для забезпечення якості повітря у робочій зоні рекомендується застосовувати механічну вентиляцію та забезпечувати регулярне прибирання та провітрювання.

### 4.2.3 Виробниче освітлення

Освітлення на робочих місцях призначене для забезпечення необхідних умов для виробничого процесу, безпечного переміщення людей та руху транспорту і є обов'язковим у всіх приміщеннях виробництва.

Щодо природного освітлення, рекомендується використовувати бічне освітлення, якщо можливо - з одного боку.

Сучасні стандарти визначають, що мінімальний рівень освітленості встановлюється з урахуванням зорової активності, контрастності об'єкта та фону.

Один з нормативних параметрів для природного освітлення - коефіцієнт природного освітлення (КПО). Значення КПО встановлюються в залежності від виду зорової діяльності. Норми освітленості для штучного освітлення та КПО (для регіону зі світловим кліматом ІІІ) при природному та комбінованому освітленні наведені у таблиці 4.4.

|                               | pospisheo-<br>об'єкта<br>вання<br>posmip<br>Найменший | зорової роботи<br>Розряд | роботи<br>зорової<br>Підрозряд | фоном<br>Контраст об'єкта розрізнення з | Характеристика фона  | Освітле-<br>ність,<br>ЛК |          | KIIO, $e_n$ ,%                       |                |                                                                       |        |
|-------------------------------|-------------------------------------------------------|--------------------------|--------------------------------|-----------------------------------------|----------------------|--------------------------|----------|--------------------------------------|----------------|-----------------------------------------------------------------------|--------|
| Характеристика зорової роботи |                                                       |                          |                                |                                         |                      | Штучне<br>освітлення     |          | Приро-<br>дне<br>освіт-<br>лення     |                | Сумісне<br>освіт-<br>лення                                            |        |
|                               |                                                       |                          |                                |                                         |                      | Комбіноване              | Загальне | Верхнє або верхнє<br><u>і бокове</u> | Бокове         | верхнє<br>бокове<br>oge<br>Верхнє<br>$\cdot$ $\overline{\phantom{0}}$ | Бокове |
| Високої                       | $0,3 -$                                               | III                      | $\Gamma$                       | вели-                                   | $c$ <sub>BIT</sub> - | 700                      | 300      | 5                                    | $\overline{2}$ | 3                                                                     | 1,2    |
| точності                      | 0,5                                                   |                          |                                | кий                                     | лий                  |                          |          |                                      |                |                                                                       |        |

Таблиця 4.4 - Норми освітленості в приміщенні

Заходи, що передбачені для забезпечення відповідного освітлення, включають: Встановлення достатнього кількості освітлювальних приладів, використання підсвічування, розміщення джерел світла на оптимальній висоті та регулярне обслуговування освітлювальної системи.

## 4.2.4 Виробничий шум

Під час проведення досліджень властивостей IP камери на модулі ESP32- CAM, на робочому місці дослідника виникає перешкодний звук, який походить від функціонування системних блоків, принтерів, сканерів, обладнання для кондиціонування повітря, вентиляторів систем охолодження і трансформаторів.

Нормативні вимоги щодо шуму, ультразвуку та інфразвуку на робочому місці описані в ДСН 3.3.6.037-99 [20]. За умови виконання роботи (характер робіт і характер шуму), допустимі рівні звукового тиску повинні відповідати гігієнічним стандартам, і рівні звуку L\_A не повинні перевищувати 50 дБА, що можна знайти в таблиці 4.5.

| Характер<br>робіт | Рівні звукового тиску, що допустимі (дБ) в стандар-<br>тизованих октавних смугах зі середньогеометрич-<br>ними частинами (Гц) |    |     |     |     |    |           |      | Допуст-<br>мий рівень<br>звуку, дБА |    |
|-------------------|----------------------------------------------------------------------------------------------------|----|-----|-----|-----|----|-----------|------|-------------------------------------|----|
|                   | 32                                                                                                    | 63 | 125 | 250 | 500 |    | 1000 2000 | 4000 | 8000                                |    |
| Конструю-         |                                                                                                    |    |     |     |     |    |           |      |                                     |    |
| вання та          | 86                                                                                                    |    | 61  | 54  | 49  | 45 | 42        | 40   | 38                                  | 50 |
| проєкту-          |                                                                                                    |    |     |     |     |    |           |      |                                     |    |
| вання             |                                                                                                    |    |     |     |     |    |           |      |                                     |    |

Таблиця 4.5 – Допустимі рівні звукового тиску та звуку

Для забезпечення прийнятних рівнів шуму (поліпшення шумового середовища) в приміщенні рекомендується використовувати безшумні комп'ютери з пасивним охолодженням.

## 4.2.5 Виробничі випромінювання

В проєкті наявні електромагнітні випромінювання, які генеруються ПК.

Необхідно дотримуватися вимог щодо рівнів електромагнітного випромінювання та магнітних полів. Розміри інфрачервоного випромінювання не мають перевищувати встановлені обмеження. Так само, рівні ультрафіолетового випромінювання мають знаходитися в межах норми [21].

Максимально припустима напруженість електростатичного поля на робочих місцях не повинна перевищувати визначені рівні [22].

Для зменшення впливу електромагнітного випромінювання на працівників рекомендується оптимізувати організацію робочого простору, правильно розміщувати технологічне обладнання, дотримуватися гігієнічних режимів праці та відпочинку, обмежувати час перебування в зоні випромінювання.

### 4.3 Пожежна безпека

Для запобігання виникненню пожеж здійснюється, передусім, шляхом усунення можливості утворення горючих або вибухонебезпечних середовищ і джерел запалювання. На підприємстві повинна бути належна пожежна безпека, яка запобігає небезпечним пожежним факторам, що впливають на людей, та обмежує матеріальні збитки від них.

Забезпечення пожежної безпеки об'єкта вимагає системи запобігання пожеж, системи протипожежного захисту і системи організаційно-технічних заходів [23].

Основною метою пожежної безпеки об'єкта є запобігання виникненню пожежі на рівнях, встановлених нормативами, а у разі виникнення пожежі - обмеження її поширення, своєчасне виявлення та гасіння, а також захист людей і матеріальних цінностей.

4.3.1 Технічні рішення системи запобігання пожежі

До факторів, які можуть призвести до виникнення пожежі в приміщенні категорії Д, належать:

– Порушення правил експлуатації техніки;

– Надмірне навантаження електричної мережі та перегрів проводів і з'єднань;

– Несправність електричного обладнання і систем;

– Неправильне зберігання та використання запальних матеріалів Система запобігання пожежі передбачає:

– Регулярний контроль ізоляції для забезпечення її цілісності;

- Наявність спеціально відведених місць для куріння;
- Проведення періодичних навчань з протипожежної безпеки;
- Уникання накопичення горючих матеріалів у приміщенні;
- Встановлення системи захисту від атмосферних розрядів.

4.3.2 Технічні рішення системи протипожежного захисту

Серед причин, що можуть призвести до виникнення пожежі в приміщенні, можна виділити наступні:

– КЗ (коротке замикання) електричного кола;

– надмірне навантаження електричної мережі, що може спричинити перегрів струмопровідних деталей та з'єднань;

– порушення правил з техніки безпеки.

При аварійних ситуаціях може відбутися раптове викидання теплової енергії, яке може послужити причиною пожежі.

Заходи щодо запобігання пожежі включають:

– систематичну перевірку електричних частин обладнання на наявність дефектів;

– регулярне проведення навчань з пожежної безпеки;

– дотримання вимог пожежної безпеки на робочому місці.

Для вказівки місць розташування головних засобів загашування пожежі слід встановлювати покажчики відповідно до чинних норм, що діють на рівні держави. Ці покажчики повинні бути поміщені на видному місці на встановленій стандартами висоті. Позначення слід розміщувати на висоті від 2 до 2,5 метра від рівня підлоги, як всередині приміщень, так і за їх межами (за потреби).

Відповідно до вимоги, орендарі, власники підприємств, установ і організацій, або уповноважені ними органи повинні:

– Розробляти та впроваджувати наукові розробки для пожежної безпеки;

– Забезпечувати виконання протипожежних вимог та вказівок органів нагляду;

– Організовувати навчання та роботу з правил пожежної безпеки;

– Забезпечувати належний технічний стан протипожежного обладнання, комунікаційних систем та пожежної техніки;

– Створювати підрозділи пожежної охорони та забезпечувати їх матеріально-технічною базою;

– Надавати відомості та документи про пожежну безпеку на вимогу державної пожежної охорони;

– Впроваджувати автоматичні системи виявлення та загасіння пожеж;

– Повідомляти пожежну охорону про несправності пожежної техніки.

Відповідно до встановлених норм [24], на кожні 20 м2 площі приміщення з відповідною категорією, класом пожежовибухонебезпеки і можливими пожежними класами – А, В і Е, розташовується лише один вогнегасник, який може бути порошковим або вуглекислотним і має масу заряду в діапазоні від 3 до 5 кг. До того, на поверсі, де розташоване дане приміщення, необхідно мати ще один порошковий вогнегасник з масою заряду 10 кг.

Отже, в приміщенні буде знаходитися лише один порошковий вогнегасник, який буде розміщений у різних частинах приміщення на висоті не вище 1,5 м від рівня підлоги до нижнього кінця вогнегасника і на достатній відстані від дверей для їх повного відчинення. Для позначення місцезнаходження вогнегасника буде встановлено вказівний знак, який буде розміщений на видному місці на висоті від 2,0 до 2,5 м від рівня підлоги. Підходи до місця розташування вогнегасника мають бути завжди вільними.

#### **ВИСНОВКИ**

В бакалаврській дипломній роботі було розроблено IP камеру відеонагляду на модулі ESP32-CAM. Цей прилад було розроблено з метою ведення обліку та підвищення рівня безпеки в офісах, будинках, магазинах, торговельних центрах та промислових виробництвах.

В ході роботи було проведено дослідження архітектури та апаратного забезпечення для IP відеонагляду, вибір та обґрунтування схеми пристрою, розробка програмного забезпечення, завдяки чому, було розроблено функціональну схему приладу та програмне забезпечення.

В результаті проведеного розрахунку електричної схеми живлення та моделювання схеми в програмі Proteus, було встановлено, що розрахована електрична схема живлення демонструє стабільність напруги в розмірі 5В і відповідає визначеним параметрам.

Завдяки розрахункам електричних параметрів друкованої плати, переконались, що друкована плата підходить по всім параметрам. Також проведені розрахунки надійності пристрою, які дозволяють забезпечити високу якість роботи пристрою та його довговічність.

Здійснюючи розрахунки технології виготовлення ІР камери відеонагляду на модулі ESP32-CAM, було визначено оптимальні методи регулювання та вимірювальної апаратури, що дозволило підвищити якість отриманого обладнання. Розроблений технологічний процес регулювання та настройки показав свою ефективність, що дозволило зменшити кількість відходів під час виробництва. Аналізуючи основні несправності та методи їх усунення було встановлено, що з використанням розробленої технології вдається швидко та ефективно розв'язувати проблеми з відновленням роботи обладнання.

Також було проведено розрахунки з розділу , охорона праці.

#### **СПИСОК ВИКОРИСТАНИХ ДЖЕРЕЛ**

1. S. A. Atone, A. S. Bhalchandra, and P. H. Bhagat. Moving Object Detection with an IP camera. Second International Conference on Intelligent Computing and Control Systems (ICICCS). 2018 р. 656 с.

2. Dogan Ibrahim and Ahmet Ibrahim. The official esp32 book. Publisher: Elektor. 284 с.

3. Червак А. М. Адаптивний модуль ретрансляції відеопотоків реального часу. Вид-во Львівської політехніки. 2015 р. 163 с.

4. Basics project 084h ESP32-CAM Development Board – How to extend Wi-Fi coverage, URL: http://acoptex.com/wp/basics-project-084h-esp32-camdevelopment-board-how-to-extend-wi-fi-coverage/

5. ESP32 Pinout Reference: Which GPIO pins should you use? URL: https://randomnerdtutorials.com/esp32-pinout-reference-gpios/

6. Stepper Motors, Stepper Motor Drivers and Controllers. URL: https://www.orientalmotor.com/stepper-motors/index.html

7. Stepper Motor 28BYJ-48 - 5V URL:

https://components101.com/motors/28byj-48-stepper-motor

8. Схема драйвера двигуна ULN2003. URL: <https://components101.com/stepper-motor-driver-ic-uln2003-pinout-datasheet>

9. Цирульник С. М. Проєктування мікропроцесорних систем. Вінниця: ВНТУ, 2012. 191 с.

10.Rui Santos. Build ESP32-CAM Projects using Arduino IDE eBook. Publisher: Random Nerd Tutorials. 2020 р. 400c.

11. Getting Started with the ESP32 Development Board URL: <https://randomnerdtutorials.com/getting-started-with-esp32/>

12. Статистичні методи контролю і теорія надійності РЕА. URL: http://radio-vtc.inf.ua/Quality/L4\_5.pdf

13. Цифровий мультиметр з True RMS PM18C PROTESTER. URL: <https://protester.in.ua/ua/p1188341838-tsifrovoj-multimetr-true.html>

14. НАКАЗ 21.05.2007 N 246 Про затвердження Порядку проведення медичних оглядів працівників певних категорій. URL: <https://zakon.rada.gov.ua/laws/show/z0846-07#Text>

15. Про мінімальні вимоги безпеки при роботі з дисплейним обладнанням URL: [http://docs.pravo.ru/document/view/32704903/.](http://docs.pravo.ru/document/view/32704903/)

16. НПАОП 0.00-7.15-18 Вимоги щодо безпеки та захисту здоров'я працівників під час роботи з екранними пристроями. URL: [http://sop.zp.ua/norm\\_npaop\\_0 \\_ 00-7\\_ 15-18\\_01\\_ua.php.](http://sop.zp.ua/norm_npaop_0%20_%2000-7_%2015-18_01_ua.php)

17. Правила улаштування електроустановок. URL: <http://www.energiy.com.ua/PUE.html>

18. ДСН 3.3.6.042-99 Санітарні норми мікроклімату виробничих приміщень. URL:<http://mozdocs.kiev.ua/view.php?id=1972>

19. Гігієнічна класифікація праці (за показниками шкідливості і небезпеки факторів виробничого середовища від 12.08.1986 № 4137-86. - URL:<http://zakon4.rada.gov.ua/laws/show/v4137400-86>

20. ДСН 3.3.6.037-99 Санітарні норми виробничого шуму, ультразвуку та інфразвуку. URL: [http://document.ua/sanitarni-normi-virobnichogo](http://document.ua/sanitarni-normi-virobnichogo-shumu-ultrazvuku-ta-infrazvuku-nor4878.html)[shumu-ultrazvuku-ta-infrazvuku-nor4878.html](http://document.ua/sanitarni-normi-virobnichogo-shumu-ultrazvuku-ta-infrazvuku-nor4878.html)

21. НПАОП 0.00-7.15-18 Вимоги щодо безпеки та захисту здоров'я працівників під час роботи з екранними пристроями. URL: http://sop.zp.ua/norm\_npaop  $\theta$  00-7 15-18 01 ua.php

22. ДСТУБ В.2.5-82:2016. Електробезпека в будівлях і спорудах. Вимоги до захисних заходів від ураження електричним струмом. К. : ДП «Укр-НДНЦ», 2016. 109 с.

23. ДСТУ Б В.1.1-36:2016 Визначення категорій приміщень, будинків та зовнішніх установок за вибухопожежною та пожежною небезпек. URL: [https://dbn.co.ua/load/normativy/dstu/dstu\\_b\\_v\\_1\\_1\\_36/5-1-0-1759](https://dbn.co.ua/load/normativy/dstu/dstu_b_v_1_1_36/5-1-0-1759)

24. Наказ Міністерства внутрішніх справ України «Про затвердження Пра вил експлуатації та типових норм належності вогнегасників». URL:<https://zakon.rada.gov.ua/laws/show/z0225-18#Text>

Додаток А (обов`язковий)

# **ПРОТОКОЛ ПЕРЕВІРКИ НАВЧАЛЬНОЇ (БАКАЛАВРСЬКОЇ) ДИПЛО-МНОЇ РОБОТИ**

## **IP КАМЕРА ВІДЕОНАГЛЯДУ НА МОДУЛІ ESP32-CAM**

## ПРОТОКОЛ ПЕРЕВІРКИ КВАЛІФІКАЦІЙНОЇ РОБОТИ НА НАЯВНІСТЬ ТЕКСТОВИХ ЗАПОЗИЧЕНЬ

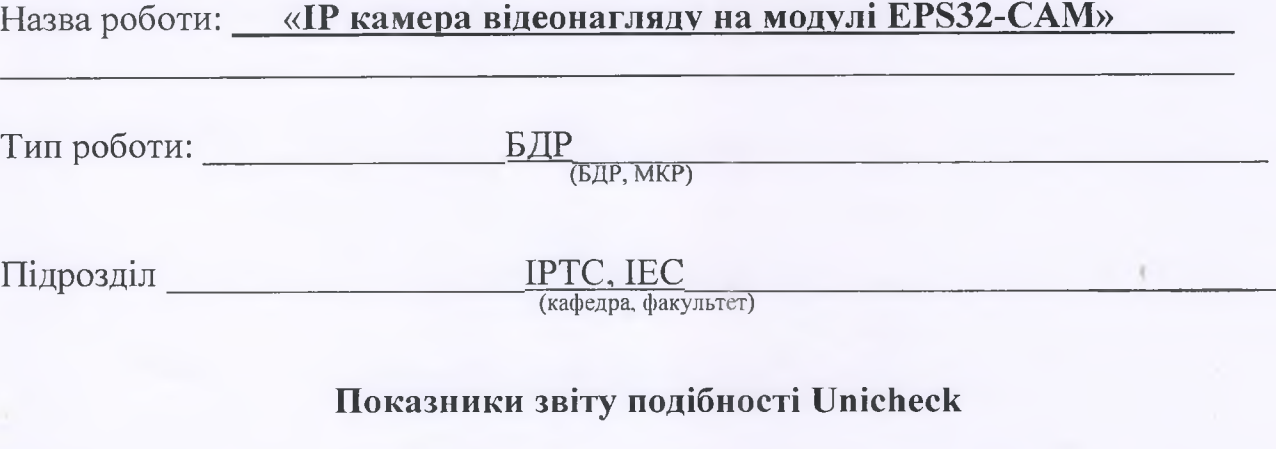

Оригінальність 93,88% Схожість 6,12%

Аналіз звіту подібності (відмітити потрібне):

 $\boxtimes$  1. Запозичення, виявлені у роботі, оформлені коректно і не містять ознак плагіату.

 $\Box$  2. Виявлені у роботі запозичення не мають ознак плагіату, але їх надмірна кількість викликає сумніви щодо цінності роботи і відсутності самостійності її виконання автором. Роботу направити на розгляд експертної комісії кафедри.

3. Виявлені у роботі запозичення є недобросовісними і мають ознаки плагіату та/або в ній містяться навмисні спотворення тексту, що вказують на спроби приховування недобросовісних запозичень.

Особа, відповідальна за перевірку У/у Олександр ЗВЯГІН

**^/Г п ідпи с) (прізвищ е, ініціали)**

Ознайомлені з повним звітом подібності, який був згенерований системою Unicheck щодо роботи.

 $A$ втор роботи  $\overline{C}$   $\overline{C}$   $\overline{C}$   $\overline{C}$   $\overline{C}$   $\overline{D}$   $\overline{D}$ **(прізвищ е, ініціали)**

Керівник роботи <u>Деревник роботи (при видовите Антон САВИЦЬКИИ</u> (прізвище, ініціали)

Додаток Б (обов'язковий)

## **ІЛЮСТРАТИВНА ЧАСТИНА**

*»*

## **ІР КАМЕРА ВЇДЕОНАГЛЯДУ НА МОДУЛІ Е8Р32-САМ**

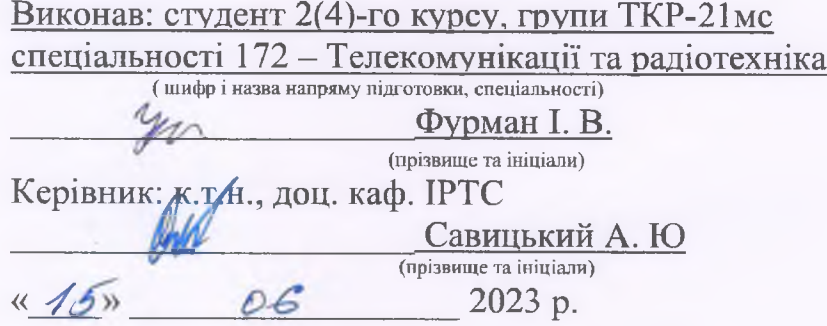

Вінниця ВНТУ - 2023 рік

S

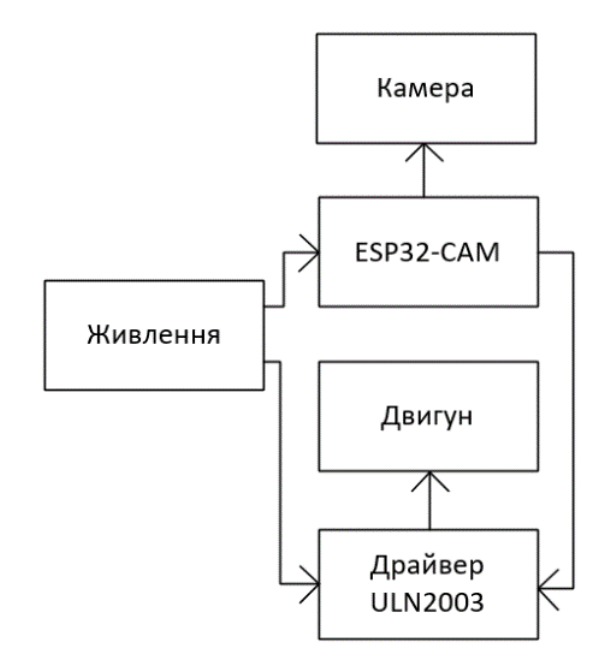

Рисунок 1 – Структурна схема IP камери відеонагляду на модулі ESP32-CAM

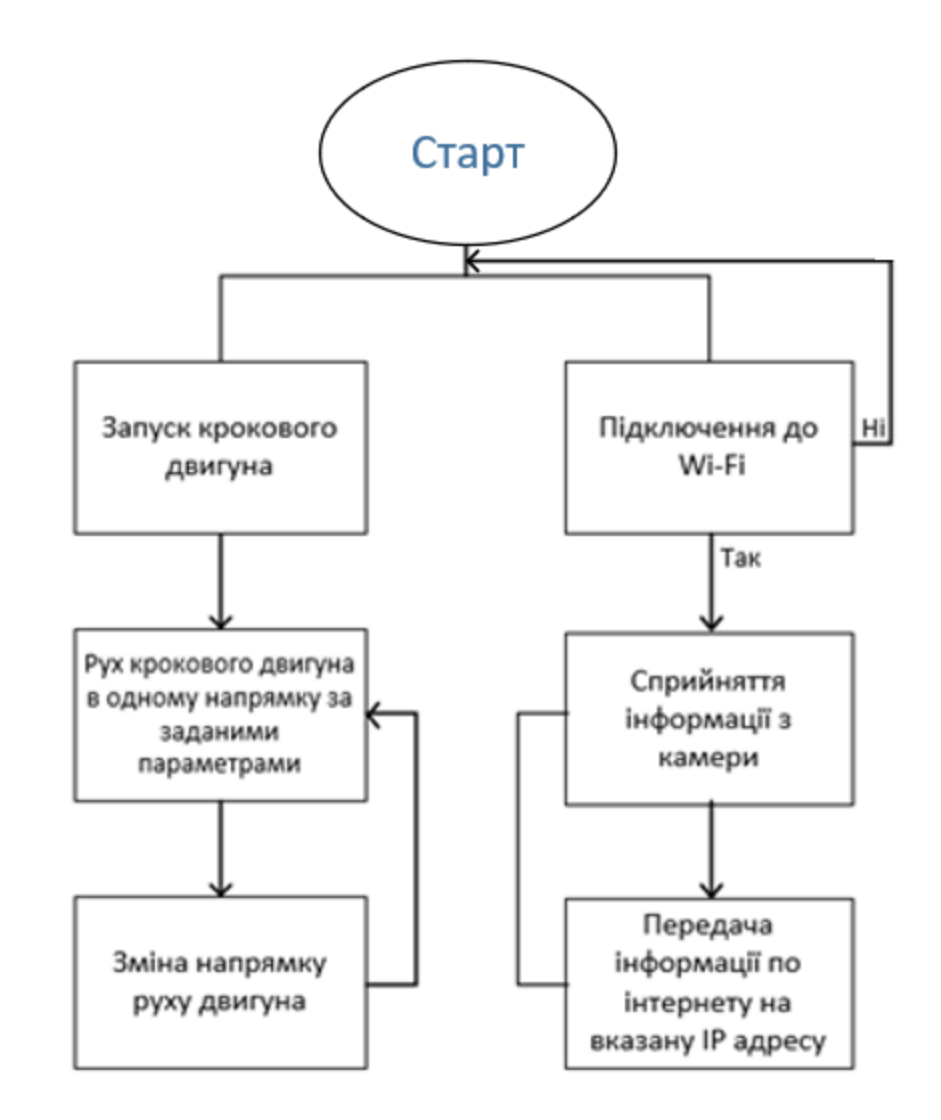

Рисунок 2 – Алгоритм роботи IP камери відеонагляду на модулі ESP32-CAM
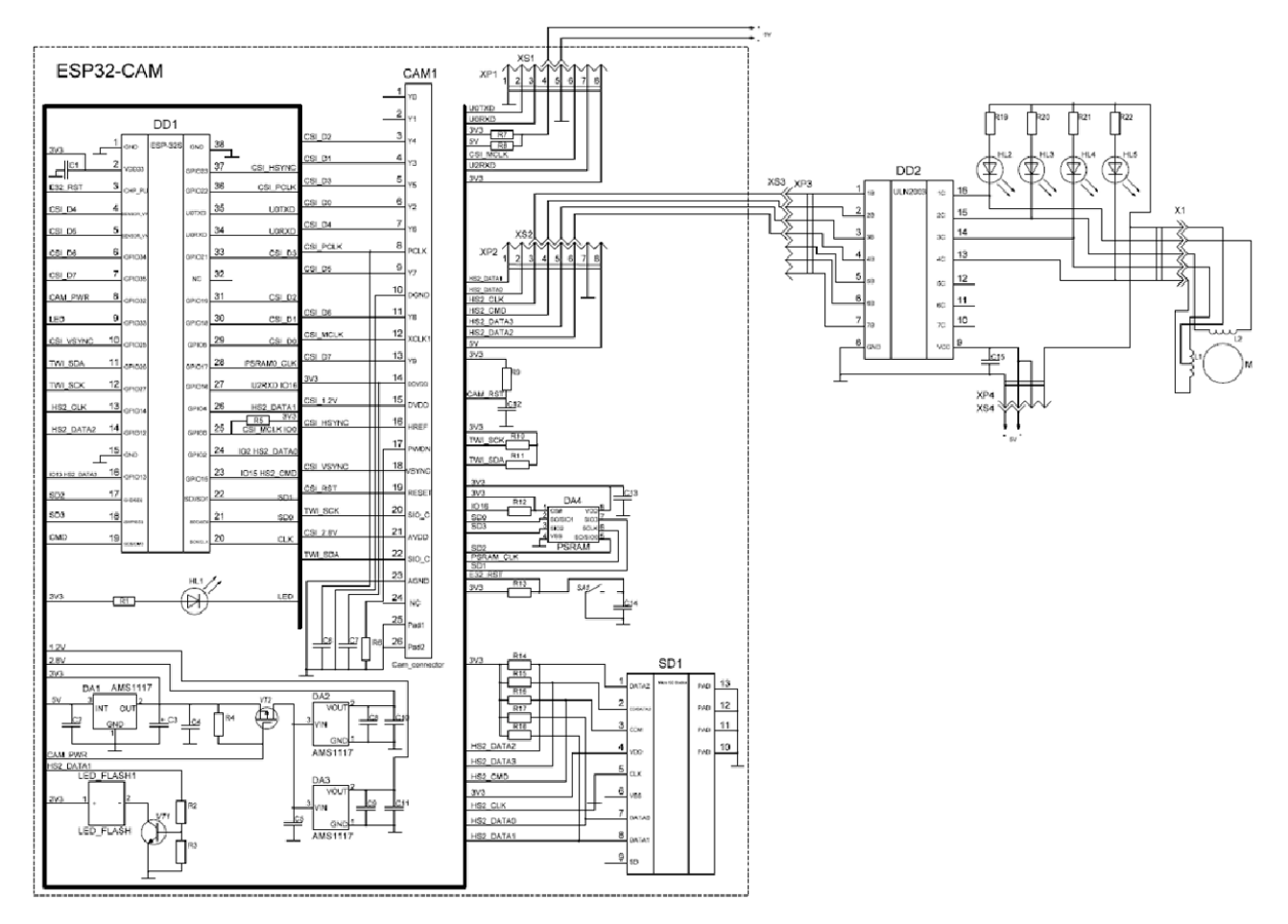

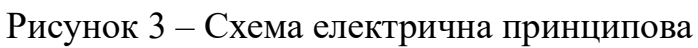

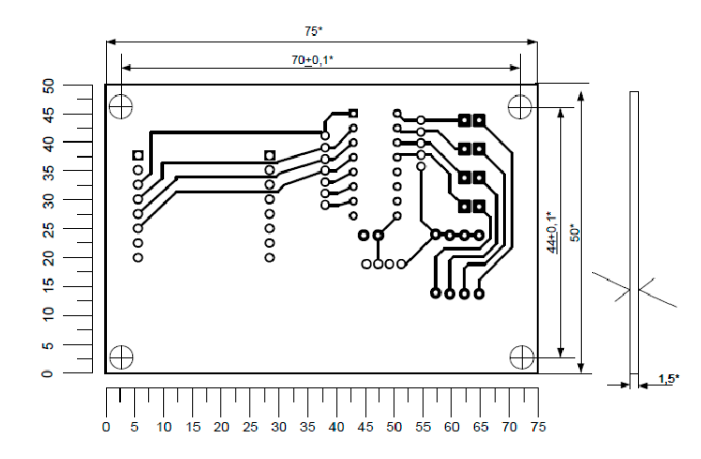

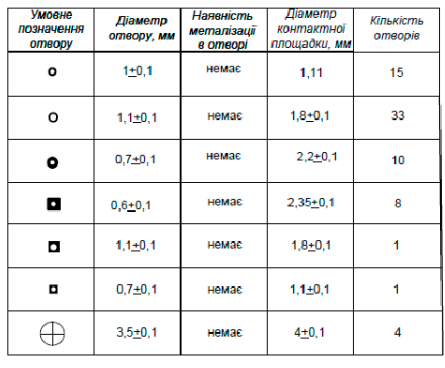

1.\* Розмір для довідок.

- 2. Плату виготовити негативним методом.
- 3. Крок координатної сітки 2,5мм. Лінії сітки умовно нанесені через одну.
- 4. Конфігурацію провідників витримати по координатній сітці.
- 5. Провідники умовно позначені суцільними лініями виконати шириною 1+0,1 мм, в вузьких місцях 0,5 мм.
- 6. Відстань між провідниками не меньше 0,8мм, в вузьких<br>місцях 0.4мм.
- 7. Плата повинна відповідати ГОСТ23752-79.

Рисунок 4 - Друкована плата

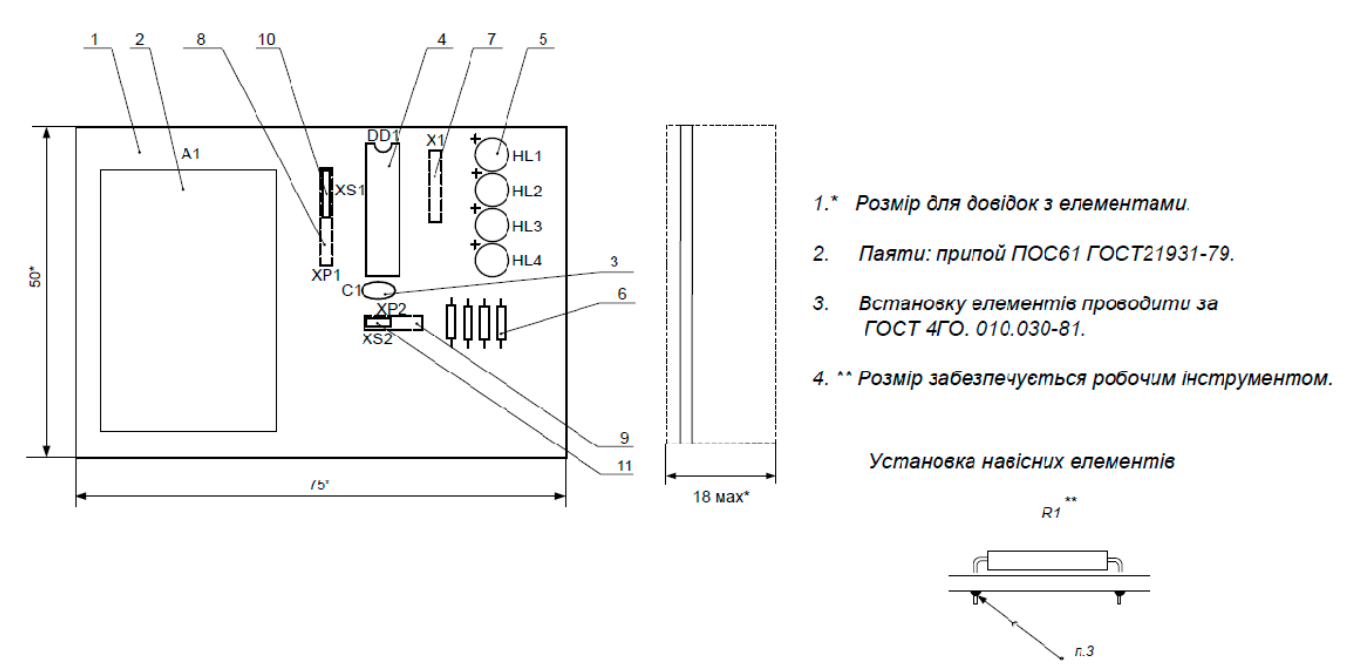

Рисунок 5 – Складальне креслення

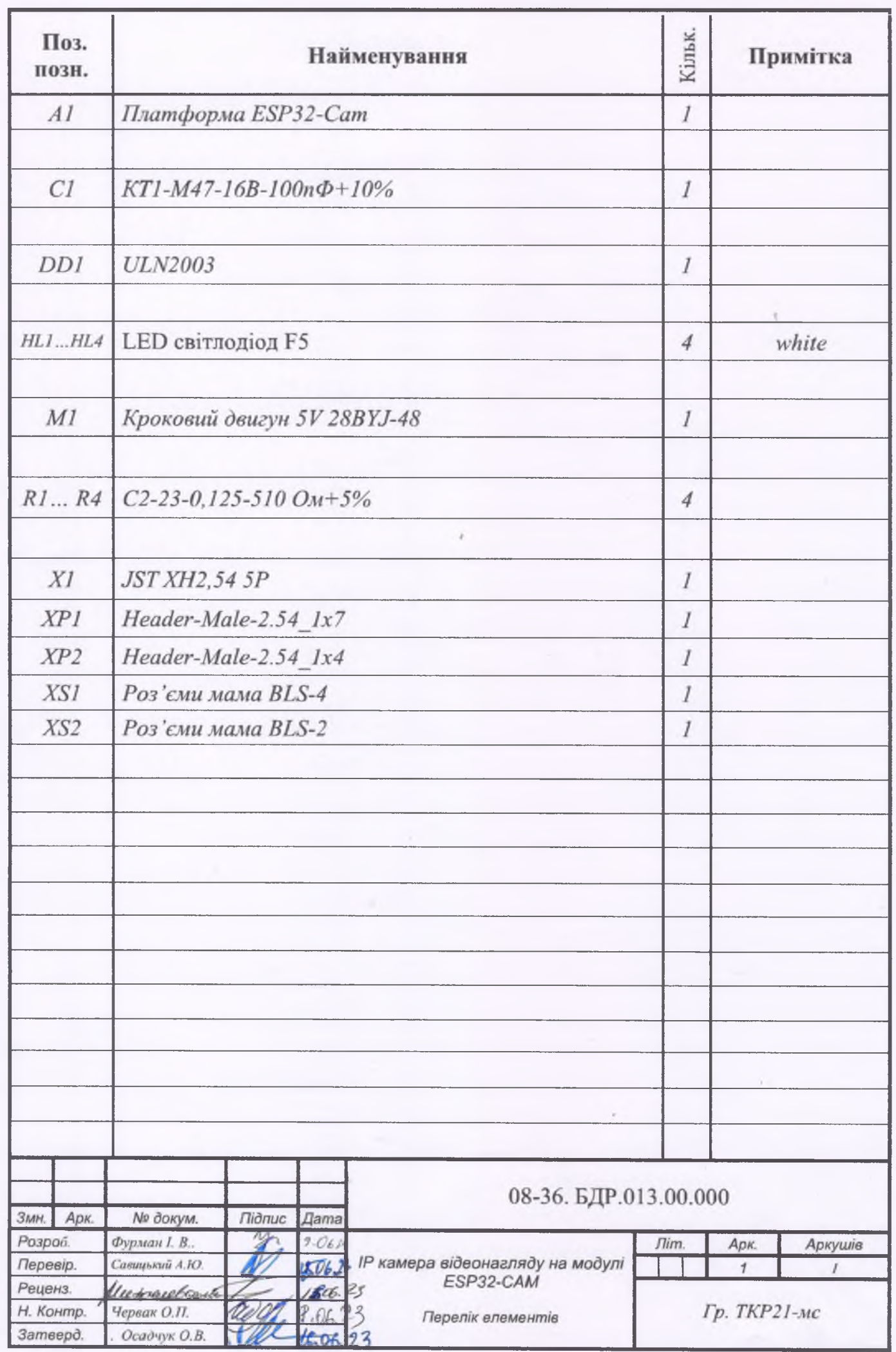

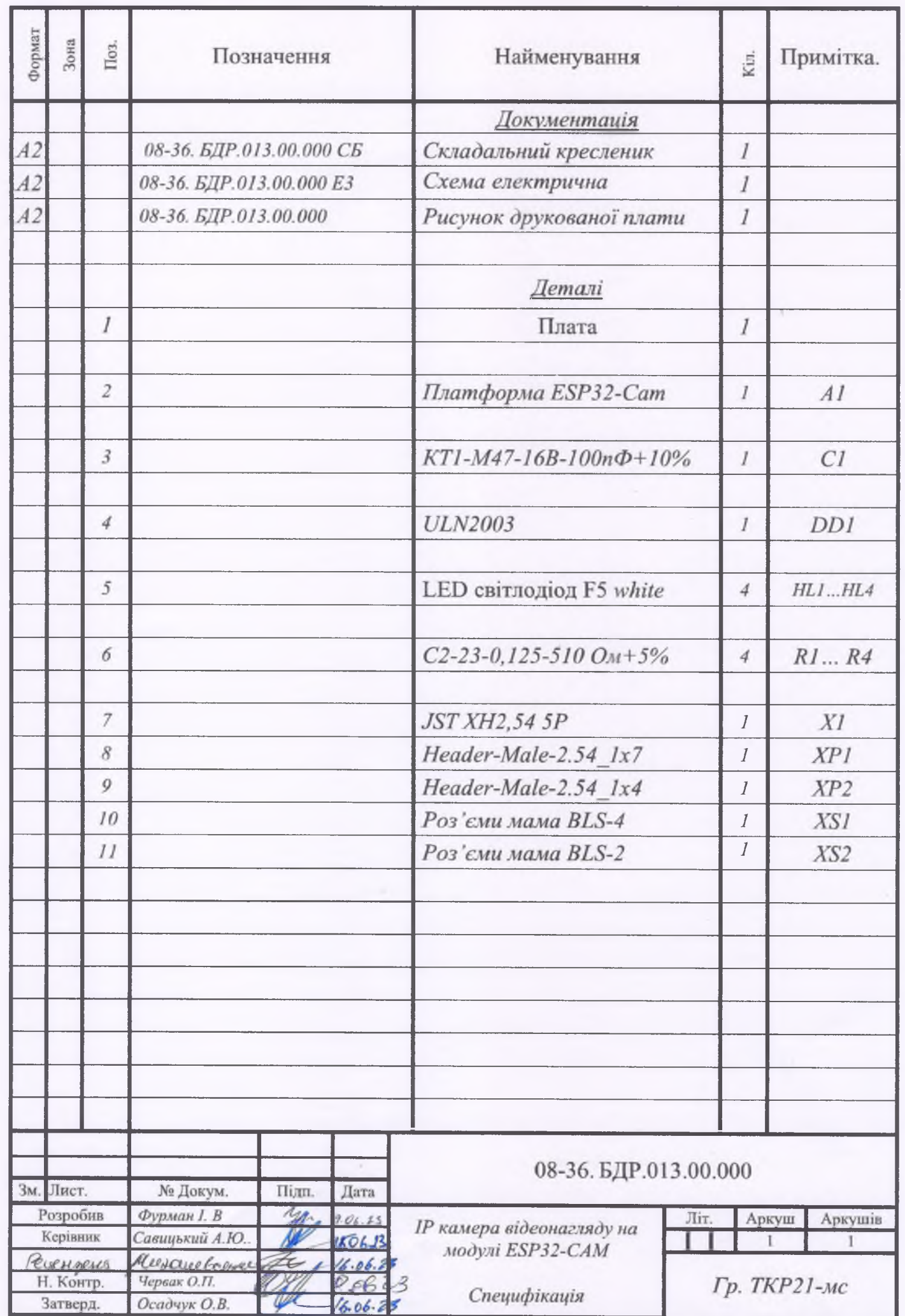

## Додаток В (довідниковий)

## Лістинг програми для IP камери відеонагляду на модулі ESP32-CAM

#include "esp\_camera.h" #include <WiFi  $h$ > #include "esp timer.h" #include "img\_converters.h" #include "Arduino.h" #include "fb gfx.h" #include "soc/soc.h" //disable brownout problems #include "soc/rtc\_cntl\_reg.h" //disable brownout problems #include "esp http server.h" #include <Stepper.h> // бібліотека для крокового двигуна

// кількість кроків на 1 оберт, змініть значення для вашого мотора const int stepsPerRevolution =  $200$ ;

// встановлюємо порти для підключення драйвера Stepper myStepper(stepsPerRevolution, 8, 9, 10, 11);

// Replace with your network credentials const char\* ssid = "\*\*\*\*\*\*\*\*\*"; const char\* password = "\*\*\*\*\*\*\*\*\*";

#define PART\_BOUNDARY "123456789000000000000987654321"

// This project was tested with the AI Thinker Model, M5STACK PSRAM Model and **M5STACK WITHOUT PSRAM** #define CAMERA MODEL AI THINKER //#define CAMERA\_MODEL\_M5STACK\_PSRAM //#define CAMERA\_MODEL\_M5STACK\_WITHOUT\_PSRAM

 $\frac{1}{2}$  Not tested with this model //#define CAMERA\_MODEL\_WROVER\_KIT

#if defined(CAMERA\_MODEL\_WROVER\_KIT) #define PWDN GPIO NUM -1 #define RESET\_GPIO\_NUM -1 #define XCLK GPIO NUM 21 #define SIOD GPIO NUM 26 #define SIOC\_GPIO\_NUM 27 #define Y9 GPIO NUM 35

#define Y8 GPIO NUM 34 #define Y7 GPIO NUM 39 #define Y6\_GPIO\_NUM 36 #define Y5 GPIO NUM 19 #define Y4\_GPIO\_NUM 18

Продовженні лістінгу A #define Y3\_GPIO\_NUM 5 #define Y2\_GPIO\_NUM 4 #define VSYNC\_GPIO\_NUM 25 #define HREF\_GPIO\_NUM 23 #define PCLK\_GPIO\_NUM 22 #elif defined(CAMERA\_MODEL\_M5STACK\_PSRAM) #define PWDN\_GPIO\_NUM -1 #define RESET\_GPIO\_NUM 15 #define XCLK\_GPIO\_NUM 27 #define SIOD\_GPIO\_NUM 25 #define SIOC\_GPIO\_NUM 23 #define Y9 GPIO\_NUM 19 #define Y8\_GPIO\_NUM 36 #define Y7\_GPIO\_NUM 18 #define Y6\_GPIO\_NUM 39 #define Y5\_GPIO\_NUM 5 #define Y4\_GPIO\_NUM 34 #define Y3\_GPIO\_NUM 35 #define Y2\_GPIO\_NUM 32 #define VSYNC\_GPIO\_NUM 22 #define HREF\_GPIO\_NUM 26 #define PCLK\_GPIO\_NUM 21 #elif defined(CAMERA\_MODEL\_M5STACK\_WITHOUT\_PSRAM) #define PWDN\_GPIO\_NUM -1 #define RESET\_GPIO\_NUM 15 #define XCLK\_GPIO\_NUM 27 #define SIOD\_GPIO\_NUM 25 #define SIOC\_GPIO\_NUM 23 #define Y9\_GPIO\_NUM 19 #define Y8\_GPIO\_NUM 36 #define Y7\_GPIO\_NUM 18 #define Y6\_GPIO\_NUM 39 #define Y5\_GPIO\_NUM 5 #define Y4\_GPIO\_NUM 34 #define Y3\_GPIO\_NUM 35 #define Y2\_GPIO\_NUM 17 #define VSYNC\_GPIO\_NUM 22 #define HREF\_GPIO\_NUM 26 #define PCLK\_GPIO\_NUM 21 #elif defined(CAMERA\_MODEL\_AI\_THINKER) #define PWDN\_GPIO\_NUM 32 #define RESET\_GPIO\_NUM -1 #define XCLK\_GPIO\_NUM 0 #define SIOD\_GPIO\_NUM 26 #define SIOC\_GPIO\_NUM 27

```
 Продовженні лістінгу A
  #define Y9_GPIO_NUM 35
  #define Y8_GPIO_NUM 34
  #define Y7_GPIO_NUM 39
  #define Y6_GPIO_NUM 36
  #define Y5_GPIO_NUM 21
  #define Y4_GPIO_NUM 19
  #define Y3_GPIO_NUM 18
  #define Y2_GPIO_NUM 5
  #define VSYNC_GPIO_NUM 25
  #define HREF_GPIO_NUM 23
  #define PCLK_GPIO_NUM 22
#else
  #error "Camera model not selected"
#endif
static const char* STREAM CONTENT TYPE = "multipart/x-mixed-replace;boundary="
PART_BOUNDARY;
static const char* _\text{STREAM_BOUNDARY} = "\r\n--" PART_BOUNDARY "\r\n";
static const char* _STREAM_PART = "Content-Type: image/jpeg\r\nContent-Length: 
%u\r\n\r\n";
httpd_handle_t stream_httpd = NULL;
static esp_err_t stream_handler(httpd_req_t *req){
 camera fb t * fb = NULL;esp err t res = ESP OK;
 size_t _jpg_buf_len = 0;
 uint8_t * _jpg_buf = NULL;
 char * part buf[64];
 res = httpd_resp_set_type(req, _STREAM_CONTENT_TYPE);
 if(res != ESP_OK){
   return res;
  }
  while(true){
  fb = esp camera fb get();
  if (!fb) {
    Serial.println("Camera capture failed");
   res = ESP FAIL:
   } else {
   if(fb->width > 400)\{if(fb\rightarrow format != PIXFORMAT JPEG){
     bool jpeg_converted = frame2jpg(fb, 80, &_jpg_buf, &_jpg_buf_len);
     esp camera fb return(fb);
     fb = NULL; if(!jpeg_converted){
       Serial.println("JPEG compression failed");
      res = ESP FAIL;
      }
```

```
 Продовженні лістінгу A
      } else {
         ipg buf len = fb->len;
         \lnot jpg_buf = fb->buf;
        }
      }
     }
   if(res == ESP OK){
     size_t hlen = snprintf((char *)part_buf, 64, _STREAM_PART, _jpg_buf_len);
     res = \text{http://www.188} - \text{http://www.1888} - \text{http://www.18888} - \text{http://www.188888} - \text{http://www.188888} - \text{http://www.1888888} - \text{http://www.1888888} - \text{http://www.1888888} - \text{http://www.1888888} - \text{http://www.1888888} - \text{http://www.1888888} - \text{http://www.1888888} - \text{http://www.1888888} - \text{http://www.1888888} - \text{http:// }
   if(res == ESP OK){
     res = \text{http://www.187} \text{http://www.187} \text{http://www.18 }
   if(res == ESP_OK) res = httpd_resp_send_chunk(req, _STREAM_BOUNDARY, 
strlen(_STREAM_BOUNDARY));
    }
   if(fb) esp_camera_fb_return(fb);
     fb = NULL;\log_b buf = NULL;
     } else if(_jpg_buf){
      free(_jpg_buf);
     \lnotjpg_buf = NULL;
 }
   if(res != ESP_OK){
      break;
     }
    //Serial.printf("MJPG: %uB\n",(uint32_t)(_jpg_buf_len));
   }
  return res;
}
void startCameraServer(){
 httpd_config_t config = HTTPD_DEFAULT_CONFIG();
 config.server_port = 80;
 httpd uri t index uri = {
   .uri = "/",
   .method = HTTP_GET,
   handler = stream_handler,
   user_ctx = NULL };
  //Serial.printf("Starting web server on port: '%d'\n", config.server_port);
 if (httpd_start(&stream_httpd, &config) == ESP_OK) {
    httpd_register_uri_handler(stream_httpd, &index_uri);
   }
Продовженні лістінгу A
}
```
void setup()

## {

```
 myStepper.setSpeed(600); // устанавливаем скорость 60 об/мин
 WRITE_PERI_REG(RTC_CNTL_BROWN_OUT_REG, 0); //disable brownout detector
```
 Serial.begin(115200); Serial.setDebugOutput(false);

```
 camera_config_t config;
 config.ledc_channel = LEDC_CHANNEL_0;
config.ledc_timer = LEDC_TIMER_0;
config.pin_d0 = Y2_GPIO_NUM;
config.pin_d1 = Y3_GPIO_NUM;
config.pin_d2 = Y4_GPIO_NUM;
config.pin d3 = Y5 GPIO NUM;
config.pin_d4 = Y6_GPIO_NUM;
config.pin_d5 = Y7_GPIO_NUM;
config.pin d6 = Y8 GPIO NUM;
config.pin_d7 = Y9_GPIO_NUM;
config.pin_xclk = XCLK GPIO_NUM;
 config.pin_pclk = PCLK_GPIO_NUM;
config.pin_vsync = VSYNC_GPIO_NUM;
config.pin href = HREF GPIO NUM;
config.pin\_sscb\_sda = SIOD\_GPIO\_NUM; config.pin_sscb_scl = SIOC_GPIO_NUM;
config.pin_pwdn = PWDN_GPIO_NUM;
config.pin_reset = RESET_GPIO_NUM;
config.xclk_freq_hz = 20000000;
 config.pixel_format = PIXFORMAT_JPEG; 
 if(psramFound()){
  config.frame_size = FRAMESIZE_UXGA;
 config.jpeg_quality = 10;
 config.fb count = 2;
 } else {
  config.frame_size = FRAMESIZE_SVGA;
 config.jpeg_quality = 12;
 config.fb count = 1;
 }
 // Camera init
esp_error_t err = esp_camera_init(&config);
if (err != ESP OK) {
 Serial.printf("Camera init failed with error 0x%x", err);
  return;
 }
 // Connect to Wi-Fi network with SSID and password
 Serial.print("Setting AP (Access Point)…");
```
Продовженні лістінгу A // Remove the password parameter, if you want the AP (Access Point) to be open WiFi.softAP(ssid, password);

```
IPAddress IP = WiFi.softAPIP();
  Serial.print("Camera Stream Ready! Connect to the ESP32 AP and go to: http://");
  Serial.println(IP);
 // Start streaming web server
 startCameraServer();
}
void loop() 
{
 // повертаємо ротор за годинниковою стрілкою
 myStepper.step(stepsPerRevolution);
 delay(500); // повертаємо ротор проти годинникової стрілки
```

```
 myStepper.step(-stepsPerRevolution);
delay(500);
```
}